# **PANIC training materials** *Release 0.9*

**Piotr Goryl (S2Innovation), Tango Community**

**Feb 22, 2021**

# **CONTENTS:**

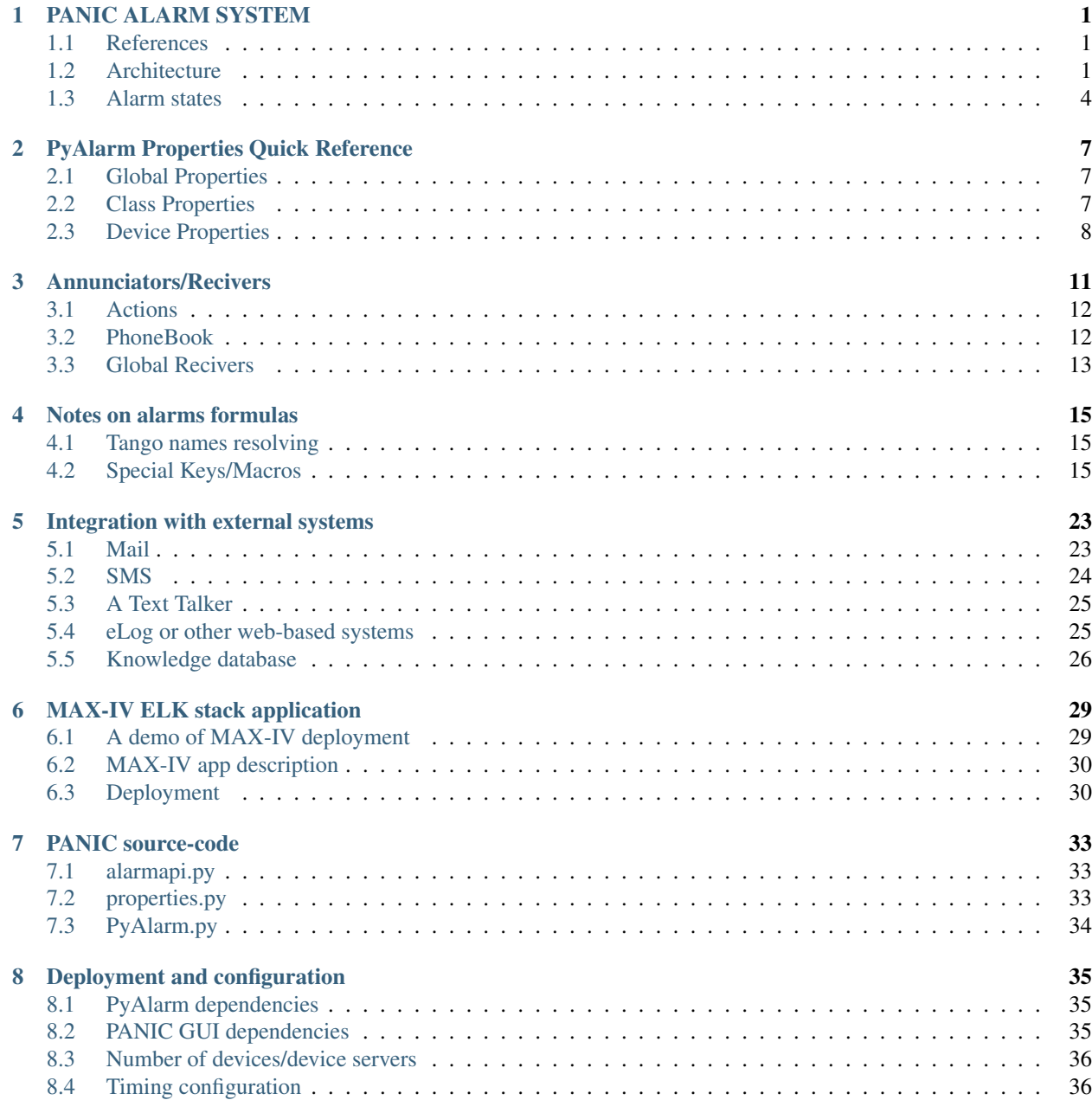

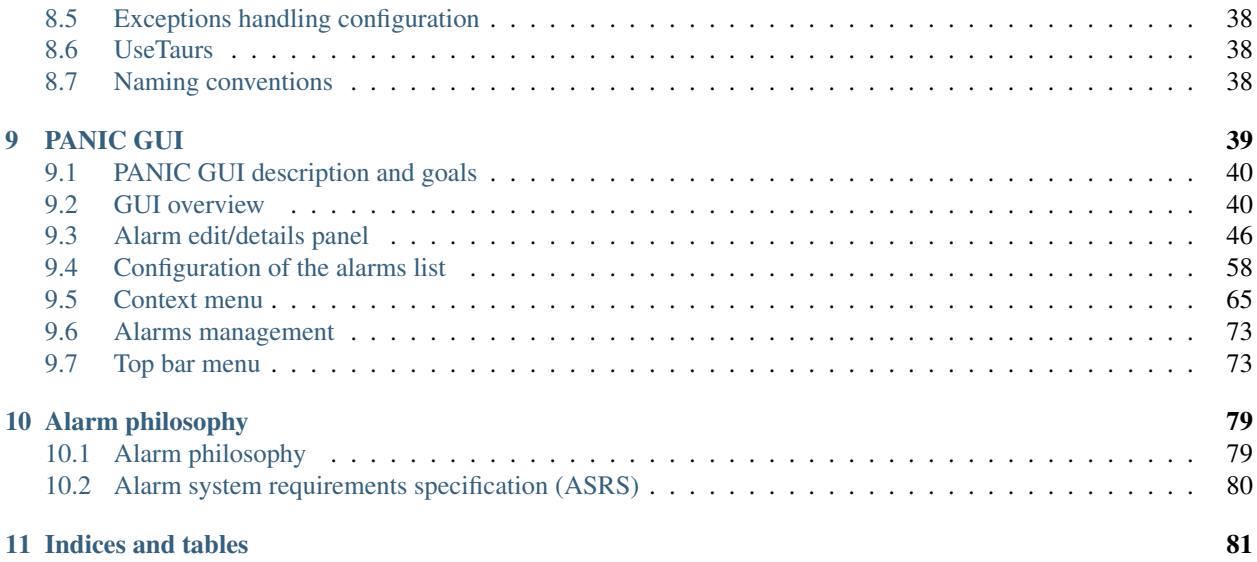

# **PANIC ALARM SYSTEM**

<span id="page-4-0"></span>The PANIC is software for building an alarm management system. It is developed mainly by ALBA synchrotron, however, several laboratories proposed some extensions or alternative solutions.

### <span id="page-4-1"></span>**1.1 References**

At this moment source code is kept on the GitHub: [https://github.com/tango-controls/PANIC,](https://github.com/tango-controls/PANIC) however, it will be migrated to the GitLab tango-controls organization, soon.

Documentation: [https://tango-controls.readthedocs.io/en/latest/tools-and-extensions/alarm/panic.html?highlight=](https://tango-controls.readthedocs.io/en/latest/tools-and-extensions/alarm/panic.html?highlight=PANIC) [PANIC](https://tango-controls.readthedocs.io/en/latest/tools-and-extensions/alarm/panic.html?highlight=PANIC)

Papers: There are several publications referencing PANIC available on [JACoW](https://search.cern.ch/Pages/results.aspx?k=+domain%3Daccelconf%2Eweb%2Ecern%2Ech+PANIC%20%20url%3Aaccelconf%2Fica99%20url%3Aaccelconf%2Fica01%20url%3Aaccelconf%2Fica03%20url%3Aaccelconf%2Fica05%20url%3Aaccelconf%2Fica07%20url%3Aaccelconf%2Ficalepcs2009%20url%3Aaccelconf%2Ficalepcs2011%20url%3Aaccelconf%2FICALEPCS2013%20url%3Aaccelconf%2FICALEPCS2015%20url%3Aaccelconf%2Ficalepcs2017%20url%3Aaccelconf%2Ficalepcs2019%20FileExtension%3Dpdf%20-url%3Aabstract%20-url%3Aaccelconf/jacow)

Forum: There is a dedicated forum thread on Tango Controls: [https://www.tango-controls.org/community/forum/c/](https://www.tango-controls.org/community/forum/c/general/development/panic-the-alba-alarm-system/?page=1) [general/development/panic-the-alba-alarm-system/?page=1](https://www.tango-controls.org/community/forum/c/general/development/panic-the-alba-alarm-system/?page=1)

### <span id="page-4-2"></span>**1.2 Architecture**

Below is a short introduction to PyAlarm system architecture. Detail information is available in the online documentation.

A typical deployment of the PANIC system contains (in addition to Tango Controls):

- PyAlarm device servers
- PANIC GUI
- SNAP archiving

There can be multiple PyAlarm devices provided by multiple *PyAlarm* servers. A *PyAlarm* device keeps alarms configuration in its properties. Each *PyAlarm* device serves a set of alarms (alarms are assigned to a *PyAlarm* device).

A *PyAlarm* device is subscribing or polling tango attributes which appear in its alarms formulas (part of alarm configuration). Alarm formulas are periodically evaluated. If the evaluation result is *True* alarm is triggered (the *formula* is detecting an abnormal condition, according to IEC-62682). An abnormal condition is defined when the alarm formula evaluation results in *True*.

*PyAlarm* devices play the *Alarm Log* role in the *Alarm System*.

If configured so, a *PyAlarm* stores alarm state changes as entries in a SNAP database. The entry also contains values of tango attributes involved in the formula evaluation.

*SNAP* database is the *Alarm historian* role in the *Alarm system*.

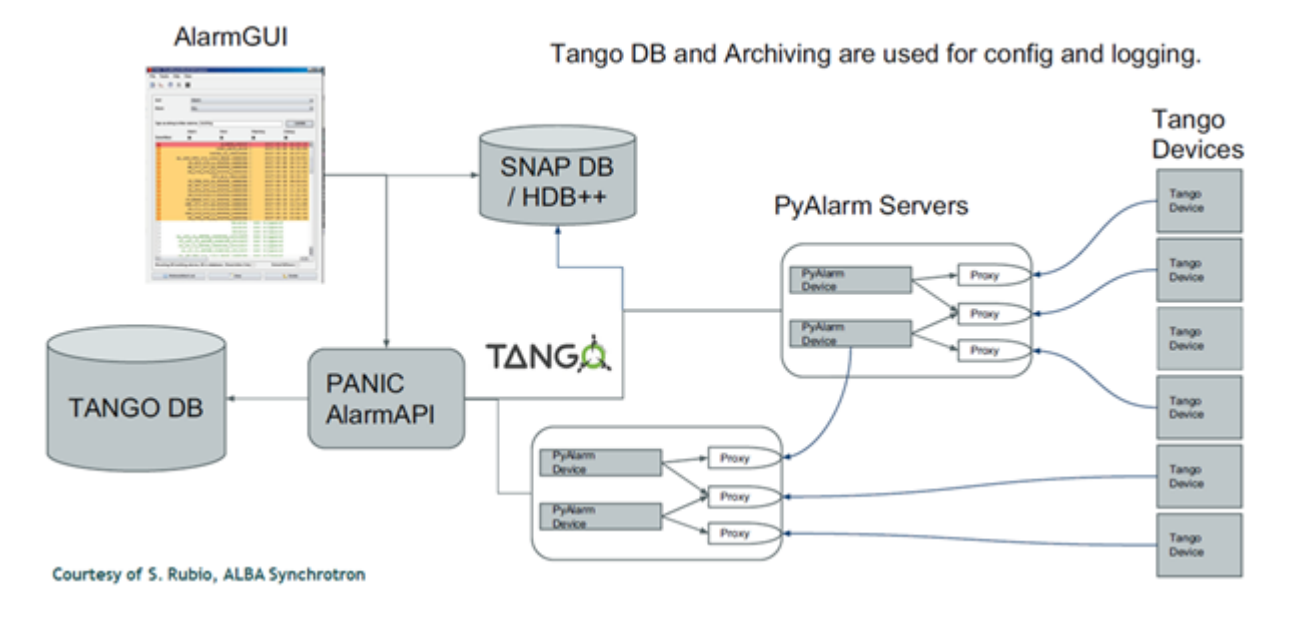

Fig. 1.1: PANIC system architecture

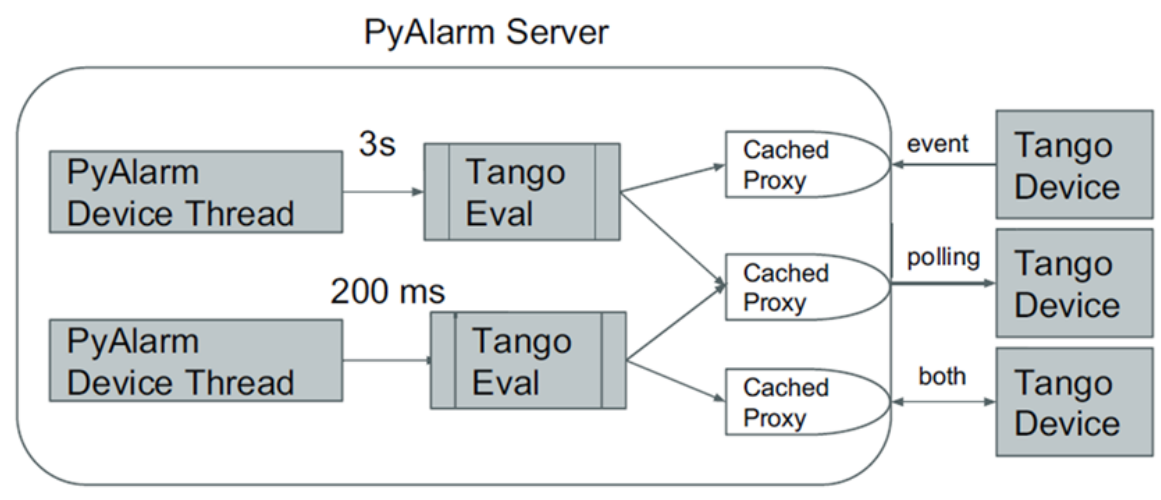

Courtesy of S. Rubio, ALBA Synchrotron

Fig. 1.2: PyAlarm internals

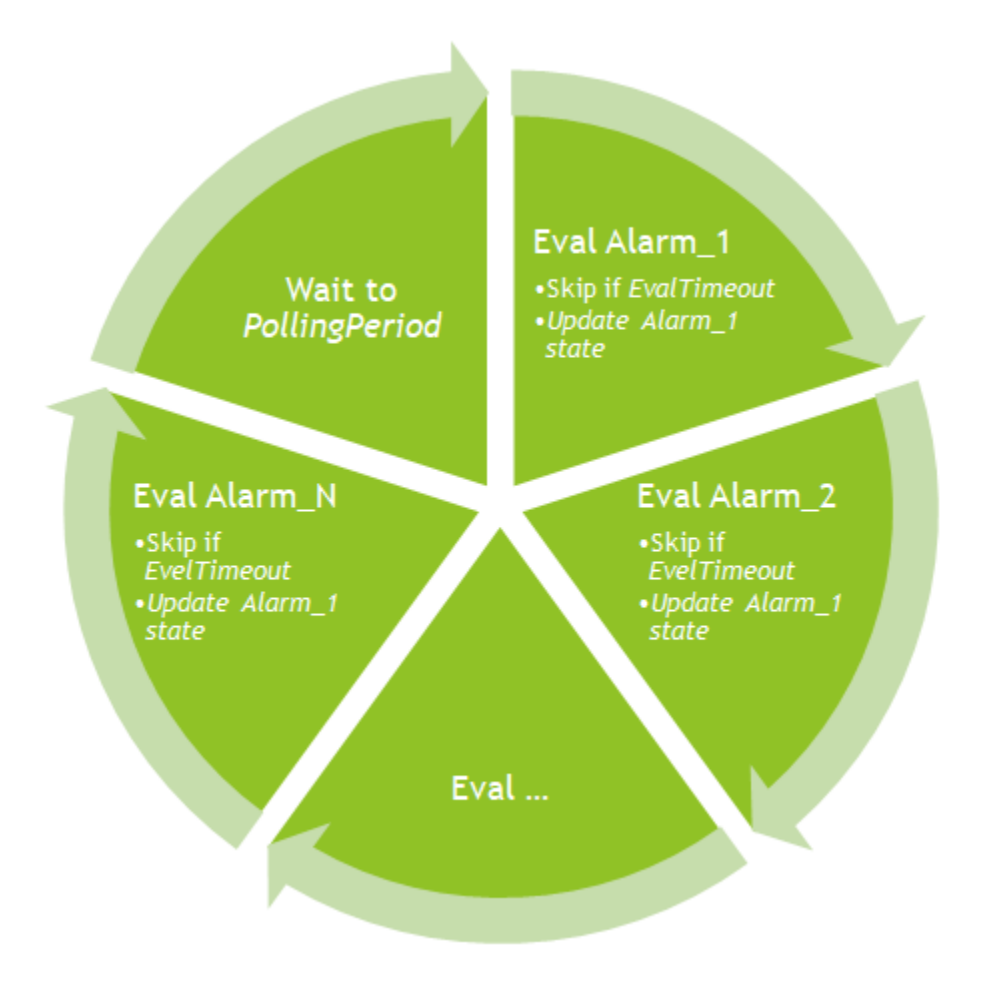

Fig. 1.3: Alarms evaluation cycle

*PANIC GUI* is gathering and managing information from all *PyAlarm* devices. It provides the *HMI* role according to the IEC norm.

There could be additional components in the system, including Annunciators (mail system, SMS system, . . . ) which are *Alarm system*'s *External systems*.

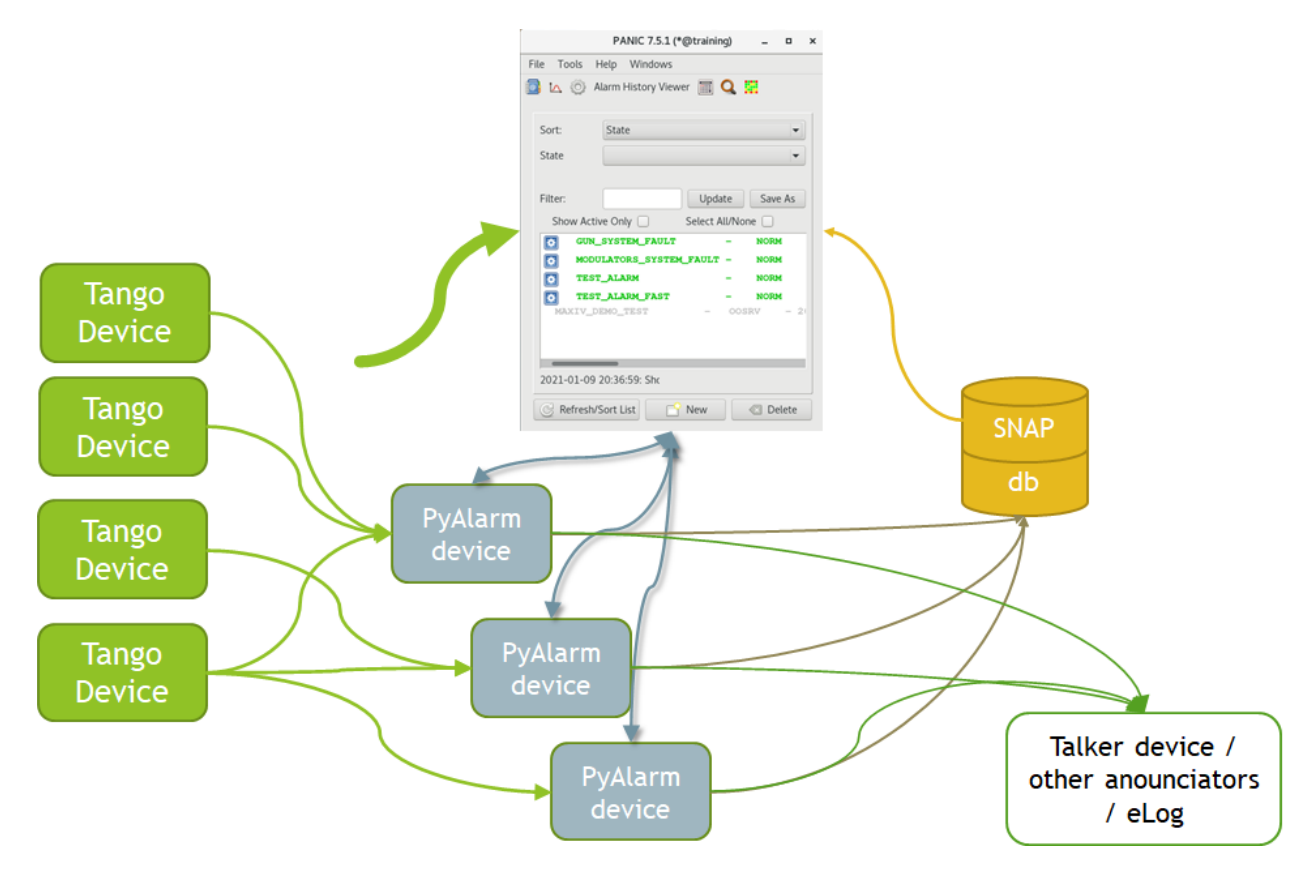

Fig. 1.4: Information flow in the PANIC system

### <span id="page-7-0"></span>**1.3 Alarm states**

The PANIC follows IEC62682 standard for alarm states.

Each alarm individaully can be in one of the following states:

- Normal (NORM) the condition for the alarm is not active (formula evaluation has returned *False*),
- Uncacknolwdged (UNACKED) the alarm condition has become active (there is an alarm sitution than needs an operator reaction),
- Acknowledged (ACKED) the alarm (the condition) is still active but an operator has acknowledged it (react, start solving the alarm),
- Return to Normal (RTNUN) alarm condition recoverd (is not active) but the alarm has not been automaticaly reset or acked by any operator,
- Shelved (SHLVD) temporary disabled by an operator to focus on more important alarms,
- Suppressed by design (DSUPR) notification disabled by the system, for example during startup to avoid alarms flooding in startup transient states,

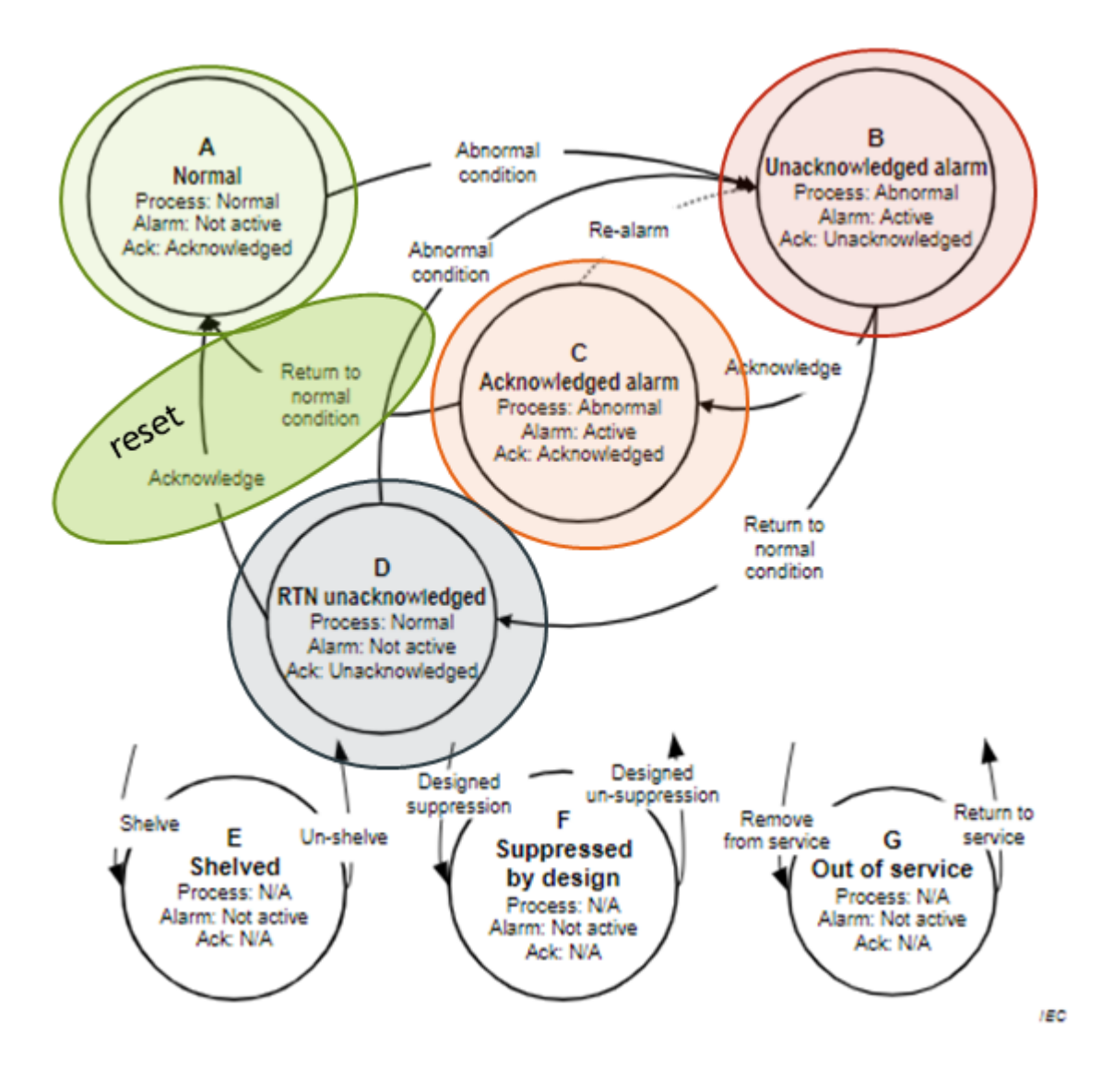

Fig. 1.5: Alarms states

• Out of sevice (OOSRV) - the alarm is defined in the system, but cannot be evaluated at this moment (i.e. a component which evaluates the alarm is switched off).

#### **1.3.1 Working with alarms**

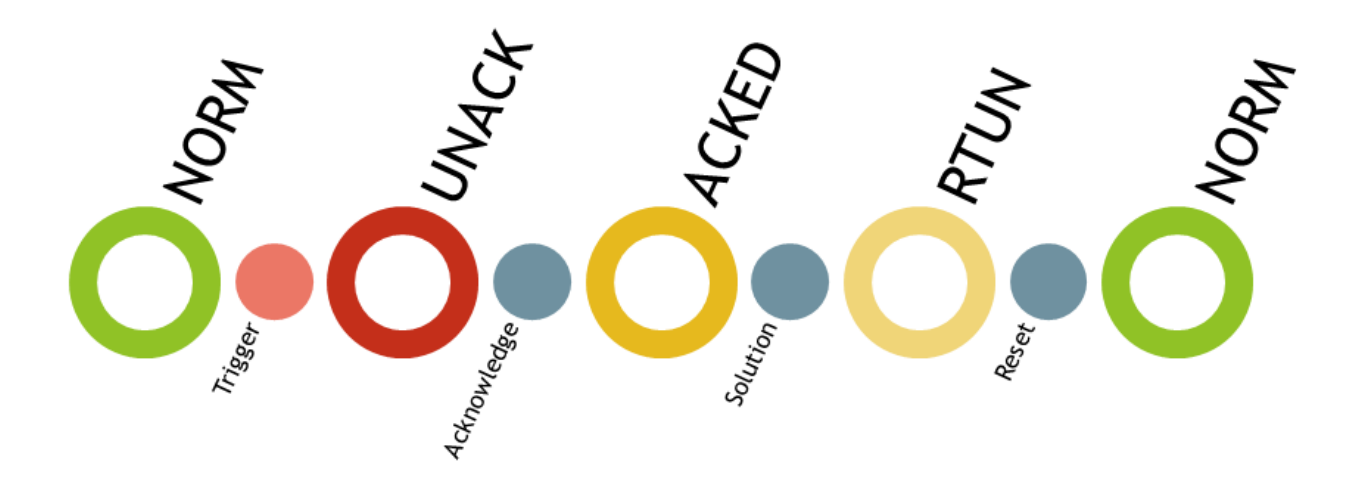

#### Fig. 1.6: Operation with an alarm

Typical (end recommended) operation of an alarm is as follows:

- The alarm systems detects an alarm condition and trigger the alarm (the alarm changes its state from NORM to UNACKED),
- An operator notices the alarm (via a GUI or via other means of annunciation),
- If the operator is going to solve the alarm situatiun, he acknowledges the alarm (the alarm state becomes ACKED,so another operators knows that someone is dealing with the issue),
- The operator solves the alarm cause (the alarm state changes to RTNUN),
- The operator or the system itself resets the alarm (the alarm state changes back to NORM).

# **PYALARM PROPERTIES QUICK REFERENCE**

<span id="page-10-0"></span>All properties are listed in panic/properties.py file: [https://github.com/tango-controls/PANIC/blob/master/panic/](https://github.com/tango-controls/PANIC/blob/master/panic/properties.py) [properties.py](https://github.com/tango-controls/PANIC/blob/master/panic/properties.py)

# <span id="page-10-1"></span>**2.1 Global Properties**

These properties are Tango *free properties* under PANIC group. Global Properties are used by PyAlarm and/or to store some GUI configuration.

PhoneBook: List of receiver aliases, declared like: %USER:user@accelerator.es;SMS:+34666555666,

# <span id="page-10-2"></span>**2.2 Class Properties**

Class properties are used applies to all *PyAlarm* devices.

SMSConfig: Arguments for sendSMS command,

SMSMaxLength: Maximum length of SMS messages,

SMSMaxPerDay: Maximum SMS messages per day,

MailMethod: Define mail method. Can be set to mail or smtp[:host[:port]],

MailDashRoption: If not empty, **mail** command is invoked with *-r* option to specify *from\_address* (instead of -S from= $\ldots$ ),

FromAddress: Address that will appear as Sender in mail and SMS,

AllowedActions: List of OS commands which alarms `ACTION`s are allowed to execute,

StartupDelay: Number of seconds that PyAlarm will wait before starting to evaluate alarms,

PanicAdminUsers: Users authorized to modify the Alarms (apart of receivers),

PanicUserTimeout: Number of seconds to keep user login in panic GUI,

UserValidator: Module.Class to be used to validate admin user/passwords,

GlobalReceivers: Receivers to be applied globally to all alarms. Declared as:

 $FILTER:receiver, ACTION (MES SAGE:...),$  like: \*VC\*:vacuum@cells.es,ACTION(RESET:command,t/ t/t/stop),

AlarmWikiLink: An URL to a WiKi page, where one can find more info on alarms. If set it will appear on the *AlarmEditor* widget. The URL may contain a key {%ALARM%} which is then substituted with an alarm tag. Example: http://wiki.cps.uj.edu.pl/alarms/{%ALARM%},

# <span id="page-11-0"></span>**2.3 Device Properties**

### **2.3.1 Alarm state/cycle related**

Enabled: If False forces the device to *Disabled* state and avoids messaging; if an integer number (*N*), it will last *Disabled* for *N* seconds after Startup; if a python formula is written it will enable/disable the device according to its evaluation.

AlarmThreshold: Minimum number of consecutive formula evaluation to *True* before any alarm is triggered,

AlertOnRecovery: It can contain 'email' and/or 'sms' keywords to specify if an automatic message must be sent in case of alarm returning to a safe level.

PollingPeriod: Period in SECONDS to poll all not event-driven attributes and to run fromulas evaluation. @TODO for convenience any value above 300 will be divided by 1000,

Reminder: If a number of seconds is set, a reminder mail will be sent while the alarm is still active, if 0 no Reminder will be sent,

AutoReset: If a number of seconds is set, the alarm will reset if the conditions are no longer active (RTN) for the specified time,

RethrowState: Whether exceptions in State reading will activate the Alarm,

RethrowAttribute: Whether exceptions in Attribute reading will activate the Alarm,

IgnoreExceptions: Value can be False/True/NaN to return Exception, None or NotANumber in case of read\_attribute exception,

#### **2.3.2 Historian related properties**

UseSnap: If false no snapshots will be triggered (unless specifically added to annunciators with SNAP keyword),

CreateNewContexts: It enables *PyAlarm* to create new contexts for alarms if no matching context exists in the database,

#### **2.3.3 Logging of alarms**

LogFile: A file where alarms are logged, like /tmp/alarm\_\$NAME.log. One can use keywords: \$DEVICE, \$ALARM, \$NAME, \$DATE. If version>6.0 a FolderDS-like device can be used for remote logging: tango://test/ folder/01/\$ALARM\_\$DATE.log,

HtmlFolder: File where alarm reports are saved,

FlagFile: File where a 1 or 0 value will be written depending if there is any active alarm or not. This file can be used by other notification systems,

### **2.3.4 PyAlarm device instance configuration**

LogLevel: *stdout* log filter, like INFO, DEBUG, ..,

StartupDelay: Number of seconds that *PyAlarm* will wait before starting the evaluation loop. For this time, all alarms handled by the device will have state OOSRV (out of service),

EvalTimeout: Timeout for read\_attribute calls, in milliseconds,

UseProcess: To create new OS processes instead of threads (experimental),

UseTaurus: Use Taurus to connect to devices instead of plain PyTango (it is recommended to set it to True).

**THREE**

# **ANNUNCIATORS/RECIVERS**

<span id="page-14-0"></span>PyAlarm device can invoke several actions on alarm state change:

- Send an email: user.name@domaing.us,
- Send an SMS: SMS: +44010101010,
- Call a tango command: ACTION(alarm:command, tan/go/device/command, argumets),
- Set a value of a tango attribut: ACTION (acknowlegde: attribute, tan/go/device/attribute, value),
- Call an operating system call (command): ACTION(reset:system, '/usr/local/beep'),

The list of anouncianttions for an alarm is defined as a semicolon(;) divided list set in *AlarmReceivers* property. The property format is:

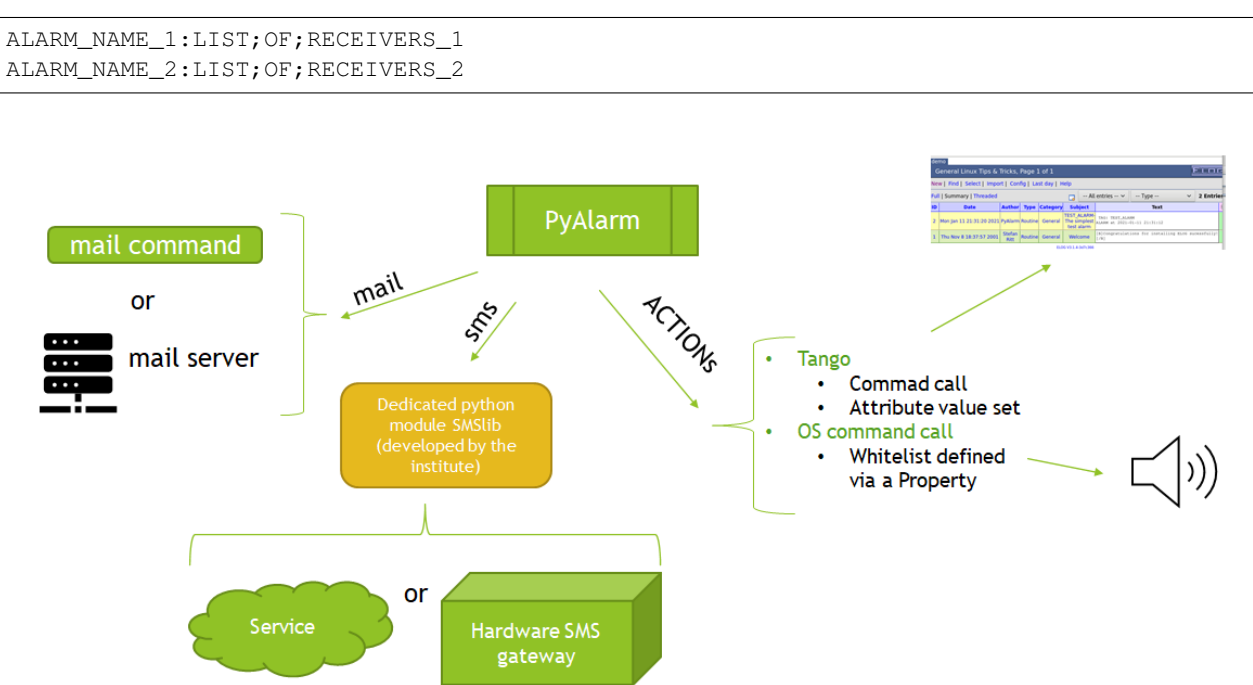

Fig. 3.1: Annunciation infrastructure

### <span id="page-15-0"></span>**3.1 Actions**

Actions ( $ACTION(...)$ ) can be used to annunciate the alarm or to invoke some operations.

Actions can be invoked for the following events:

- ALARM an alarm is triggered,
- ACKNOWLEDGED an operator acknowledged the alarm,
- RECOVERED the alarm condition become not active (formula evaluation become *False*),
- REMINDER not acknowledged alarm reminder is being sent,
- AUTORESET the alarm change automaticaly to *Normal* state (not active),
- RESET an operator reset the alarm
- DISABLED an operator disabled the alarm

For an arguments for command or variable set actions one can use the following *variables*:

- \$ALARM/\$TAG/\$NAME : Alarm name
- \$DEVICE : PyAlarm name
- \$DESCRIPTION : Description text
- \$VALUES : last values evaluated for that alarm
- **\$SNAP** : last values stored for that alarm
- \$REPORT : full report sent when the alarm was raised
- \$DATE/\$DATETIME : current time as YYYYMMDD\_hhmm
- \$MESSAGE : type of alarm event (RESET, ALARM, REMINDER,...)
- \$JSON : all the previous fields in a JSON dictionary

These will be substituted with the value upon action invoking.

For operating system calls, list of commands to excute is limited to what is specified in the *AllowedActions* property. Actions can be used to integrate external systems like a *TextTalker* or *Teams*.

# <span id="page-15-1"></span>**3.2 PhoneBook**

The Phonebook is defined as multientries *Phonebook* free property in *PANIC* section of free properties. Each line defines one named resceivers list: \*RECIVER\_NAME: LIST; OF; RECEIVERS, for example:

%PIOTR GORYL:piotr.goryl@s2innovation.com;SMS:0048795794004

Then, a %RECIVER\_NAME can be used as a key in AlarmReceivers property.

# <span id="page-16-0"></span>**3.3 Global Recivers**

It is possible to define a default list of receivers/actions for a set of alarms. The set of alarms is defined by a regular expression. The global receivers list is defined in a *PyAlarm* class property:

GlobalReceivers: Receivers to be applied globally to all alarms. Declared as: FILTER: receiver, ACTION(MESSAGE:...), for example:

\*VC\*:vacuum@cells.es,ACTION(RESET:command,t/t/t/stop)

### **FOUR**

# **NOTES ON ALARMS FORMULAS**

<span id="page-18-0"></span>Alarm conditions are provided as python like expressions, which are then calculated by the *TangoEval*. The *TangoEval* is an extended python *eval*.

Detail information and examples of formulas can be found int the PANIC documentation, here:

- [Alarm syntax recipes,](https://tango-controls.readthedocs.io/projects/panic/en/latest/PyAlarmUserGuide.html#alarm-syntax-recipes)
- [Custom alarms,](https://tango-controls.readthedocs.io/projects/panic/en/latest/recipes/CustomAlarms.html)
- [Example formulas,](https://tango-controls.readthedocs.io/projects/panic/en/latest/recipes/AlarmExamples.html)

# <span id="page-18-1"></span>**4.1 Tango names resolving**

The main enhancement to the standard python *eval* is the direct resolving of tango objects.

If one uses a string like the following (without quotes):

some/device/name{/attribute\_name}{.value/all/time/quality/delta/exception}

(items in curly brackets are optional), the *TangoEval* resolve the string to:

- Tango *some/device/name* State, if the only device name is used,
- An attribute value indicated by *some/device/name/attribute\_name*, if the string provides the *attribute\_name*,
- An attribute property (*value*/*all*/*time*/*quality*/*delta*/*exception*), if it is provided in the string,

Please refer to [this documentation](https://tango-controls.readthedocs.io/projects/panic/en/latest/recipes/AlarmExamples.html#getting-tango-state-attribute-value-quality-time-delta-in-formulas)

# <span id="page-18-2"></span>**4.2 Special Keys/Macros**

When providing formulas, the following special kays

- DEVICE: Returns PyAlarm device name
- DOMAIN, FAMILY, MEMBER: Parts of the device name
- ALARMS: Alarms managed by this device
- PANIC: API containing all declared alarms
- t: time since the device was started
- $T(\ldots)$ : string to time
- str2time $(\dots)$ : string to time
- now, NOW(): current timestamp
- DEVICES: instantiated devices
- DEV(device): DeviceProxy(device)
- NAMES(*expression*): Finds all attributes matching the expression and return its names.
- [CACHE:](https://tango-controls.readthedocs.io/projects/panic/en/latest/recipes/CustomAlarms.html#accessing-pyalarm-values-cache) Saved values
- PREV: Previous values
- READ(attr): TangoEval.read\_attribute(attr)
- [FIND\(expression\):](https://tango-controls.readthedocs.io/projects/panic/en/latest/recipes/AlarmExamples.html#enabling-search-expression-matching-and-list-comprehensions) Finds all attributes matching the expression and return its values.
- $GROUP(\dots)$

For details, pleas look to the links to [Examples provided in the PANIC documentation](https://tango-controls.readthedocs.io/projects/panic/en/latest/recipes/AlarmExamples.html)

#### **4.2.1 Current timestamp - NOW()**

Time: returns the epoch in seconds of the last value read

*epoch is a date and time from which a computer measures system time*

```
sys/tg_test/1/State.time < (now-60)
```
#### **4.2.2 CACHE**

This will trigger alarm if ALL values in the cache are equal, it is NOT the same as Delta because it checks only the first and last values:

not (lambda l:max(l)-min(l))([v.value for v in CACHE['elin/focus/b1coil/Position']])

#### **4.2.3 String to time - T(. . . )**

A temporal condition can be achieved using the T() macro in the formula. To re-enable it after a maintenance period:

```
T() < T('2020-01-09') AND (elin/v-rv/1/State != CLOSE)
```
#### **4.2.4 FIND**

```
((elin/focus/b1coil/Position > 55) OR (elin/focus/b2coil/Position > 55) OR elin/focus/
˓→b3coil/Position > 55) OR (elin/focus/b4coil/Position > 55))
```
is equal to:

any([s.value > 55 for s in FIND(elin/focus/b\*coil/Position)])

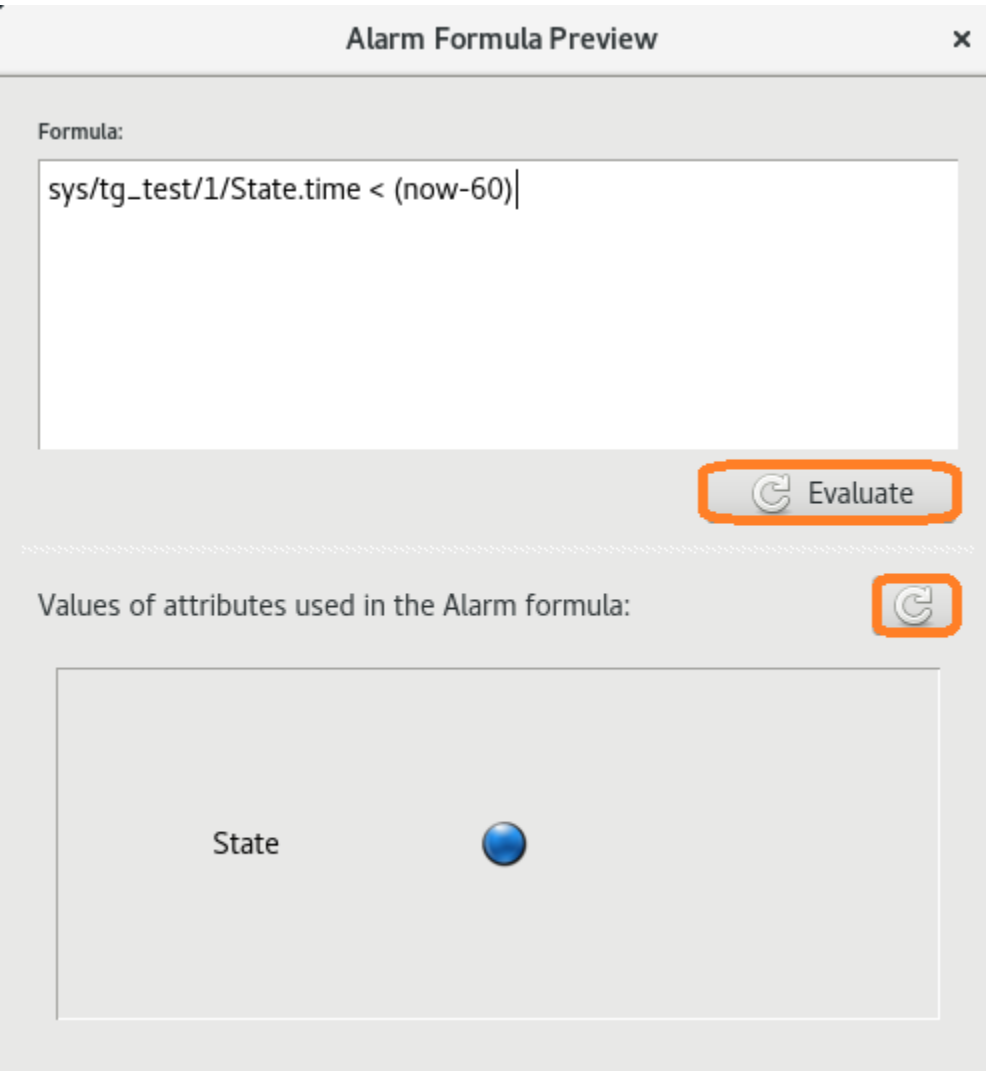

Fig. 4.1: NOW()

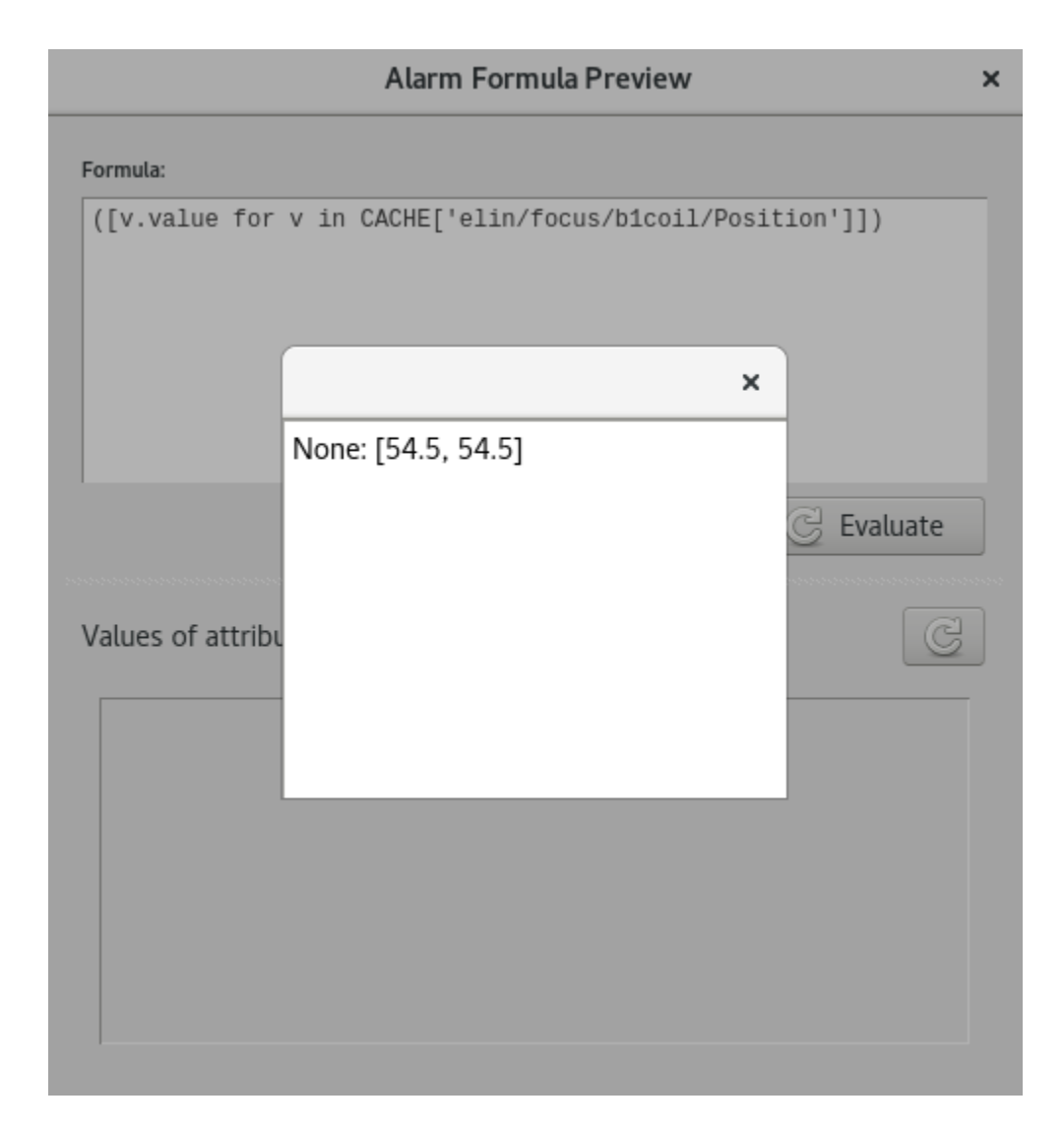

Fig. 4.2: CACHE

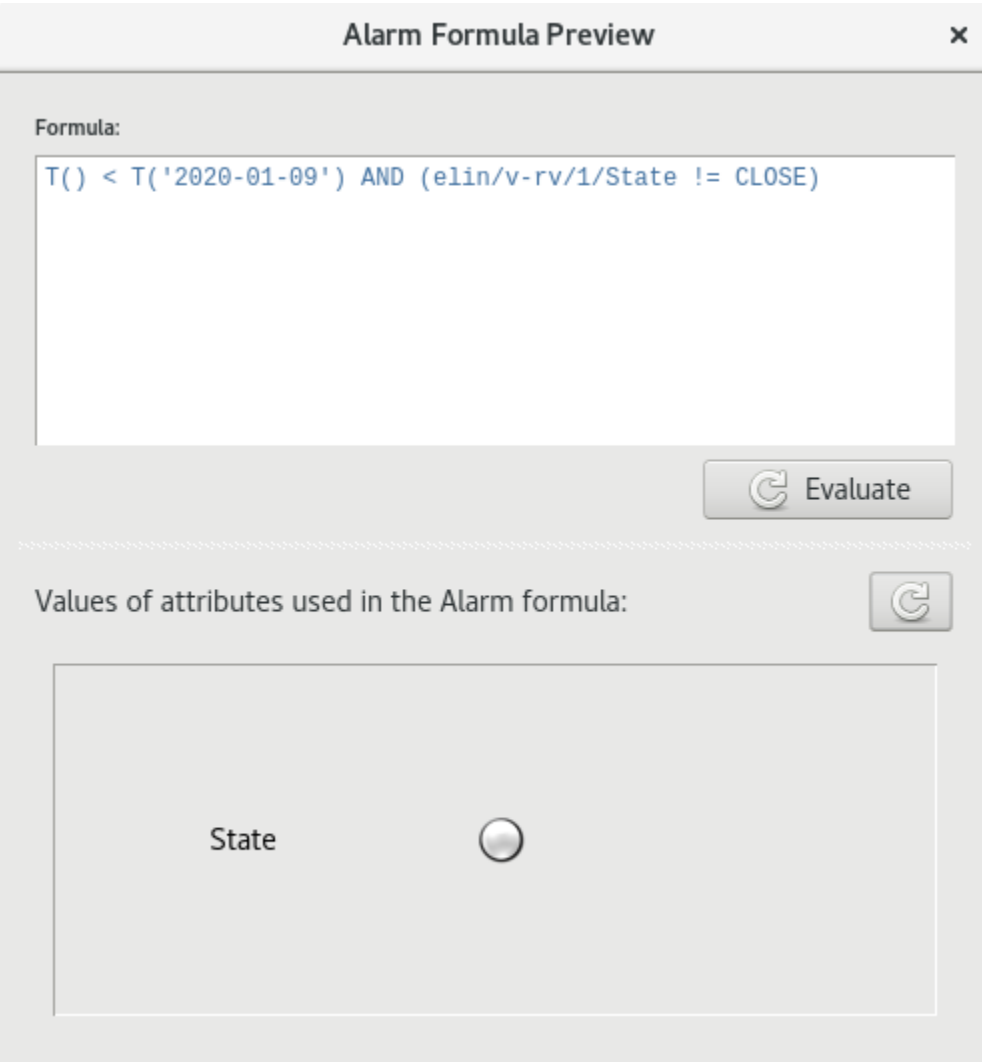

Fig. 4.3:  $T(\dots)$ 

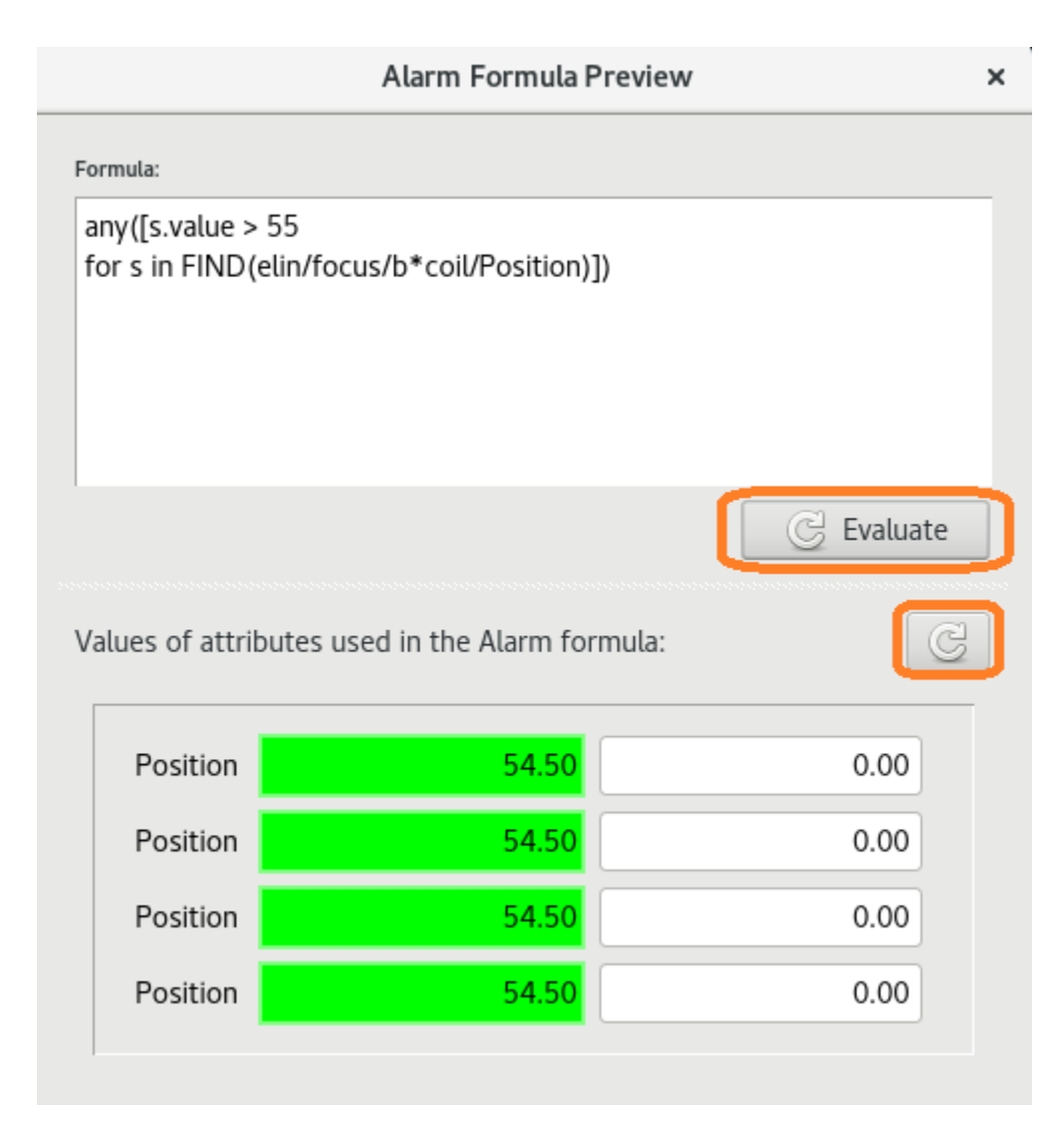

Fig. 4.4: FIND()

### **4.2.5 Grouping Alarms in Formulas**

#### The proper way of grouping the alarms

```
ALARM_1: just/my/tango/attribute_1
ALARM_1: just/my/tango/attribute_2
```
then:

ALARM\_1\_OR\_2: ALARM\_1 or ALARM\_2

#### Example:

```
(((elin/v-rv/0/State != CLOSE) OR (elin/v-rv/1/State != CLOSE) OR (elin/v-rv/2/State !
\rightarrow= CLOSE) OR (elin/v-rv/3/State != CLOSE) OR (elin/v-rv/4/State != CLOSE) ) AND
˓→((elin/focus/b1coil/Position > 55) OR (elin/focus/b2coil/Position > 55) OR (elin/
˓→focus/b3coil/Position > 55) OR (elin/focus/b4coil/Position > 55)))
```
is equal to:

```
VALVE_LINAC_TEST_ALARM:((elin/v-rv/0/State != CLOSE) OR (elin/v-rv/1/State != CLOSE)
˓→OR (elin/v-rv/2/State != CLOSE) OR (elin/v-rv/3/State != CLOSE) OR (elin/v-rv/4/
˓→State != CLOSE) )
```

```
Coil_Position_Linac_Alarm:((elin/focus/b1coil/Position > 55) OR (elin/focus/b2coil/
˓→Position > 55) OR (elin/focus/b3coil/Position > 55) OR (elin/focus/b4coil/Position >
\rightarrow 55))
```
(VALVE\_LINAC\_TEST\_ALARM AND Coil\_Position\_Linac\_Alarm)

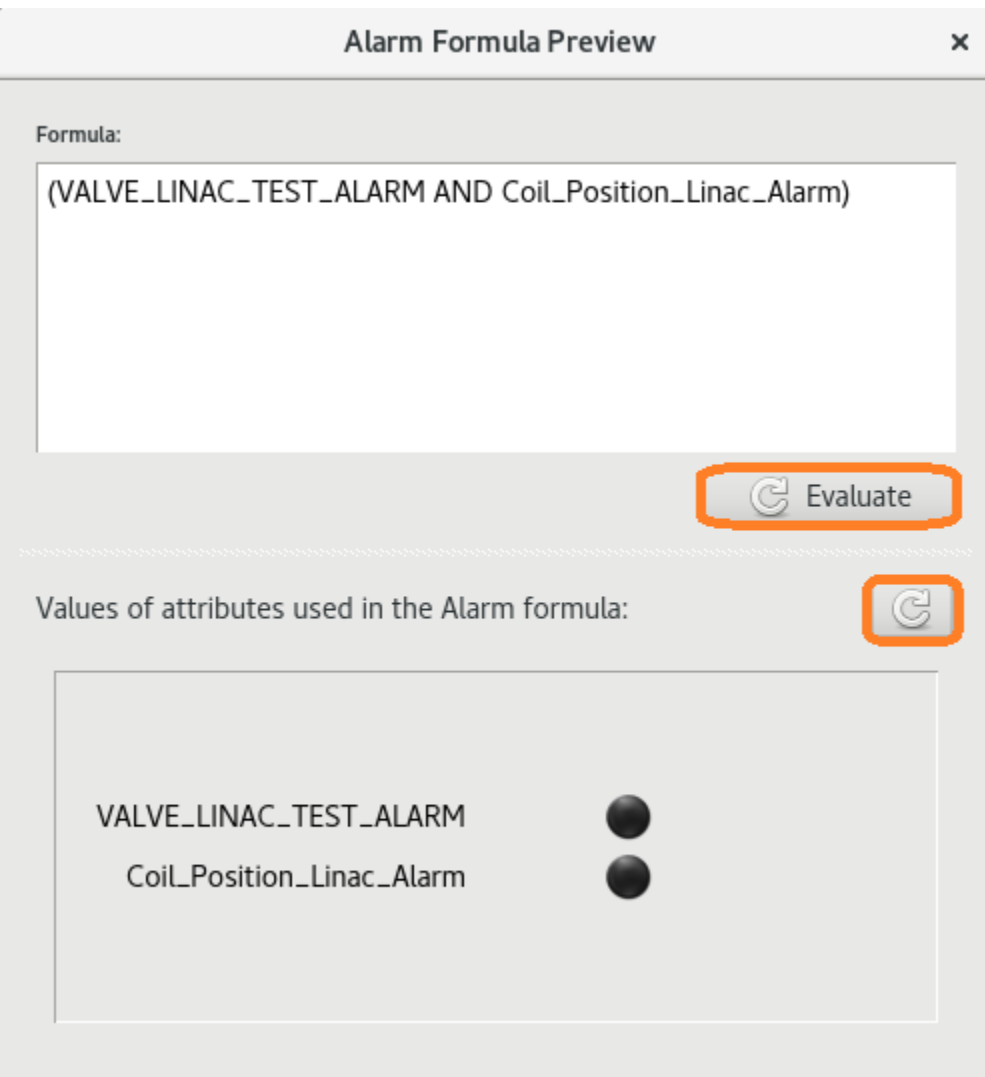

Fig. 4.5: Grouping

**FIVE**

# **INTEGRATION WITH EXTERNAL SYSTEMS**

<span id="page-26-0"></span>Integration with external systems uses PANIC built-in annunciation capabilities:

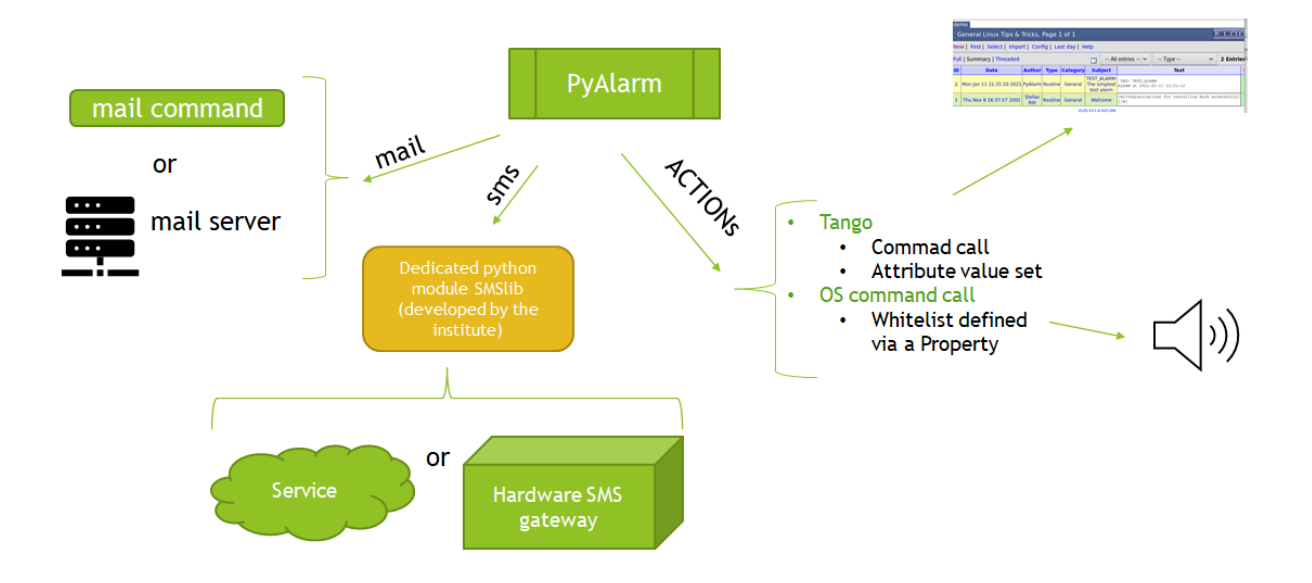

Fig. 5.1: Annunciation infrastructure

# <span id="page-26-1"></span>**5.1 Mail**

To enable PANIC to send emails, one needs to configure the following *PyAlarm* class properties:

# **5.1.1 MailMethod**

It has to be set either to mail or smtp[:host[:port]].

If it is set to mail, *PyAlarm* devices will call os command **mail** to send emails. This option requires that all machines where *PyAlarm* device servers are running have **mail** available and properly configured (with *sendmail* or *postfix*, for example).

If it is set to smtp, *PyAlarm* devices will send emails with use of a specified (*host*, *port*) SMTP server.

#### **5.1.2 FromAddress**

This property specifies sender address that will appear as Sender in mail and SMS.

#### **5.1.3 MailDashRoption**

On some systems **mail** does not support default -S option. In that case, it is possible to require calling the **mail** with -r option to specify *from address*. One can do it by setting the *MailDashRoption* property value to the sender address.

If the property is empty or not defined,  $-r$  is not used.

### <span id="page-27-0"></span>**5.2 SMS**

Sending SMS is possible with the use of an external hardware gateway or service. It requires an smslib.Then the configuration is provided with the following properties:

• SMSConfig: Arguments for sendSMS command (username and password ), formatted as the following

*username:password*,

- SMSMaxLength: Maximum length of SMS messages,
- **SMSMaxPerDay**: Maximum SMS messages per day,

#### **5.2.1 smslib**

To enable sending of SMSs there should be a custom smslib library installed on all machines where *PyAlarm* device servers are running. This library needs to be provided/developed by the site using PyAlarm. An example library is available here: <https://github.com/S2Innovation/lib-s2i-smsdev>

The library shall be a python package (or module) named smslib defining (and exposing) a class called *SMSThread* which inherits from threading.Thread.

The SMSThread shall have a constructor with the following signature:

```
def __init__(self, message='', dest='', username='', password='', source=''):
```
, a PyAlarm is initalising an SMSThread object with the following:

- message set to text to be sent,
- dest set to list of phone numbers,
- username and password paresed from the *SMSConfig* property,
- source set according to the *fromAddress* property,

After the SMSThread object is initialised, the *PyAlarm* is starting the thread, so sending of SMSs shall be done def run(self): method.

Note: The SMS sending could also be done with an *ACTION* receiver with use of an SMS sending device server or command/program.

Also the smslib may use a tango device to send an SMS. See the following modules used at SOLARIS:

- <https://github.com/S2Innovation/lib-s2i-smsdev>
- <https://github.com/S2Innovation/ds-s2i-smsgateway>

SOLARIS is using a Moxa GSM gateway, which provides an HTTP form to send SMSes.

### <span id="page-28-0"></span>**5.3 A Text Talker**

A text talker can be integrated with the use of an *ACTION* receiver.

Assuming that there is a text talker tango device *alarm/notifications/talker* with a command *talk* getting a text to speak as the *argin*, one can set up the following:

Phonebook entry:

```
%TALKER: ACTION(alarm:command,alarm/notifications/talker/talk, "There is an alarm " +
˓→$DESCRIPTION)
```
Then adding %TALKER to an alarm annunciators/receivers list or to the GlobalReceivers property, will make the talker speak a message when an alarm triggers.

### <span id="page-28-1"></span>**5.4 eLog or other web-based systems**

To send notifications or to create an entry in a web-based system, one can use a tango command *ACTION* with a tango device in the middle.

As the web applications may have a limit on the number of concurrent connections or entries, it is recommended to buffer/filter the entries in a device server to prevent flooding the app in case of many alarms are triggered.

#### **5.4.1 PSI eLog integration example**

In addition to server-side eLog daemon, PSI elog provides a command-line tool called **elog**, which enables adding eLog entries from a command-line. It uses a set of command-line arguments to specify host, port, username and password to determine how the *eLog* can be accessed as well as a logbook name, entry's tags and content.

The **elog** command is used by an [ELogSender](https://github.com/S2Innovation/ds-s2i-elog-sender) tango device to send entries to eLog server.

```
elog -h <hostname> [-p port] [-d subdir]
                   Location where elogd is running
 -l logbook Name of logbook
 -s Use SSL for communication
 [-v] For verbose output
 [-w password] Write password defined on server
 [-u username password] User name and password
 [-f <attachment>] Up to 50 attachments
 -a <attribute>=<value> Up to 50 attributes
 [-r <id>] Reply to existing message
 [-q] Quote original text on reply
 [-e <id>] Replace existing message
 [-x] Suppress email notification
 [-n 0|1|2] Encoding: 0:ELcode,1:plain,2:HTML
 -m <textfile>] | <text>
```
More info is available at [PSI eLog webpage](https://elog.psi.ch/elog/userguide.html)

The *ELogSender* device has a command *create\_entry* used by an *ACTION* annunciator to put an entry into a queue of entries to be sent to eLog. The queued entries are sent to the *eLog* at a constant interval. The queue size is limited to defined (i.e. 20) number of entries. If the queue is full, any new *create\_entry* calls are discarded (a number of discarded entries are registered). This mechanism prevents the eLog server from overload in case of alarms' flood (multiple alarms triggered in a short time).

A way how the entry is created from a *create\_entry argin* is defined by *ELogSender* device properties. These properties provide matching between elements of *argin* (which is *DevVarString*) and eLog fields (called attributes).

An example configuration may look like the following:

*ELogSender* class properties:

- ArgumentParsers: . (this privides addtional variables to be used in eleog message, experimental),
- ELogAdditionalArgs: (this can be set to  $-u$  pylaram elog\_password to provide pyalarm credentials to eLog),
- ELogCommand: /usr/local/bin/elog (where to find the **elog** command),
- ELogHost: localhost (a hostname or IP where the *eLog* server is running),
- ELogPath: (an URL path of the *eLog*),
- ELogPort: 8080 (a tcp prot of the *eLog*),
- MaxQueueMessage: There is/are {%NumberOfRejectedEntries%} alarm(s) skipped to avoid flooding. {%n%} (this provides a way to include information about rejected entries in a logbook entry),
- MaxQueueSize: 10 (entries que limit, if the que contains *MaxQueueSize* of entries, new one will be discarded, not sent to the *eLog* server),

*alarm/ctl/elogsnd1* device properties:

- **EntryAttributes**: Type={%3%}, Category={%4%}, Subject={%1%}-{%2%}, Author=PyAlarm
- EntryMessage: {%MaxQueueMessage%} {%0%}
- LogbookName: demo

*PANIC/PhoneBook* free property entry: %LOGBOOK:ACTION(alarm:command,alarm/ctl/elogsnd1/ create\_entry,\$REPORT,\$NAME,\$DESCRIPTION,'Routine','General')

*PyAlarm/GlobalReceivers* class property entry: \*:piotr.goryl@s2innovation.com,%LOGBOOK

This will result in with entries looking as follows:

### <span id="page-29-0"></span>**5.5 Knowledge database**

A knowledge database link is configured with the *AlarmWikiLink* PyAlarm class property:

AlarmWikiLink: An URL to a WiKi page, where one can find more info on alarms. If set it will appear on the *AlarmEditor* widget. The URL may contain a key {%ALARM%} which is then substituted with an alarm tag. Example: http://wiki.cps.uj.edu.pl/alarms/{%ALARM%},

| ELOG - MODULATORS_S X                                                                                   | ᆠ                                                                                                    |
|----------------------------------------------------------------------------------------------------|----------------------------------------------------------------------------------------------------|
| G<br>$\leftarrow$<br>$\rightarrow$<br>一企                                                                | 10 localhost:8080/demo/33<br>$^\copyright$<br>130%<br>$\cdots$ $\odot$<br>$\mathbb{I}$<br>$\mathbb{D}$<br>☆ |
| Centos @ Wiki @ Documentation @ Forums FI Welcome to panic's do                                         |                                                                                                    |
| demo                                                                                                    |                                                                                                    |
| <b>General Linux Tips &amp; Tricks</b>                                                                  |                                                                                                    |
| > > >   List   New   Edit   Delete   Reply   Duplicate   Find   Config   Help                           |                                                                                                    |
| Entry time: Wed Jan 13 00:09:40 2021<br>Message ID: 33                                                  |                                                                                                    |
| Author:                                                                                                 | PyAlarm                                                                                                    |
| Type:                                                                                                   | Routine                                                                                                    |
| Category:                                                                                               | General                                                                                                    |
| Subject:                                                                                                | MODULATORS SYSTEM FAULT-Gun and HV suplly state mismatch                                                    |
| TAG: MODULATORS SYSTEM FAULT<br>ALARM at 2021-01-13 00:09:37                                            |                                                                                                    |
| Alarm active since 2021-01-13 00:09:37<br>AlarmDevice: panic/example/pyalarm standard                   |                                                                                                    |
| Description: Gun and HV suplly state mismatch<br>Severity: ALARM                                        |                                                                                                    |
| Formula: (elin/mod1/hv != ON and elin/mod1/run = = ON) or (elin/mod2/hv != ON and elin/mod2/run = = ON) |                                                                                                    |
| Values are:<br>elin/mod1/run: 0                                                                         |                                                                                                    |
| elin/mod2/hv: 0<br>elin/mod2/run: 0                                                                     |                                                                                                    |
| elin/mod1/hv: 1                                                                                         |                                                                                                    |
|                                                                                                    |                                                                                                    |
| Alarm receivers are:                                                                                    |                                                                                                    |
| MODULATORS SYSTEM FAULT ALARM<br>piotr.goryl@s2innovation.com                                           |                                                                                                    |
|                                                                                                    |                                                                                                    |

Fig. 5.2: An example eLog entry created from a PyAlarm

# **MAX-IV ELK STACK APPLICATION**

<span id="page-32-0"></span>For a description of an example installation of MAX-IV like deployment, see [the training VM documentation.](https://gitlab.com/s2innovation-partners/soleil/panic-vm/-/blob/master/docs/vm-design.md)

The integration with ELK stack let provide easy to configure visualisation dashboards as well as data analysis tools. One can use it to provide info on KPIs like alarm's frequency, average, maximum and minimum response time, and so.

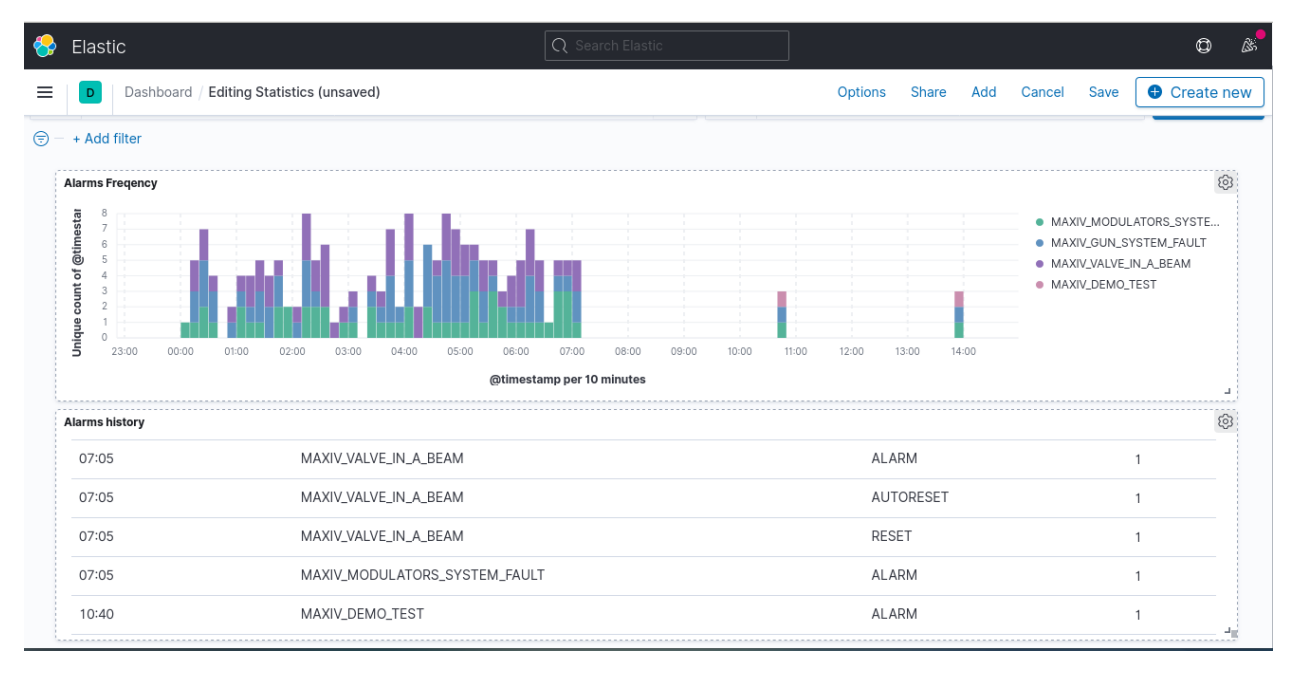

Fig. 6.1: An example Kibana dashboard showing alarm data

# <span id="page-32-1"></span>**6.1 A demo of MAX-IV deployment**

The demo is available on the training virtual machine. It is disabled from automatic startup to prevent resources consumption.

To start the demo, please run the script:

/home/panic/demo/maxiv/start.sh

The script starts the MAX-IV device server and services. The startup asks for *sudo* password.

After the services and MAX-IV PyAlarm is started, you can access the Kibana with a browser (i. e. **firefox**) on address: [http://training:5601.](http://training:5601)

### <span id="page-33-0"></span>**6.2 MAX-IV app description**

MAX-IV uses its version of PyAalrm extended with a facility to send alarms' events to the Logstash/Elasticsearch. The DS is based on an old PyAlarm version (4.22.13).

Note: There is a related pull request sent bt MAX-IV for PANIC mainstream repository. Due to in-meantime advance in PANIC development, the PR cannot be easily merged. It requires a bit of rewriting.

A MAX-IV device sends alarm information, packed into a *JSON* object to a Logstash server listening on the 5959 TCP port and address provided by its *LogStash* property.

The Logstash push the data to the Elsticsearch database according to its *[configuration](#page-33-2)*.

The data available in the Elasticsearch database can be browsed with the Kibana web application.

The Kibana provides tools for data browsing, filtering, aggregating and visualising. Please reffer to [Kibana documen](https://www.elastic.co/guide/en/kibana/current/introduction.html)[tation](https://www.elastic.co/guide/en/kibana/current/introduction.html)

### <span id="page-33-1"></span>**6.3 Deployment**

To make the setup work one need to:

- install and configure [ELK stack:](https://www.elastic.co/elastic-stack)
	- Elasticsearch,
	- Logstash,
	- Kibana,
- provide a dedicated logstash *[configuration file](#page-33-2)*,
- Install MAX-IV version of the PyAlarm device server, configure a PyAlarm device and set its LogStash property.

#### <span id="page-33-2"></span>**6.3.1 Logstash configuration example**

To let PyAlarm send alarms to the Elasticsearch, a logstash configuration file (pipeline) has to be provided, so the Logstash accepts a *JSON* data on 5959 TCP port. The configuration file may look like the following:

```
input {
tcp {
   port => 5959
    codec => json
}
}
output {
    elasticsearch {
        hosts => ["localhost:9200"]
        index => "tango-alarms-%{+YYYY.MM.dd}"
```
(continues on next page)

(continued from previous page)

document\_type => "alarm"

}

}
#### **CHAPTER**

### **SEVEN**

### **PANIC SOURCE-CODE**

PANIC is provided as a python package panic.

The package contains the following essential modules:

- alarmapi.py,
- properties.py,
- ds/PyAlarm.py,
- gui/gui.py,

and other supporting modules used by the above.

Below are a few notes about the source code.

### **7.1 alarmapi.py**

The *alarmapi* module provides definitions of the following classes:

- *Alarm*, which keeps alarm states and let access to alarm attributes,
- *AlarmDS*, which provides an interface to manage PyAlarm devices,
- *AlarmAPI*, which gives access to Alarms and AlarmDS objects,

Both the PyAlarm device servers and PANIC GUI use the *AlarmAPI* to manage alarms.

Example of the usage of *AlarmAPI* is available in [the PANIC documentation.](https://tango-controls.readthedocs.io/projects/panic/en/latest/recipes/PanicAPI.html)

### **7.2 properties.py**

The module *properties.py* provides definitions of all Tango properties related to the PANIC system. It is an excellent place to start when looking for information about configuration properties.

Lists of properties defined in this module are used by *alarmapi*, *PyAlarm* and *GUI*.

# **7.3 PyAlarm.py**

*PyAlarm.py* is the implementation of *PyAlarm* device server/class.

Below are important points about the structure of the sources:

- The source code starts with the import of modules. Optional modules (*PyTangoArchiving*, *smslib*) are loaded witing *try/except* clauses. If the PyAlarm cannot load a module (the module is not present), SNAP and/or SMS functionalities are set to disable.
- *AlarmHook* class is defined but not used.
- In addition to tango device interface definitions, there are the following important methods and objects:
	- updateAlarms is providing the main evaluation loop. It is started in a dedicated thread by start method,
	- process\_alarm, where alarm state evaluation happen (call of *Eval* over a *formula*, state update). it is called by the above,
	- send\_alarm, used by the above to annunciate a change of alarm state. The send\_alarm uses other methods (SendTelegram, SendSMS, trigger\_snapshot,``SendMail``, SaveHtml, trigger\_action) to provide annunciations according to the configuration of the alarm,

In case of doubts or missing information on how a particular feature of the PANIC system work, it is worth to look into the source code of the methods mentioned above.

#### **CHAPTER**

### **EIGHT**

### **DEPLOYMENT AND CONFIGURATION**

This section provides hints on deployment and *PyAlarm* devices configuration for SOLEIL.

## **8.1 PyAlarm dependencies**

To start the PyAlarm the following python packages have to be installed:

• MySQL-python ( this package is provided with rpm sudo yum install MySQL-python),

The rest of the packages may be installed with **pip** tool:

- numpy
- pytango
- fandango
- PyTangoArchiving
- taurus
- panic

, when installed with **pip**, it will install all required dependencies as well.

Note: CentOS 7 needs the EPEL repository to install the **pip** tool (sudo yum install python-pip).

On some systems (i.e. CentOS 7), it may be required to upgrade the default *pip* to the most recent version before installing the packages above:

```
sudo pip install --upgrade pip
sudo pip install --upgrade setuptools
```
## **8.2 PANIC GUI dependencies**

The GUI requires few additional (in respect to PyAlarm) packages:

```
sudo yum install python-pyqt4
sudo yum install python-guiqwt
```
## **8.3 Number of devices/device servers**

At SOLEIL, tango devices and device servers are grouped in subsystem-dedicate VMs.

It is then recommended to make PyAlarm device server available on all (virtual) machines either by providing python packages via shared NFS or local installation on the machines.

Then on all subsystem VM, there should be at least two PyAlarm devices.

It is suggested that a dedicate PyAlarm server instance provides each device (one device per server), a threading model of Python is not a real multi-thread.

The device server instance and devices naming conventions should take into account the purpose of the devices it serves (i. e. PyAlarm/rf\_slow, for providing alarm/rf/slow\_alarms device, which serves a *slow* alarms).

# **8.4 Timing configuration**

As it was discussed during the training, it is recommended to have at least two PyAlarm devices per subsystem.

One will handle standard alarms (slow); the other will serve fast alarms.

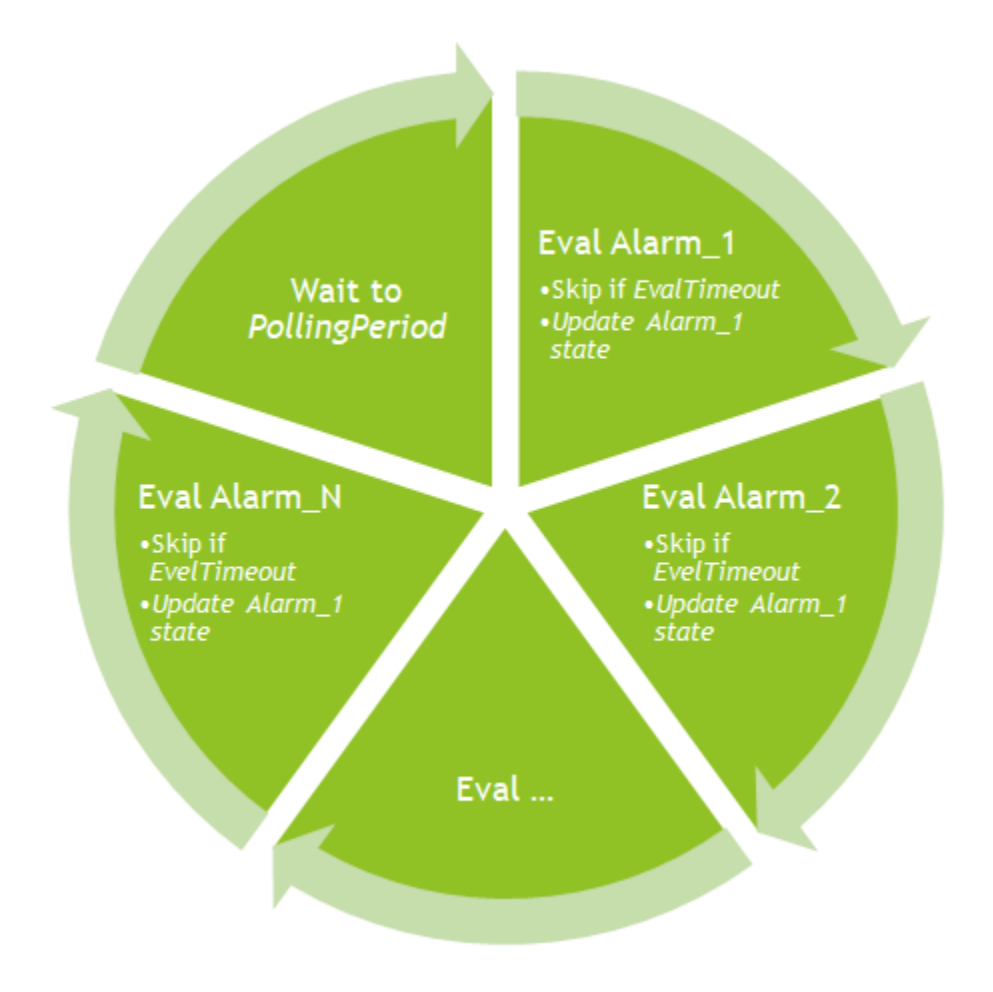

Fig. 8.1: Alarms evaluation cycle

#### **8.4.1 Standard PyAlarm timing configuration**

Most of the alarms will not require fast evaluations (are not based on short signals). For such alarms, the evaluation property may be set to 10 seconds or even more. The recommended settings are the following:

- EvalTimeout: 300, this will allow for slower devices,
- AlarmThreshold: 3, this will suppress transient communication problems,
- PollingPeriod: 10,
- Reminder: 3600,
- **AutoReset:** 3600, this may be adjusted according to control room practices. Having alarm auto-reset after one hour is a safe option if there is always an operator who looks from time to time on the alarm list dashboard, so none of the "mysteriously-self-healed" alarms is missed. If it is not the case, the *AutoReset* time shall be increased to make sure that none of the alarms will be missed without being noticed.

### **8.4.2 Fast PyAlarm timing configuration**

*PyAlarm* devices providing alarms based on quickly changing values (some RF alarms) may need more often formulas evaluation to detect shorter/transient events.

- EvalTimeout: 10,
- AlarmThreshold: 1,
- PollingPeriod: 0.1,
- Reminder: 3600.
- AutoReset: 3600,

### **8.4.3 Startup**

The alarms evaluation should start when all subsystems are already running. It is then recommended to start PyAlarm instances at *Run Level* 5.

Then, use the following property settings:

- Enabled: 300,
- **StartupDelay**: 120,

This way, the alarms will not be evaluated for two minutes preventing alarms from transient states. Then for 5 minutes, there will not be any notifications about alarms, except view on the PANIC GUI. Those settings will prevent notifications' flood for operators during startup. Usually, during the startup operators are in the control room, and they have access to the *Panic GUI* to see activated alarms.

# **8.5 Exceptions handling configuration**

At the beginning, it is recommended to set the exception related properties as follows:

- RethrowState: True,
- RethrowAttribute: True,
- IgnoreExceptions: True,

This will make sure that alarm will be triggered if there are issues with reading of any involved attribute.

# **8.6 UseTaurs**

It is recommended to set the UseTaurus property to True for all *PyAlarm devices*. This will enable events for retrieving attributes values, so the formula's evaluation will not be slowed down by attributes reading.

# **8.7 Naming conventions**

It is recommended to have a defined naming convention for:

- PyAlarm device servers instances
- PyAlarm device instances
- Alarms

The proposed instance name is:  $PyAlarm / {subs}$  {#}, where

- {subs} is an abbreviation of a subsystem to which the server is related ( $rf$ ,  $vac$ , ...),
- {#} is one digit sequence number.

The suggested device naming schema is  $alarm/(subs)/(standard/fast){#}$ , where:

- {subs} is an abbreviation of a subsystem to which the device relates ( $rf$ ,  $vac$ , ...),
- {standard/fast} is one of standard or fast to denote the device timing configuration,
- {#} is one digit sequence Number.

Alarms' names may follow the following convention: {SYS}\_{SUBS}\_{OBJECTORVALUE}\_{ISSUE}, i.w.: SR\_VAC\_PRESSURE\_DROP, I\_RF\_CAVITYTEMERATUR\_OVERFLOW, I\_RF\_MODULATOR\_FAILURE, BL01\_VAC\_FRONTEND\_CLOSED

#### **CHAPTER**

# **NINE**

# **PANIC GUI**

#### <span id="page-42-0"></span>Table of Contents

- *[PANIC GUI](#page-42-0)*
	- *[PANIC GUI description and goals](#page-43-0)*
	- *[GUI overview](#page-43-1)*
		- \* *[PhoneBook](#page-43-2)*
		- \* *[Trend](#page-43-3)*
		- \* *[Advanced configuration](#page-43-4)*
		- \* *[Alarm History Viewer](#page-49-0)*
		- \* *[Alarm Calculator](#page-49-1)*
			- · *[Attribute Finder](#page-49-2)*
		- \* *[Alarm Panel](#page-49-3)*
	- *[Alarm edit/details panel](#page-49-4)*
	- *[Configuration of the alarms list](#page-61-0)*
		- \* *[Sorting](#page-61-1)*
		- \* *[Filters](#page-67-0)*
		- \* *[Show active alarms](#page-67-1)*
	- *[Context menu](#page-68-0)*
		- \* *[Alarm Details](#page-70-0)*
		- \* *[Preview Formula/Values](#page-71-0)*
		- \* *[View History](#page-76-0)*
		- \* *[Change Priority](#page-76-1)*
		- \* *[Acknowledge/Renounce Alarm](#page-76-2)*
		- \* *[Disable/Enable Alarm](#page-76-3)*
		- \* *[Edit Alarm](#page-76-4)*
		- \* *[Clone Alarm](#page-76-5)*
		- \* *[Delete Alarm](#page-76-6)*
- \* *[Advanced Config](#page-76-7)*
- \* *[TestDevice](#page-76-8)*
- *[Alarms management](#page-76-9)*
	- \* *[Create new alarm](#page-76-10)*
- *[Top bar menu](#page-76-11)*
	- \* *[Import and Export from CSV file](#page-76-12)*

\* *[Tools](#page-81-0)*

## <span id="page-43-0"></span>**9.1 PANIC GUI description and goals**

PANIC GUI allows the user to define configurations of the alarms. Those alarms can be saved in Tango Database and modified. PANIC GUI is gathering and managing information from all PyAlarm devices.

### <span id="page-43-1"></span>**9.2 GUI overview**

Application top bar has shortcuts to most popular options that are helpful in managing the alarms

#### <span id="page-43-2"></span>**9.2.1 PhoneBook**

The Phonebook is tool to easy add, manage and remove receivers for alarms. Each line define one named receiver, for example:

%JAN KOWALSKI:jan.kowalski@s2innovation.com;0048123456789

After clicking on *PhoneBook* icon

User can see window to add, edit or remove receivers

After clicking on *Add* button user can add new receiver

#### <span id="page-43-3"></span>**9.2.2 Trend**

After clicking on *Trend* icon

User can see Trend window of provided device attribute

#### <span id="page-43-4"></span>**9.2.3 Advanced configuration**

After clicking on *Advanced Configuration* icon User can select PyAlarm device and manage configuration

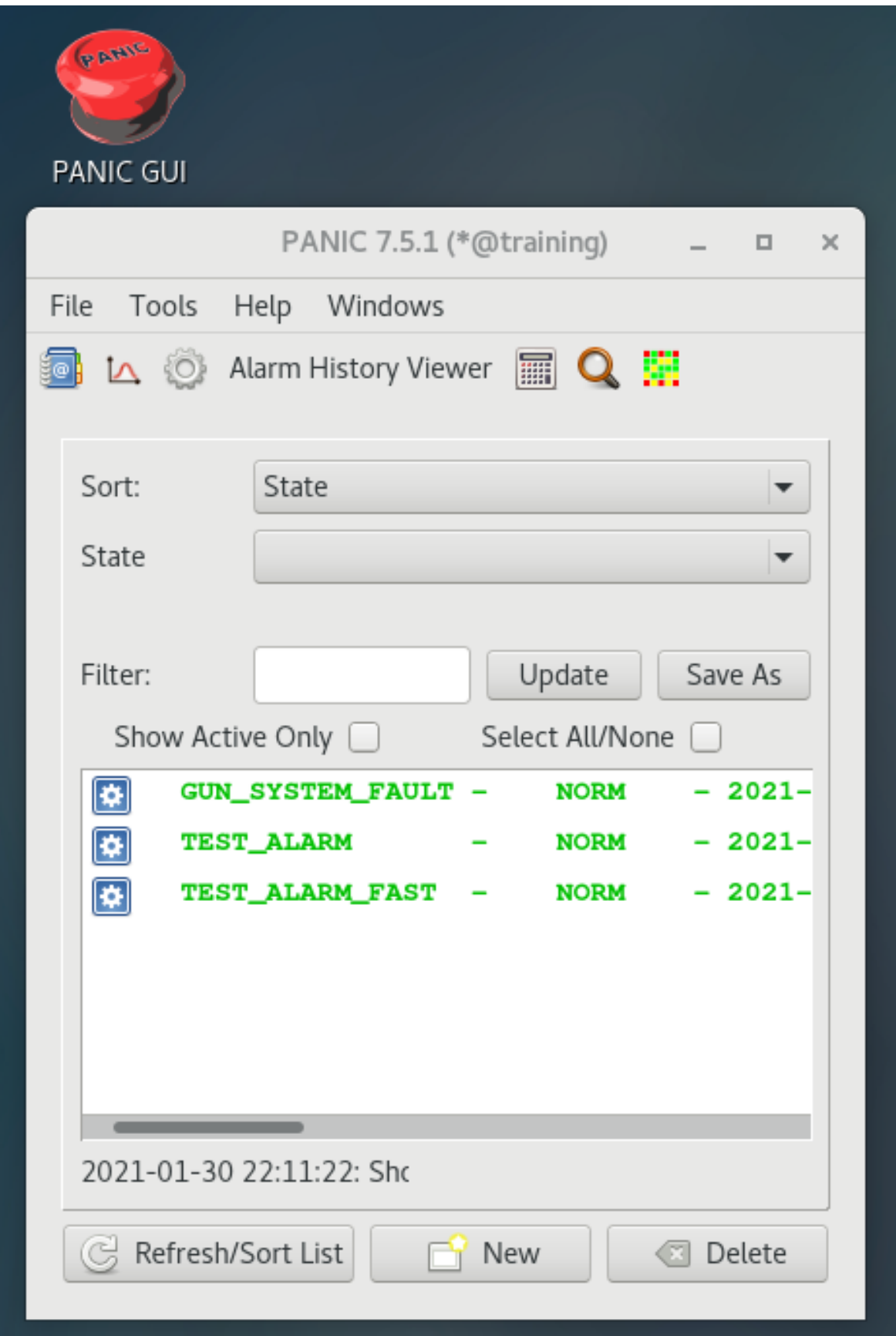

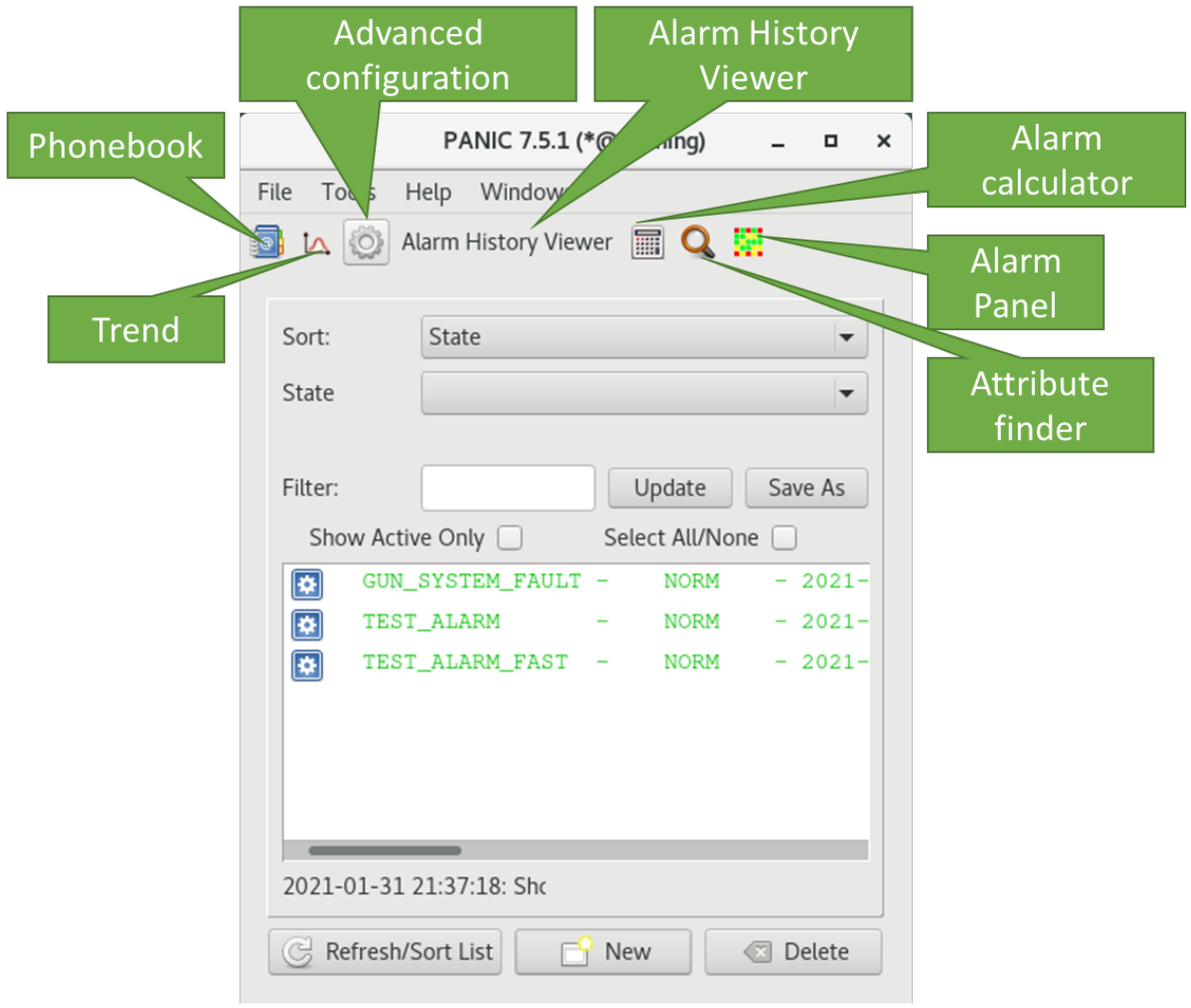

Fig. 9.2: PANIC GUI overview

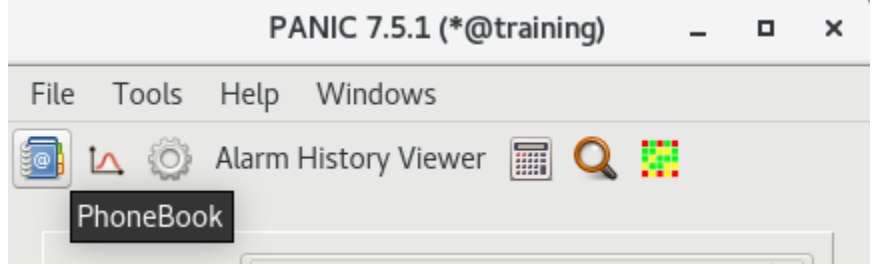

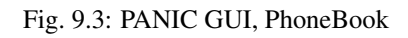

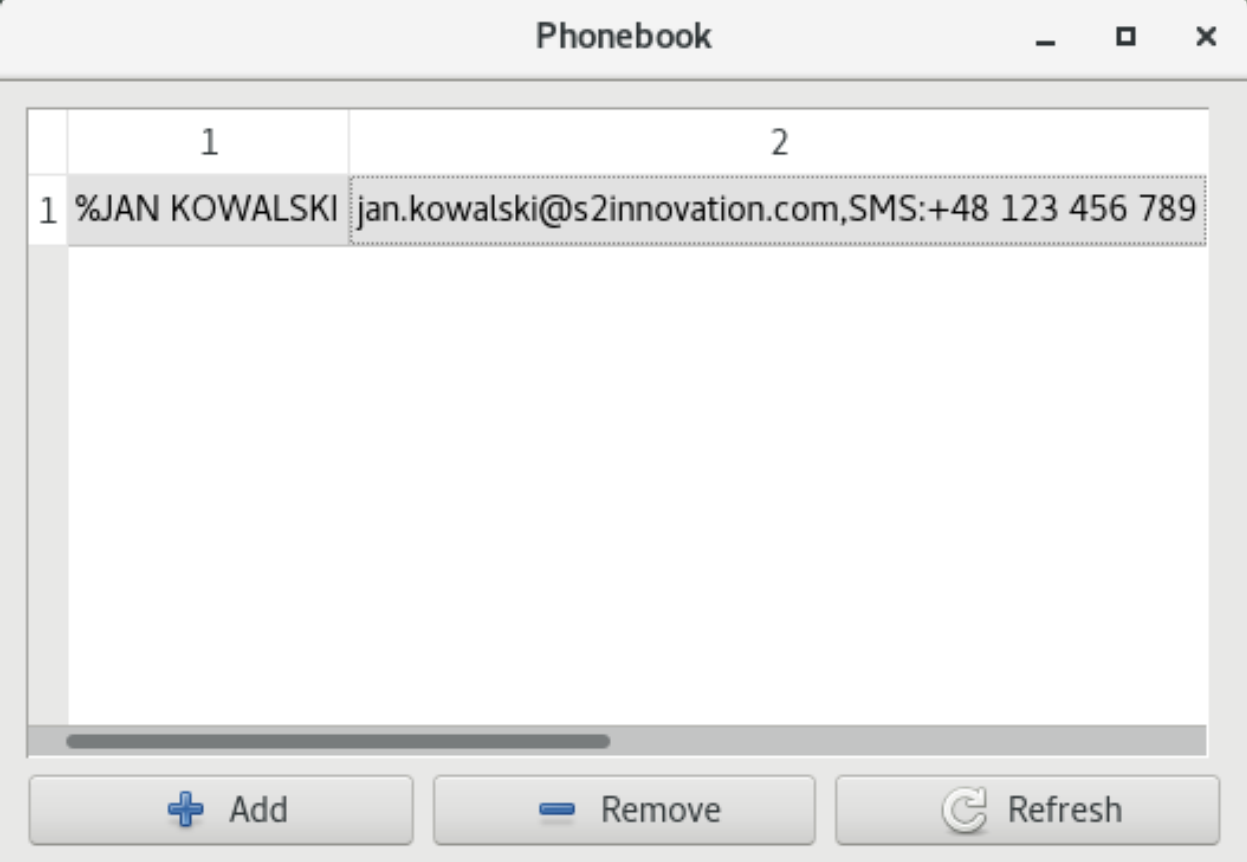

Fig. 9.4: Phonebook main window

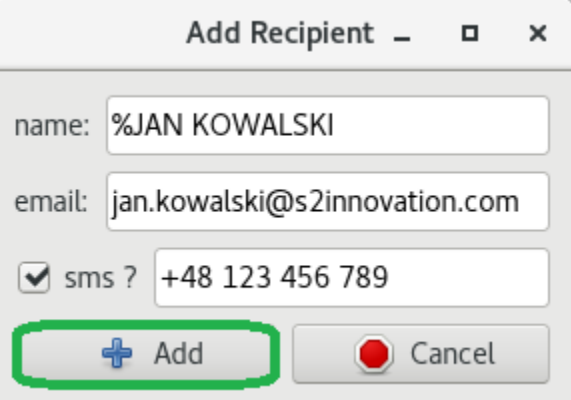

Fig. 9.5: Phonebook add resceiver

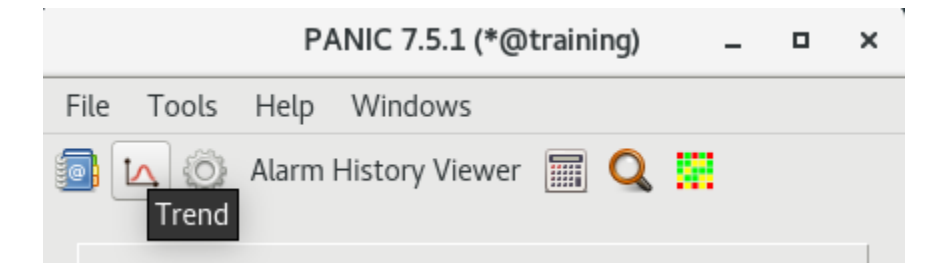

Fig. 9.6: PANIC GUI, Trend

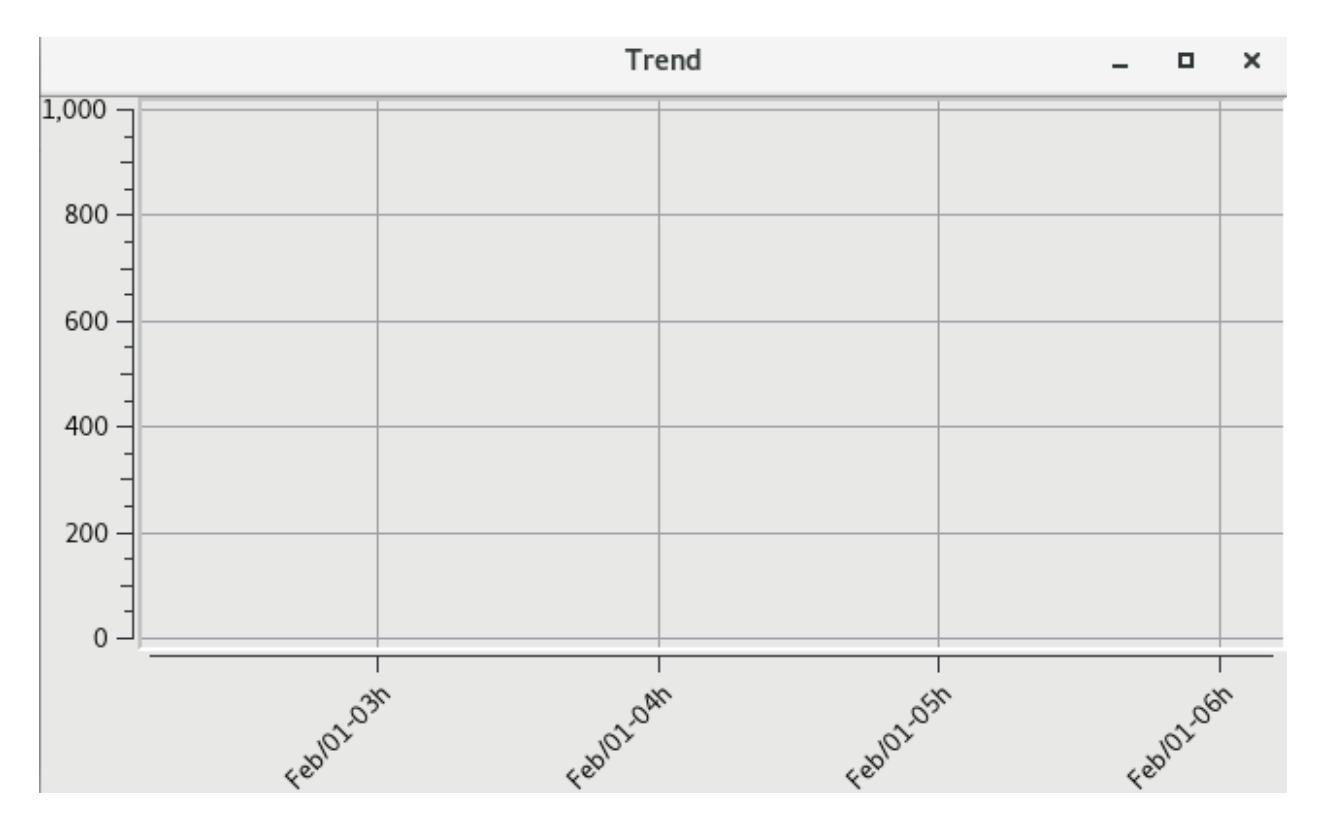

Fig. 9.7: Alarms trend main view

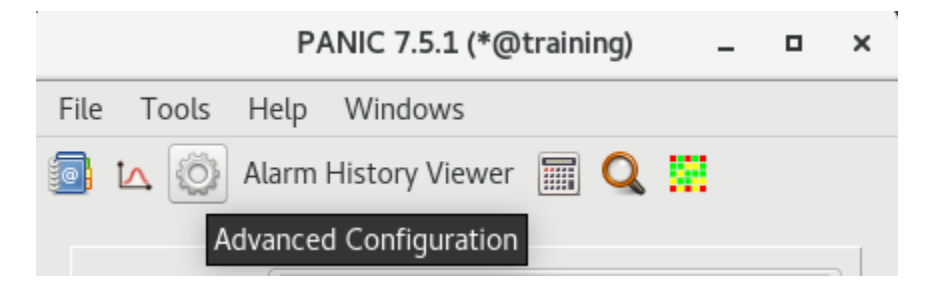

Fig. 9.8: ANIC GUI, Advanced Configuration

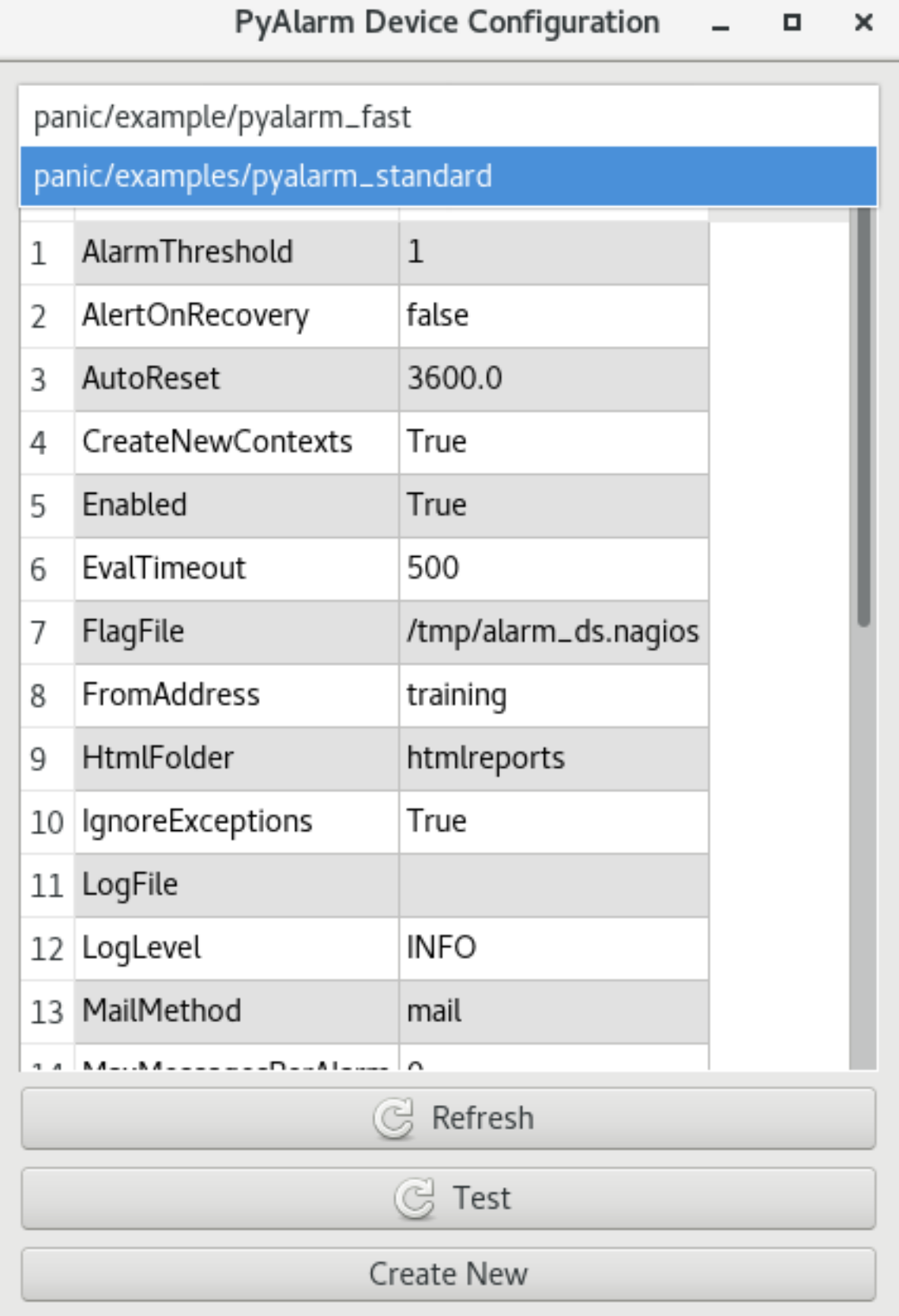

Fig. 9.9: PyAlarm Device Configuration

#### <span id="page-49-0"></span>**9.2.4 Alarm History Viewer**

After clicking on *Alarm History Viewer* icon

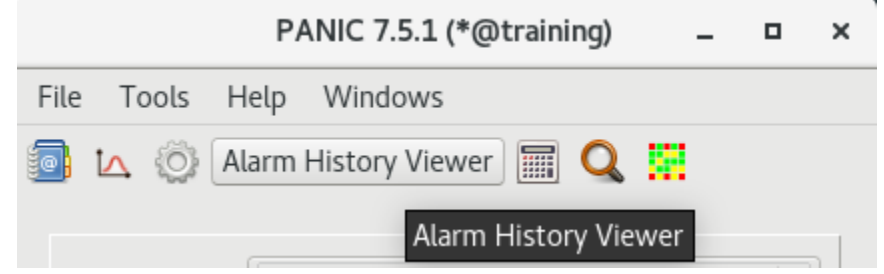

Fig. 9.10: PANIC GUI, Alarm History Viewer

User can see all available alarms history or select alarm and check history of chosen alarm. After clicking on number in first column and next *Open Snapshot* button, user can see context of selected Snapshot.

#### <span id="page-49-1"></span>**9.2.5 Alarm Calculator**

After clicking on *Alarm Calculator* icon

User can create and validate formula of the alarm.

After clicking on *Evaluate* button user can validate to verify that provided formula will trigger the alarm.

#### <span id="page-49-2"></span>**Attribute Finder**

After clicking on *Attribute Finder* icon User can search for devices and attributes using wildcards After clicking on button in Archiving column user can verify that selected attribute is archived.

#### <span id="page-49-3"></span>**9.2.6 Alarm Panel**

After clicking on *Alarm Panel* icon User can open window showing state of configured alarms.

## <span id="page-49-4"></span>**9.3 Alarm edit/details panel**

After double-click on selected item on alarms list User can check details of an alarm. After clicking on *Edit* button user can edit selected alarm User can e.g. modify formula of selected alarm After clicking on *Evaluate* button user can verify provided formula After clicking on *Save* button user can store modification.

|             |                                     |       | Alarm History Viewer                                                        | $\times$ |  |  |  |  |  |
|-------------|-------------------------------------|-------|-----------------------------------------------------------------------------|----------|--|--|--|--|--|
| All         |                                     |       |                                                                             |          |  |  |  |  |  |
|             | Date                                | Alarm | Comment                                                                     |          |  |  |  |  |  |
| 1           | 2021-01-08 19:39:46 TEST_ALARM      |       | ALARM: The simplest test alarm                                              |          |  |  |  |  |  |
| 2           | 2021-01-08 19:39:34 TEST_ALARM_FAST |       | ALARM: Simple alarm on a fast device                                        |          |  |  |  |  |  |
| 3           | 2021-01-06 23:19:25 TEST_ALARM      |       | ALARM: The simplest test alarm                                              |          |  |  |  |  |  |
| $ 4\rangle$ | 2021-01-06 23:19:12 TEST_ALARM_FAST |       | ALARM: Simple alarm on a fast device                                        |          |  |  |  |  |  |
| 5           | 2020-12-30 15:45:55 TEST_ALARM      |       | ACKNOWLEDGED: RESET                                                         |          |  |  |  |  |  |
| 6           | 2020-12-30 15:45:48 TEST_ALARM_FAST |       | ACKNOWLEDGED: RESET                                                         |          |  |  |  |  |  |
| 7           | 2020-12-30 15:45:32 TEST_ALARM      |       | ACKNOWLEDGED: ACKNOWLEDGED                                                  |          |  |  |  |  |  |
| 8           |                                     |       | 2020-12-30 15:45:17   TEST_ALARM_FAST   ACKNOWLEDGED: ACKNOWLEDGED          |          |  |  |  |  |  |
| 9           | 2020-12-30 15:45:04 TEST_ALARM      |       | ALARM: The simplest test alarm                                              |          |  |  |  |  |  |
|             |                                     |       | 10 2020-12-30 15:44:23 TEST_ALARM_FAST ALARM: Simple alarm on a fast device |          |  |  |  |  |  |
|             |                                     |       |                                                                             |          |  |  |  |  |  |
|             |                                     |       |                                                                             |          |  |  |  |  |  |
|             |                                     |       |                                                                             |          |  |  |  |  |  |
|             |                                     |       |                                                                             |          |  |  |  |  |  |
|             |                                     |       |                                                                             |          |  |  |  |  |  |
|             |                                     |       |                                                                             |          |  |  |  |  |  |
|             | Open Snapshot<br>G<br>Refresh       |       |                                                                             |          |  |  |  |  |  |

Fig. 9.11: Alarm History Viewer

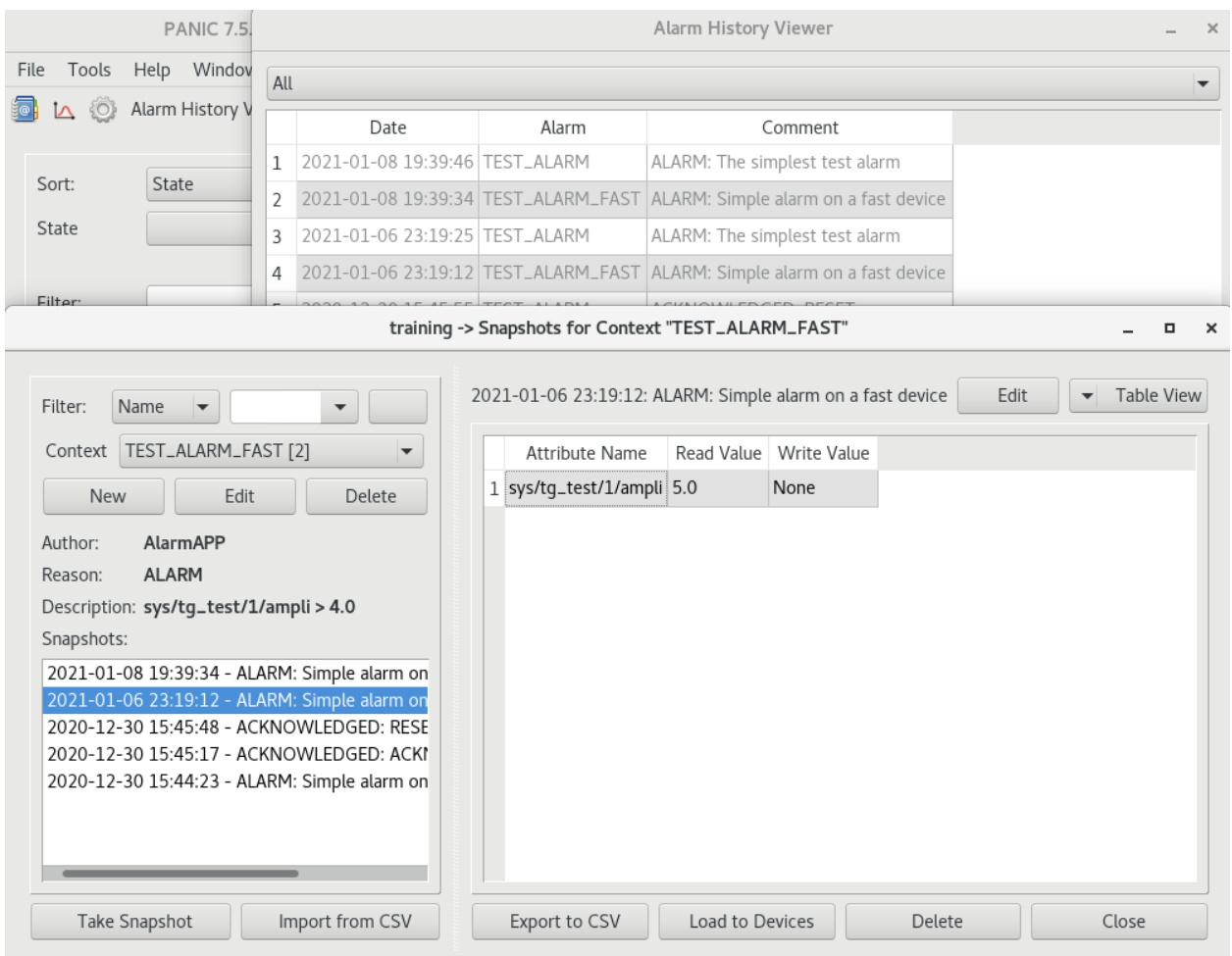

Fig. 9.12: Snapshot of selected alarm context

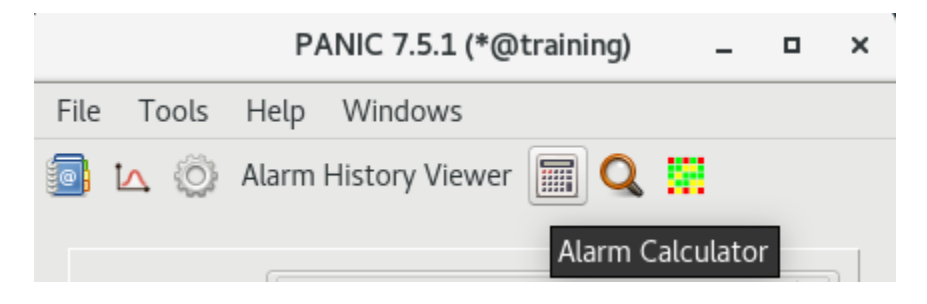

Fig. 9.13: PANIC GUI, Alarm Calculator

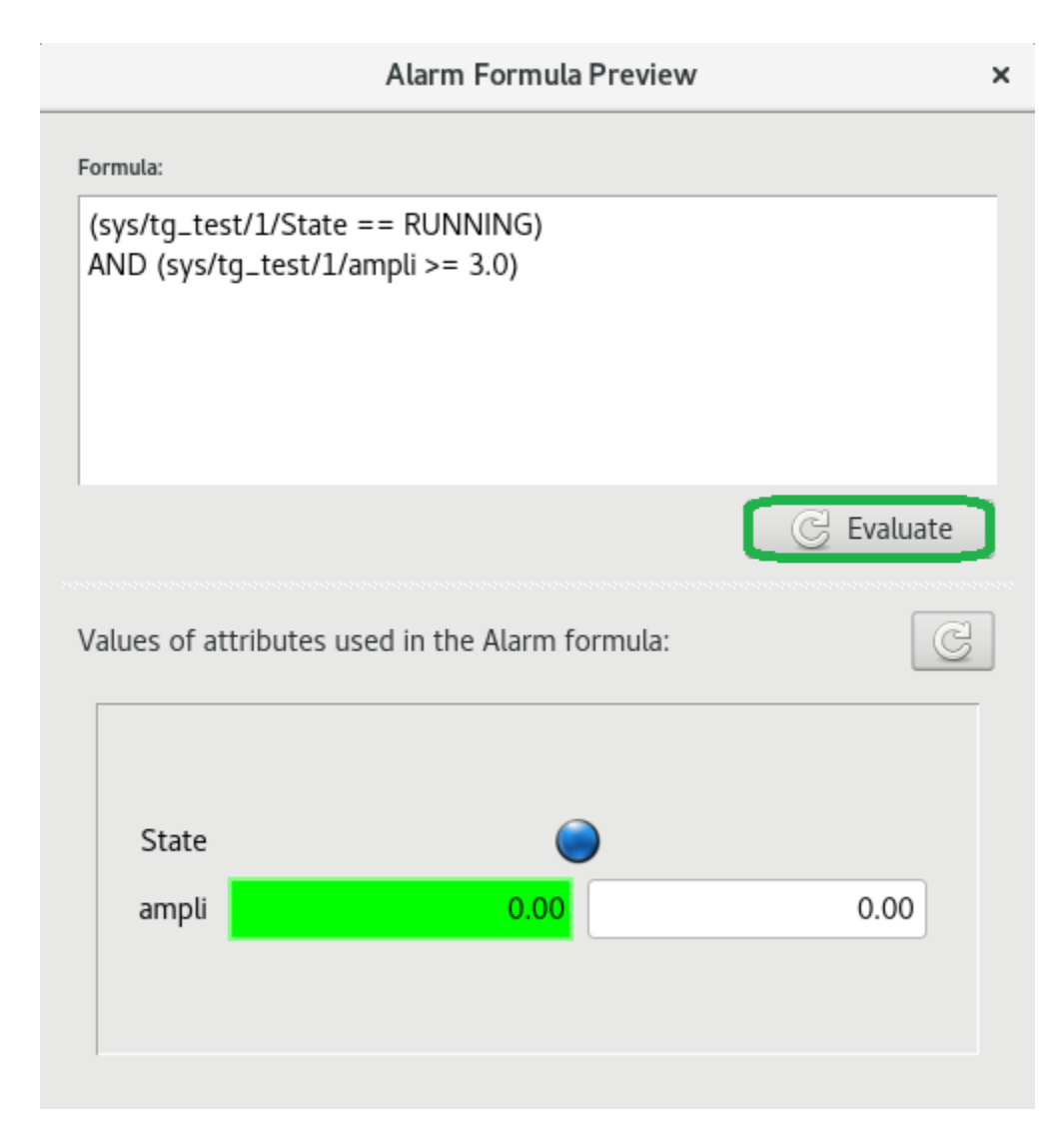

Fig. 9.14: Alarm Formula Preview

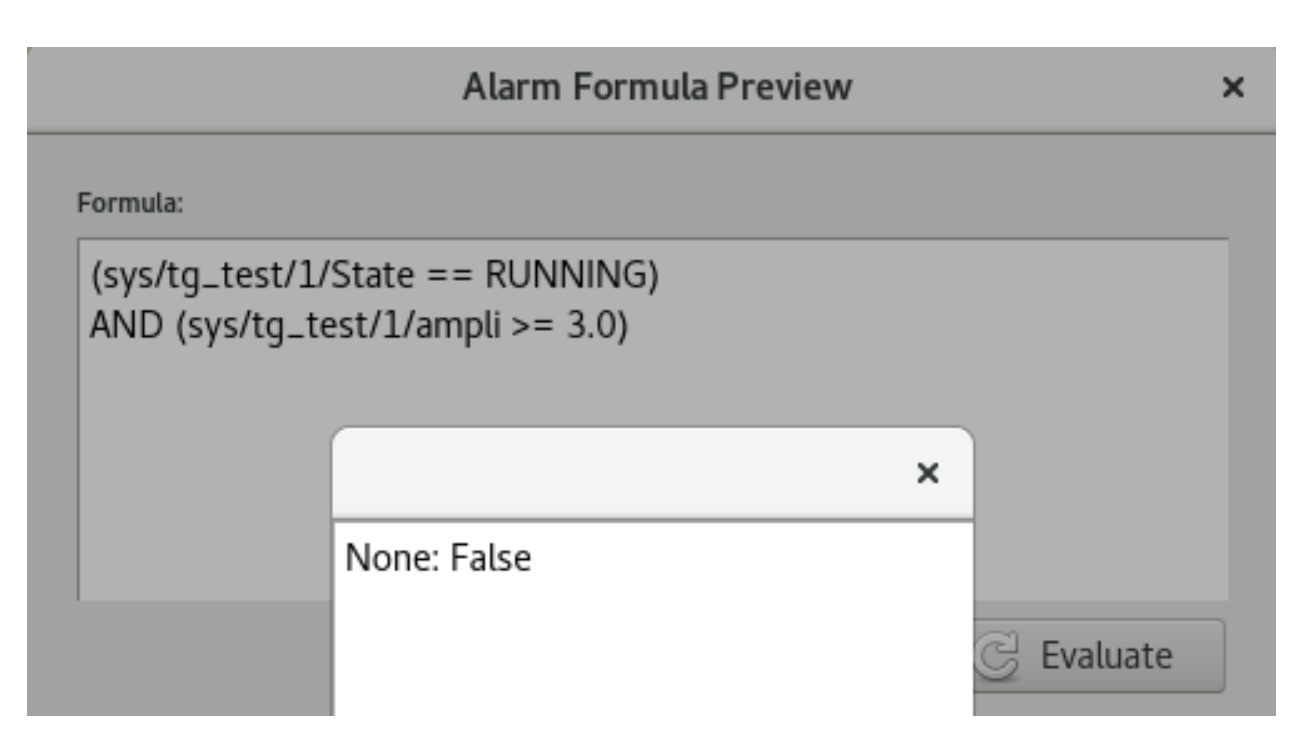

Fig. 9.15: Evaluate of alarm formula

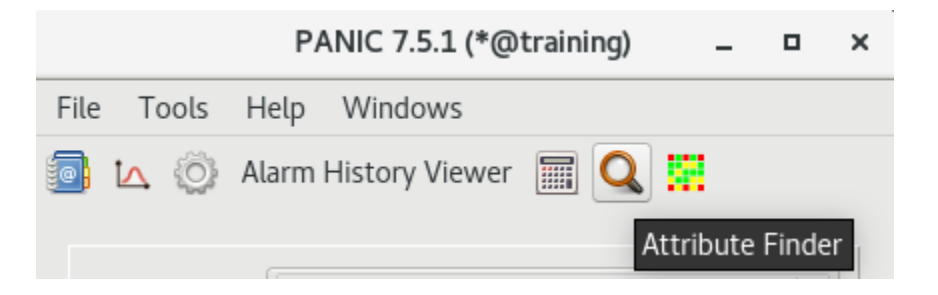

Fig. 9.16: PANIC GUI, Attribute Finder

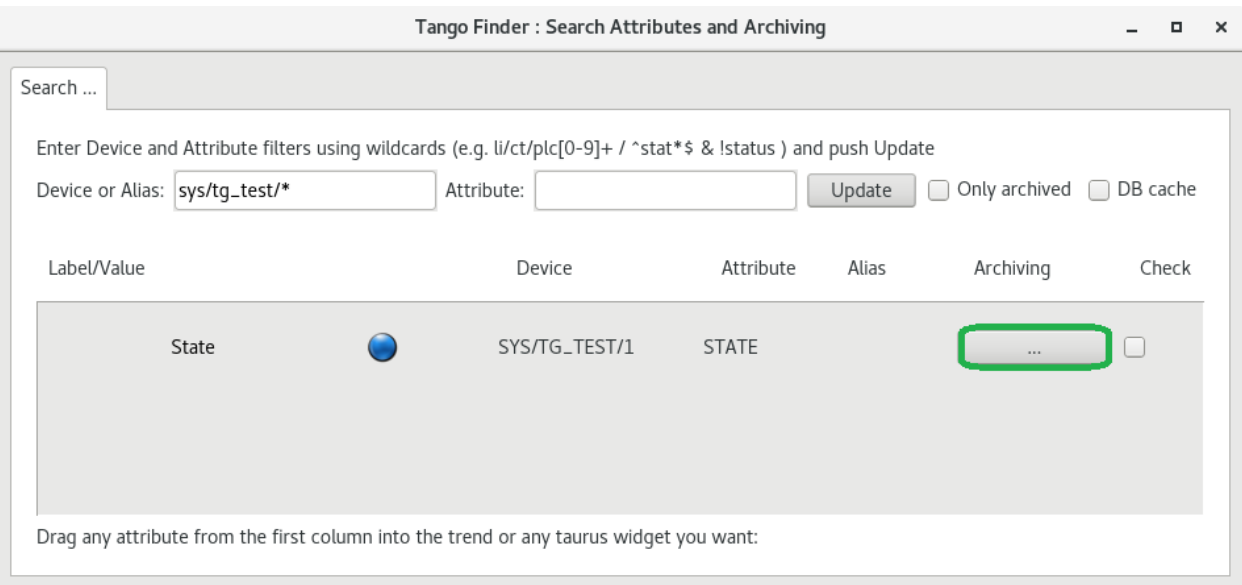

Fig. 9.17: Attribute Finder

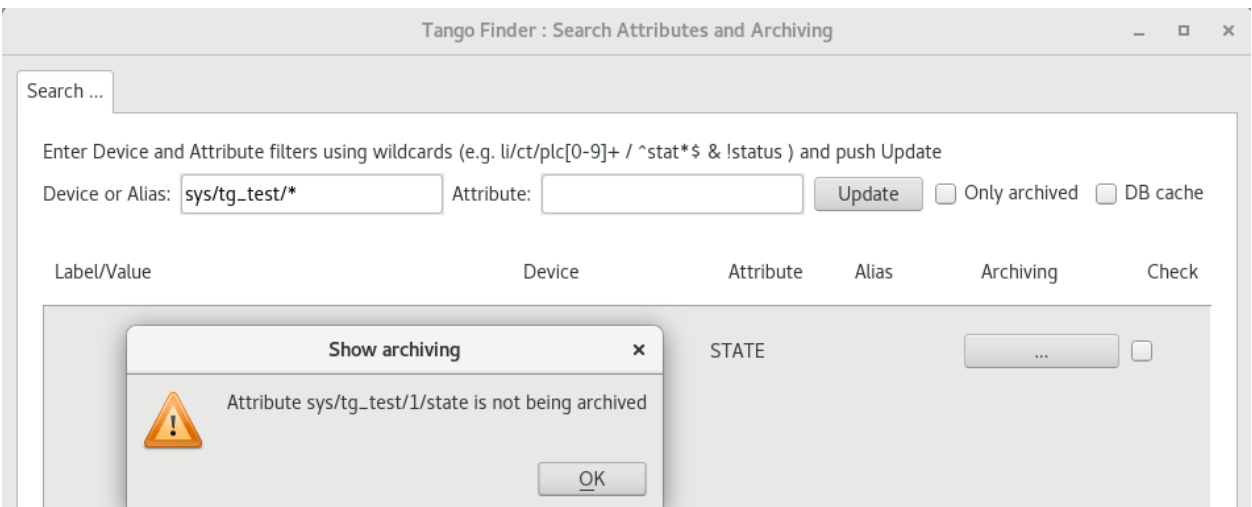

Fig. 9.18: Verify attributes archived

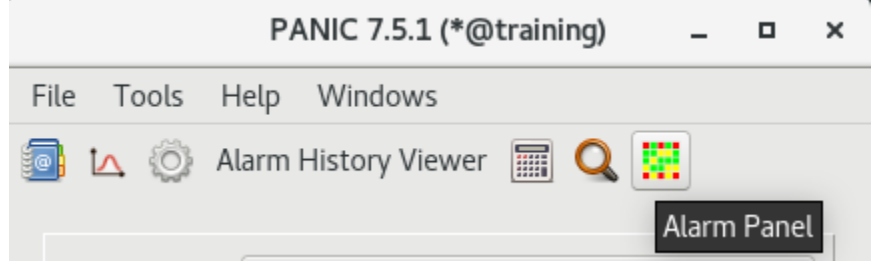

Fig. 9.19: PANIC GUI, Alarm Panel

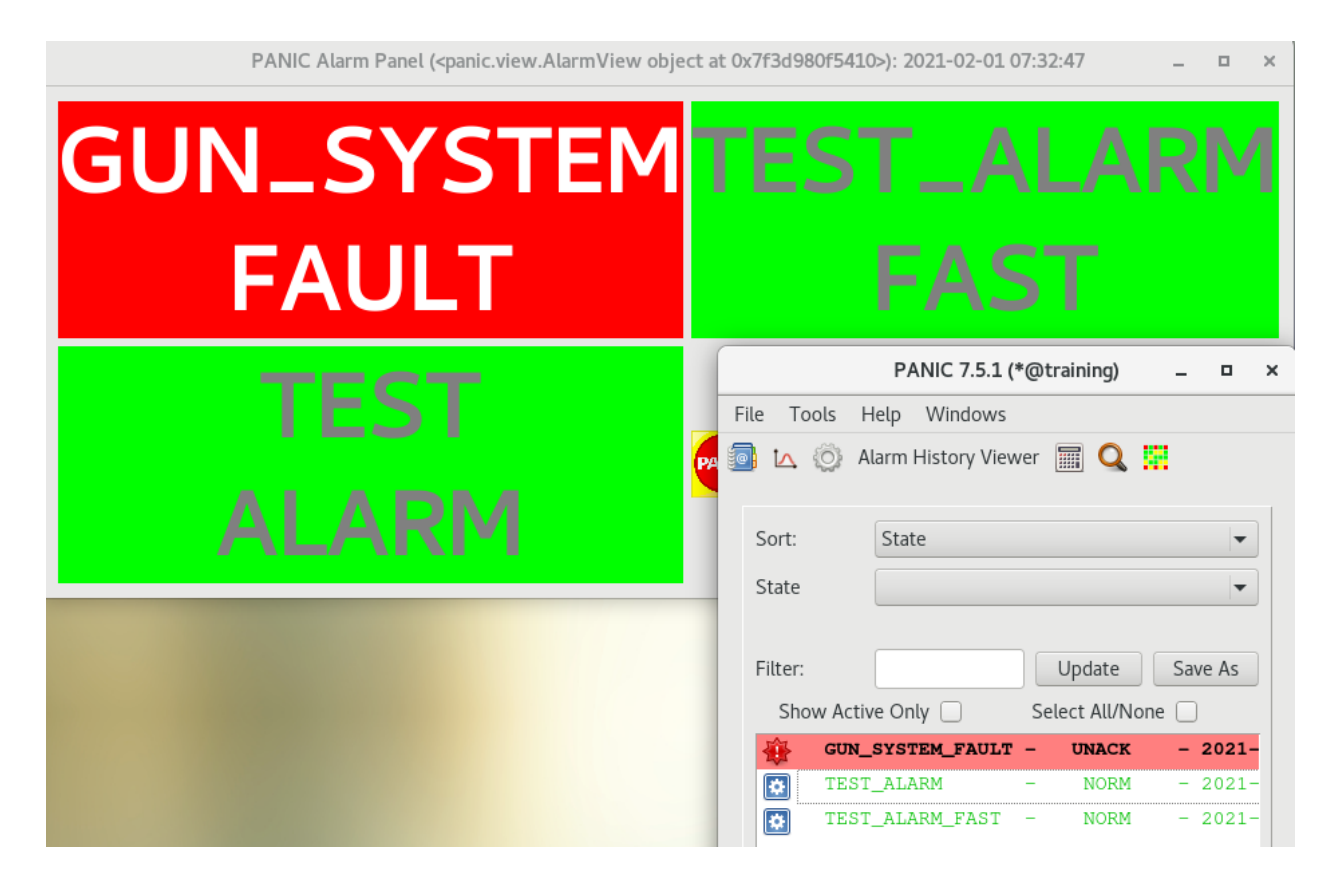

Fig. 9.20: PANIC Alarm Panel

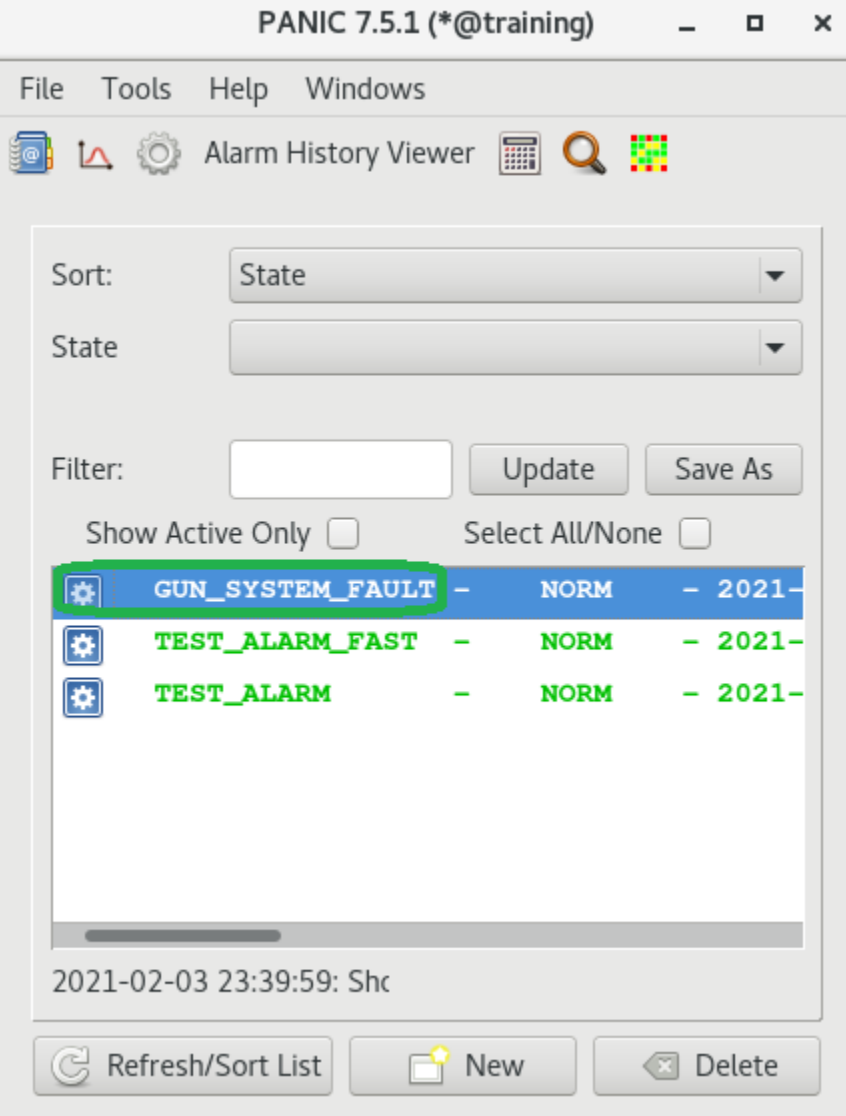

Fig. 9.21: Alarms list

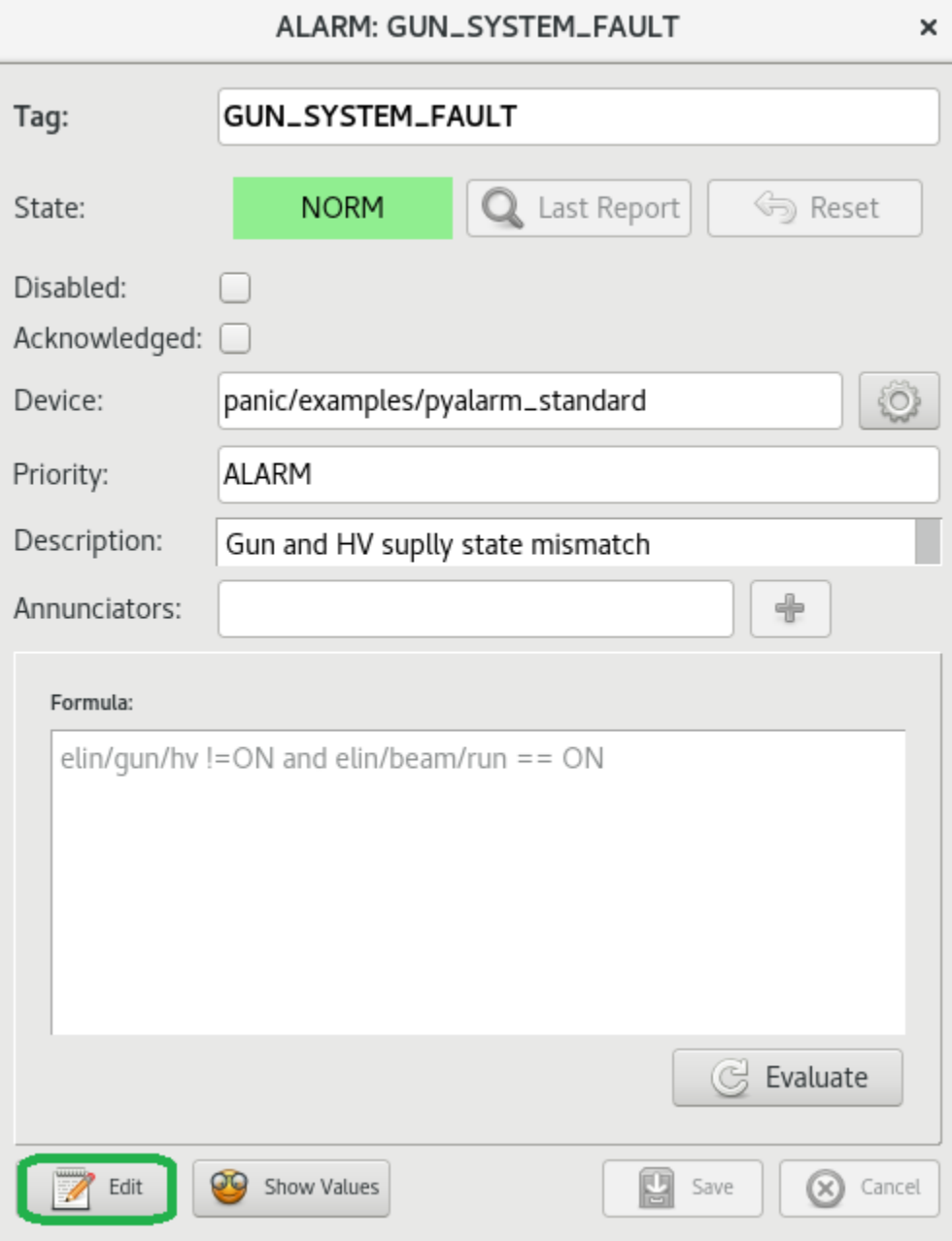

Fig. 9.22: PANIC GUI, view alarm details

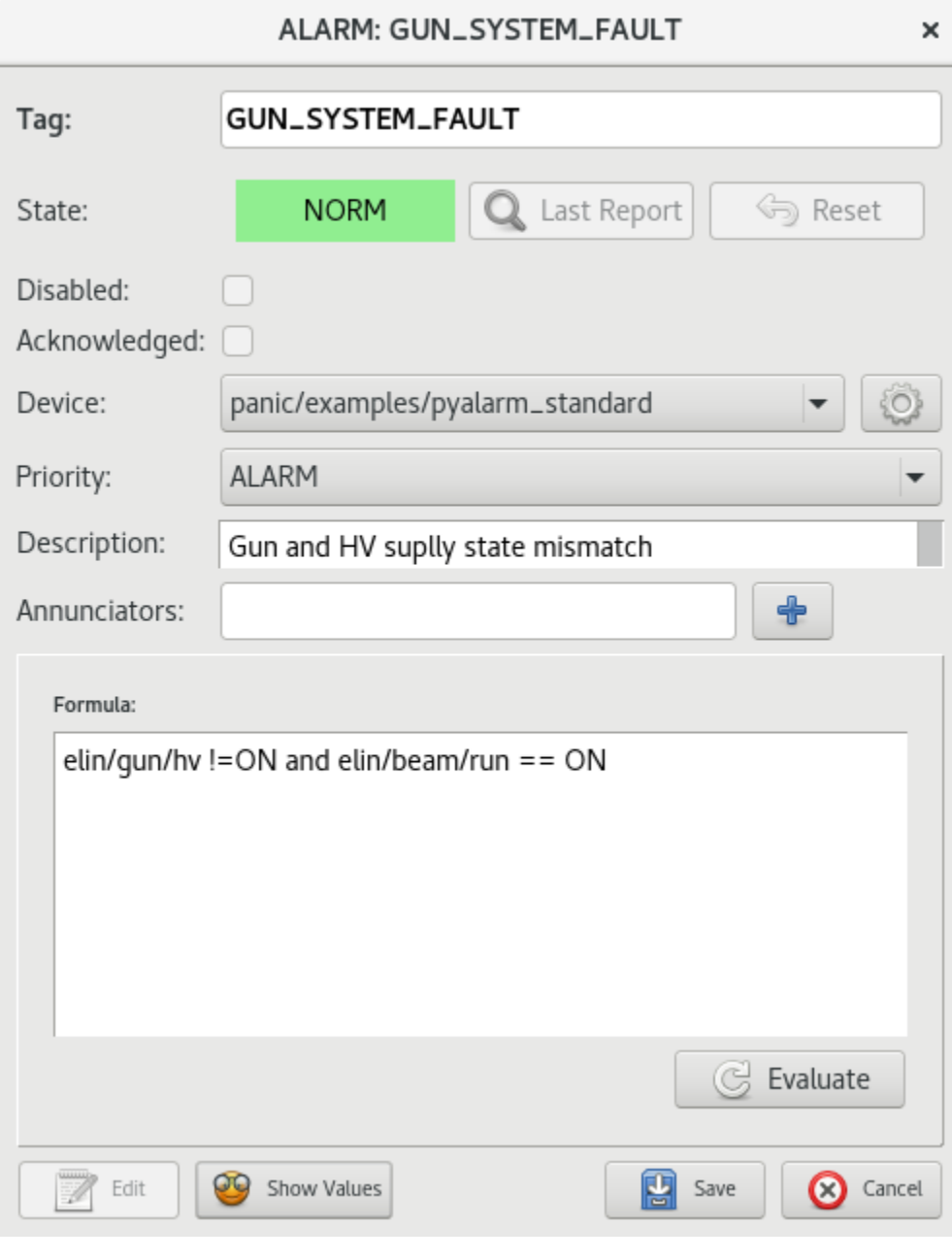

Fig. 9.23: Edit alarm

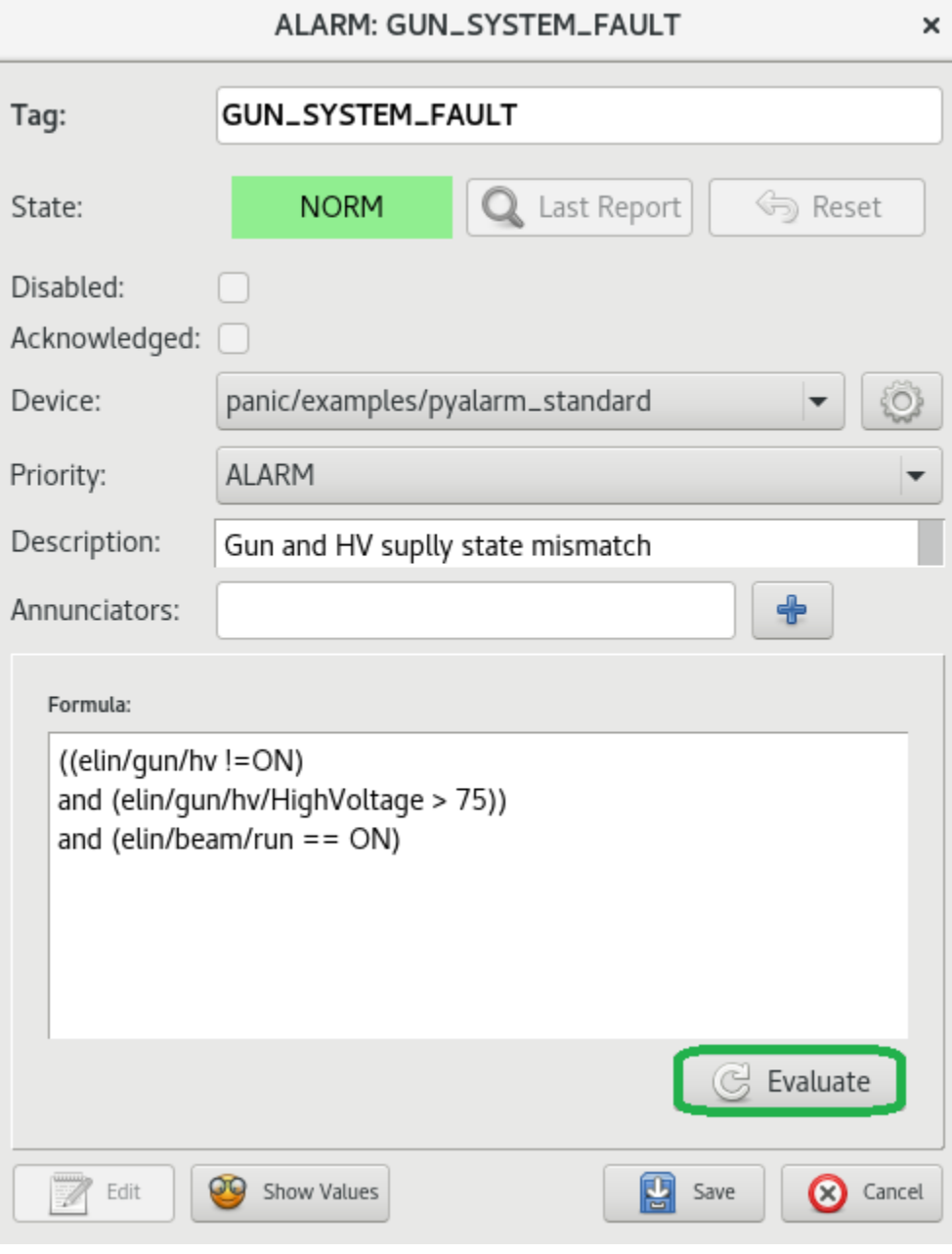

Fig. 9.24: Modify formula

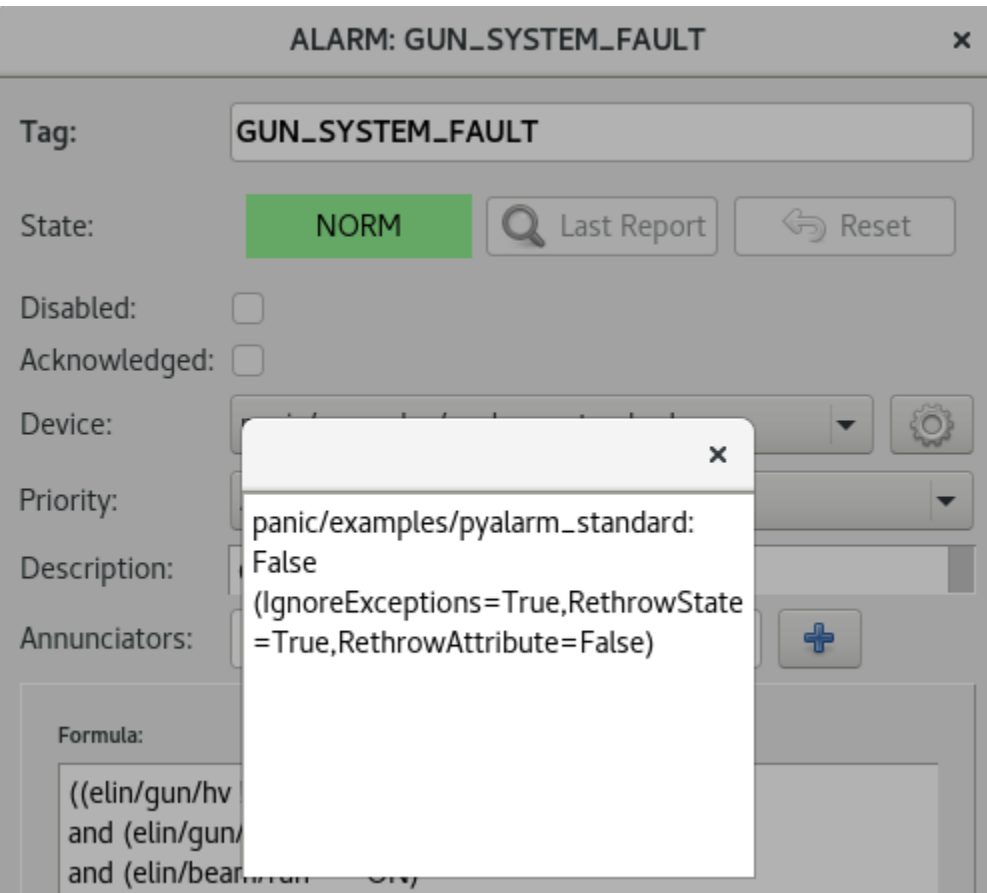

Fig. 9.25: Evaluate formula

# <span id="page-61-0"></span>**9.4 Configuration of the alarms list**

User can customize list of presented alarms list.

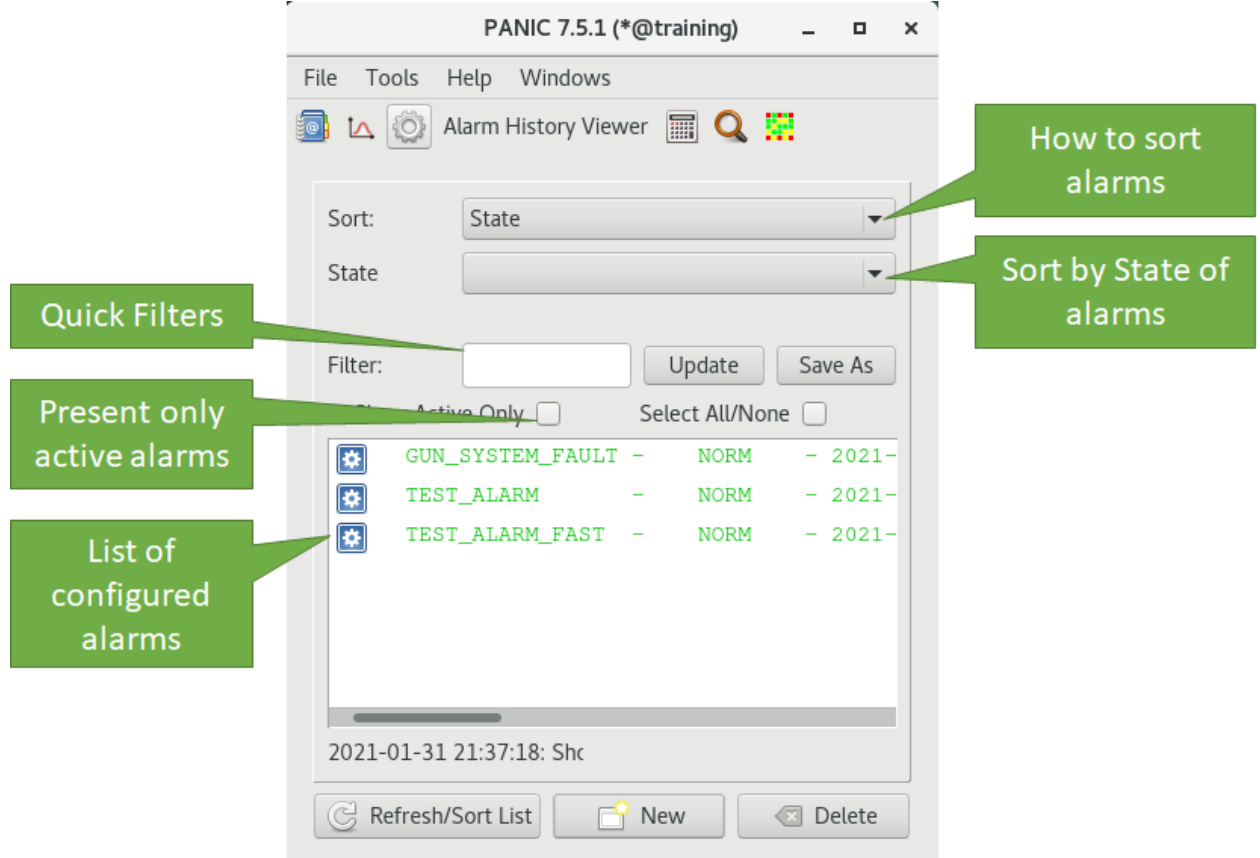

Fig. 9.26: Configuration of presented alarms

### <span id="page-61-1"></span>**9.4.1 Sorting**

After clicking on drop-down list

User can sort alarms by:

- State
- UserFilters
- Priority
- Devices
- PreCondition
- Annunciator
- Receivers
- Domain
- Family

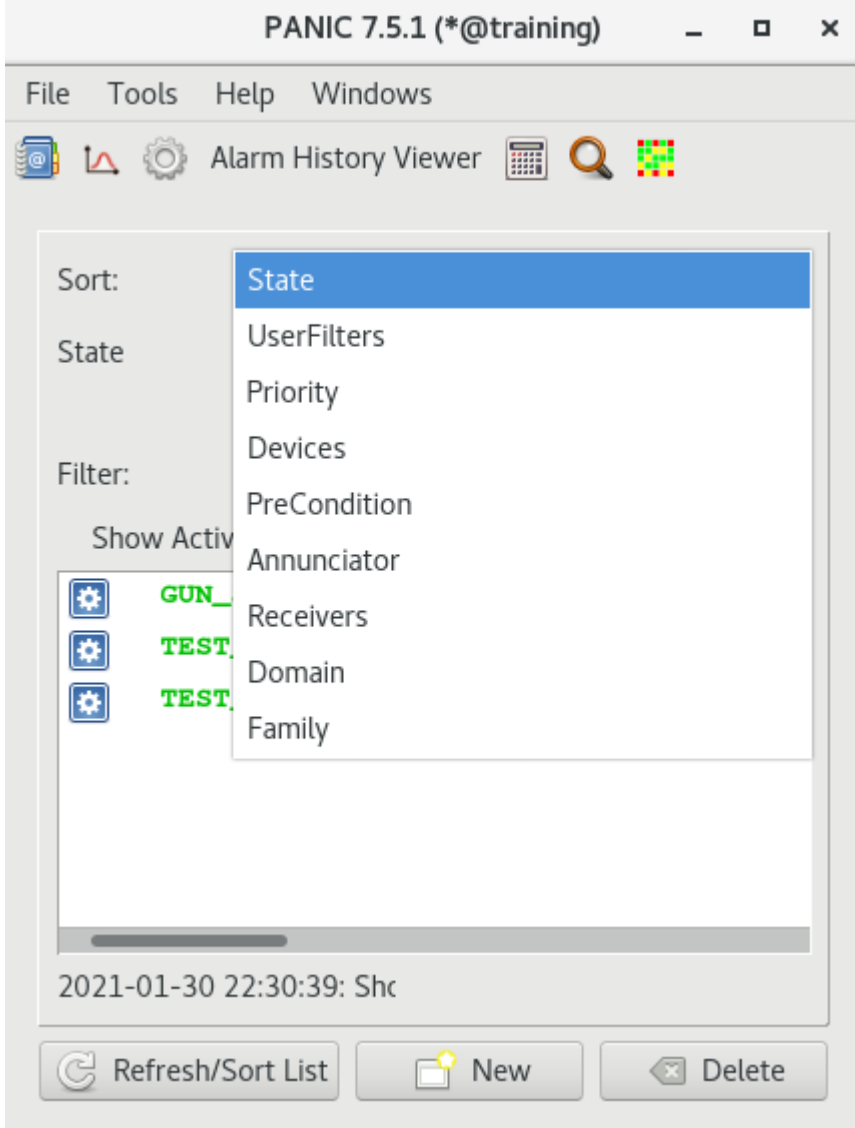

Fig. 9.27: Sorting alarms

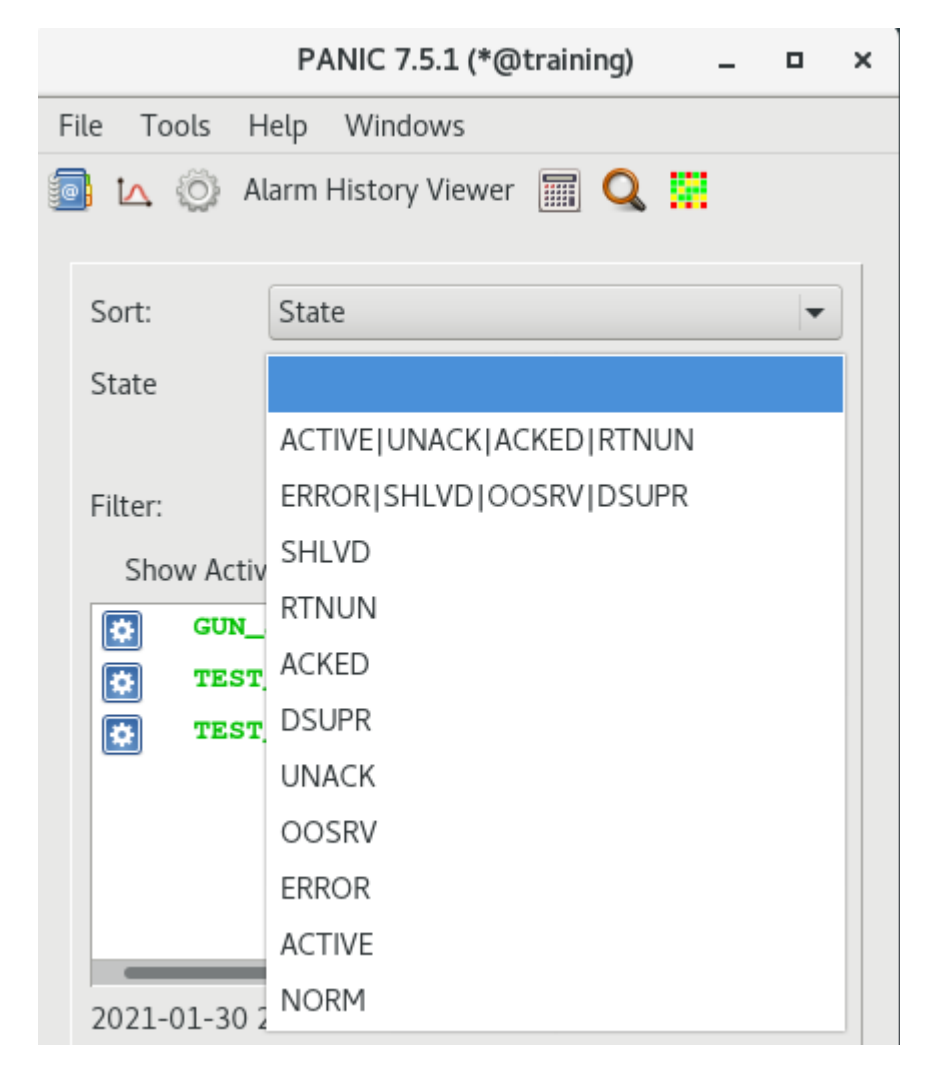

Fig. 9.28: State

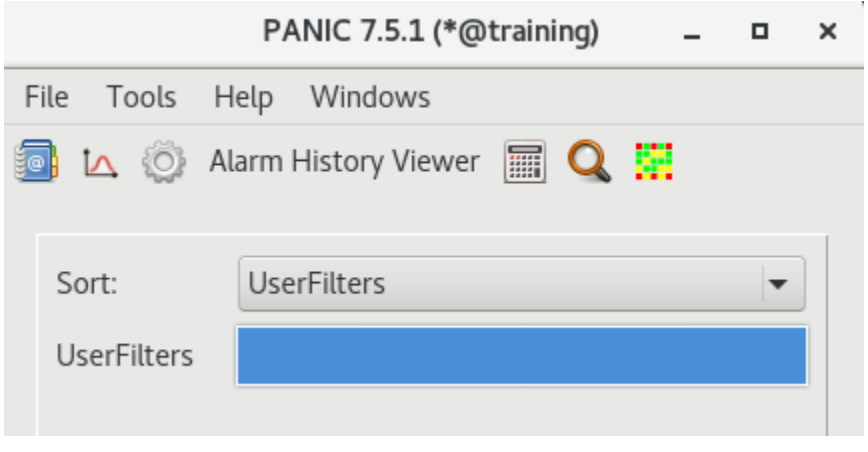

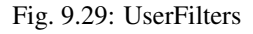

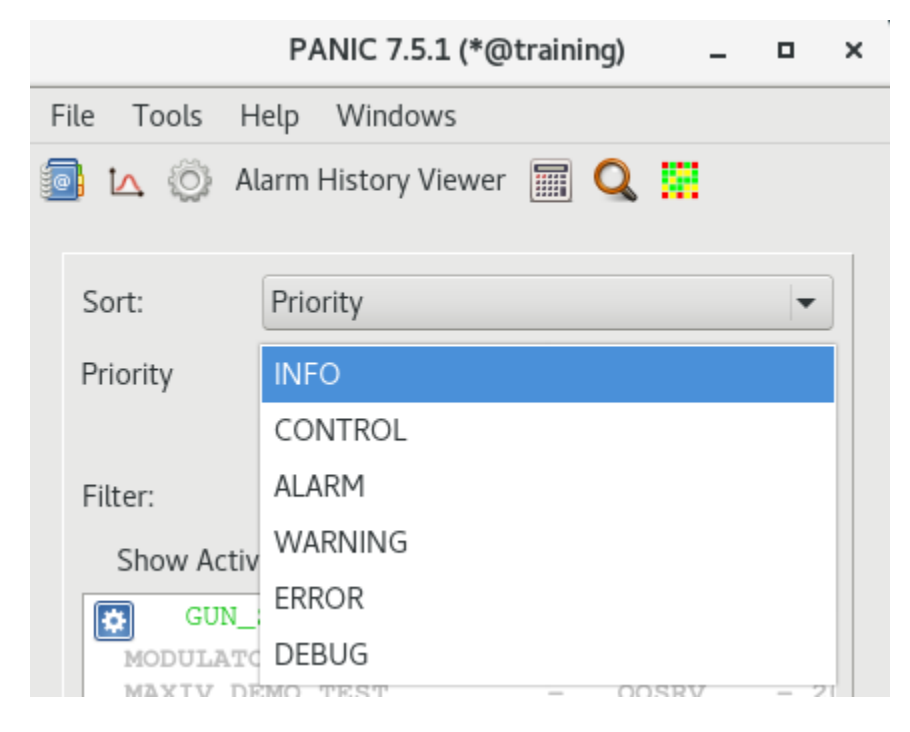

Fig. 9.30: Priority

| PANIC 7.5.1 (*@training)                              |            |                                |  |  |  |
|-------------------------------------------------------|------------|--------------------------------|--|--|--|
|                                                       | File Tools | Windows<br>Help                |  |  |  |
| $\Lambda$ 0<br>翩<br>Alarm History Viewer<br>m<br>5@ F |            |                                |  |  |  |
|                                                       |            |                                |  |  |  |
|                                                       | Sort:      | Devices                        |  |  |  |
|                                                       | Devices    | panic/demo/maxiv               |  |  |  |
|                                                       |            | panic/example/pyalarm_fast     |  |  |  |
|                                                       | Filter:    | panic/example/pyalarm_standard |  |  |  |

Fig. 9.31: Devices

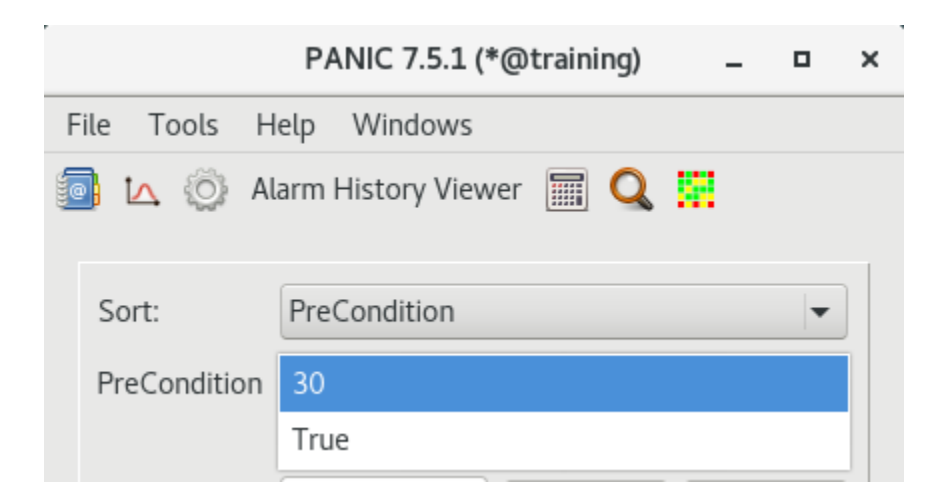

Fig. 9.32: PreCondition

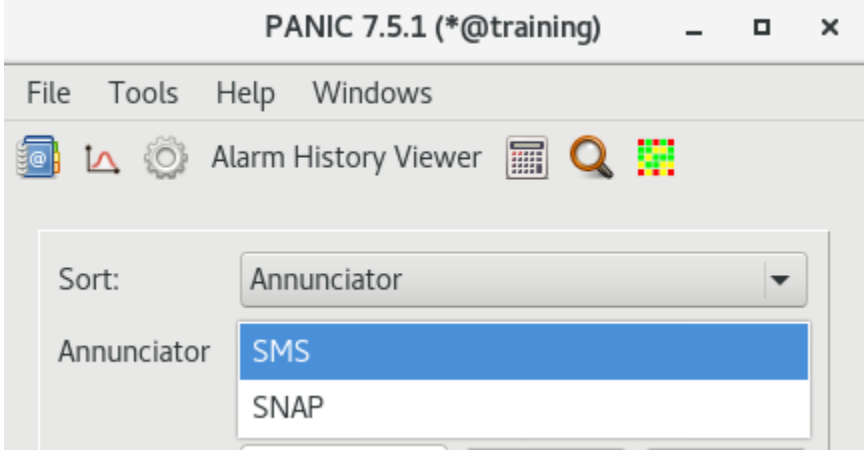

Fig. 9.33: Annunciator

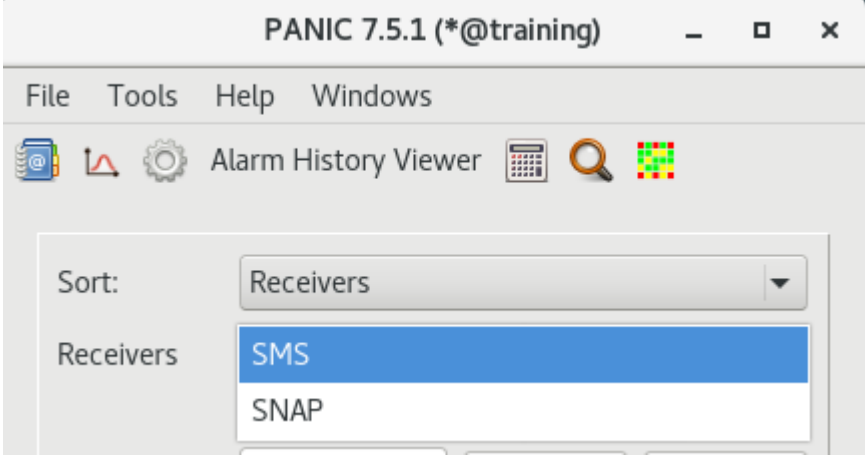

Fig. 9.34: Receivers

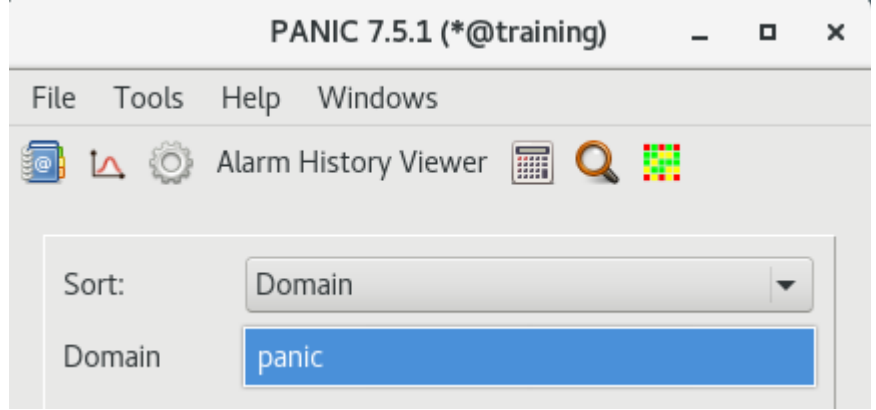

Fig. 9.35: Domain

|            | PANIC 7.5.1 (*@training)                      | × |
|------------|-----------------------------------------------|---|
| File Tools | Help Windows                                  |   |
|            | <b>D</b> L O Alarm History Viewer <b>FO L</b> |   |
| Sort:      | Family                                        |   |
| Family     | demo                                          |   |
|            | example                                       |   |

Fig. 9.36: Family

#### <span id="page-67-0"></span>**9.4.2 Filters**

After clicking on filter text box:

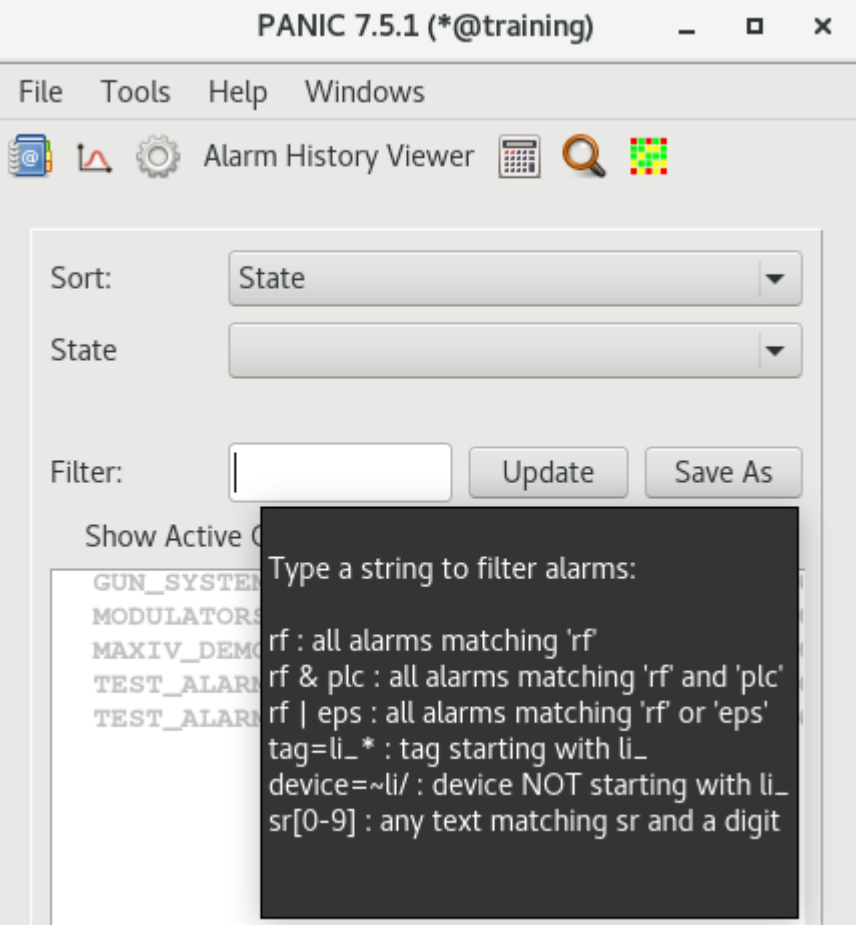

Fig. 9.37: Filters

User can create quick filter and save it.

#### <span id="page-67-1"></span>**9.4.3 Show active alarms**

After clicking on *Show Active Only* checkbox. User can see only active alarms.

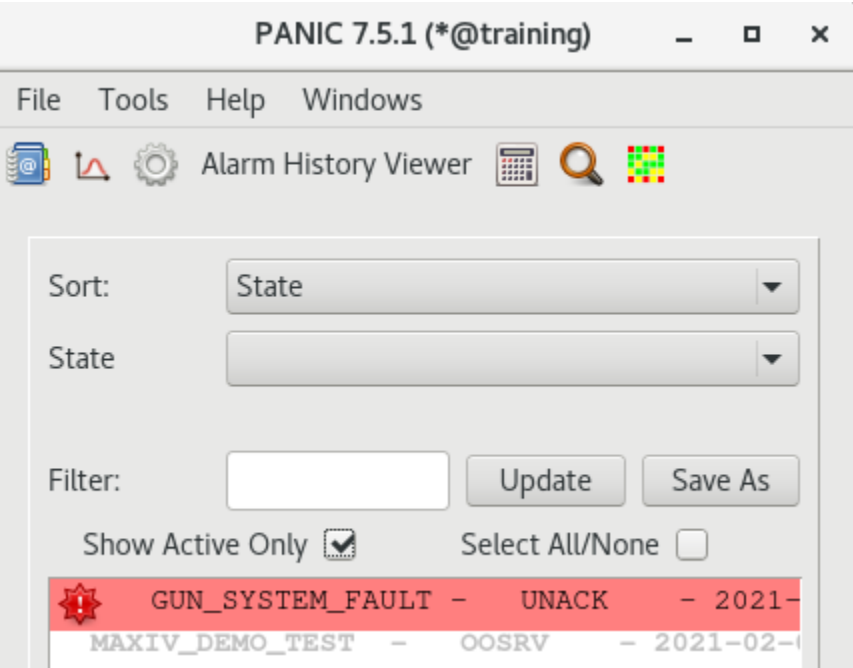

Fig. 9.38: Show active alarms

# <span id="page-68-0"></span>**9.5 Context menu**

After right click on selected alarm on the list

User can choose:

- See Alarm Details
- Preview Formula/Values
- View History
- Change Priority
- Reset Alarm(s)
- Acknowledge/Renounce Alarm(s)
- Disable/Enable Alarm(s)
- Edit Alarm
- Clone Alarm
- Delete Alarm
- Advanced Config
- TestDevice

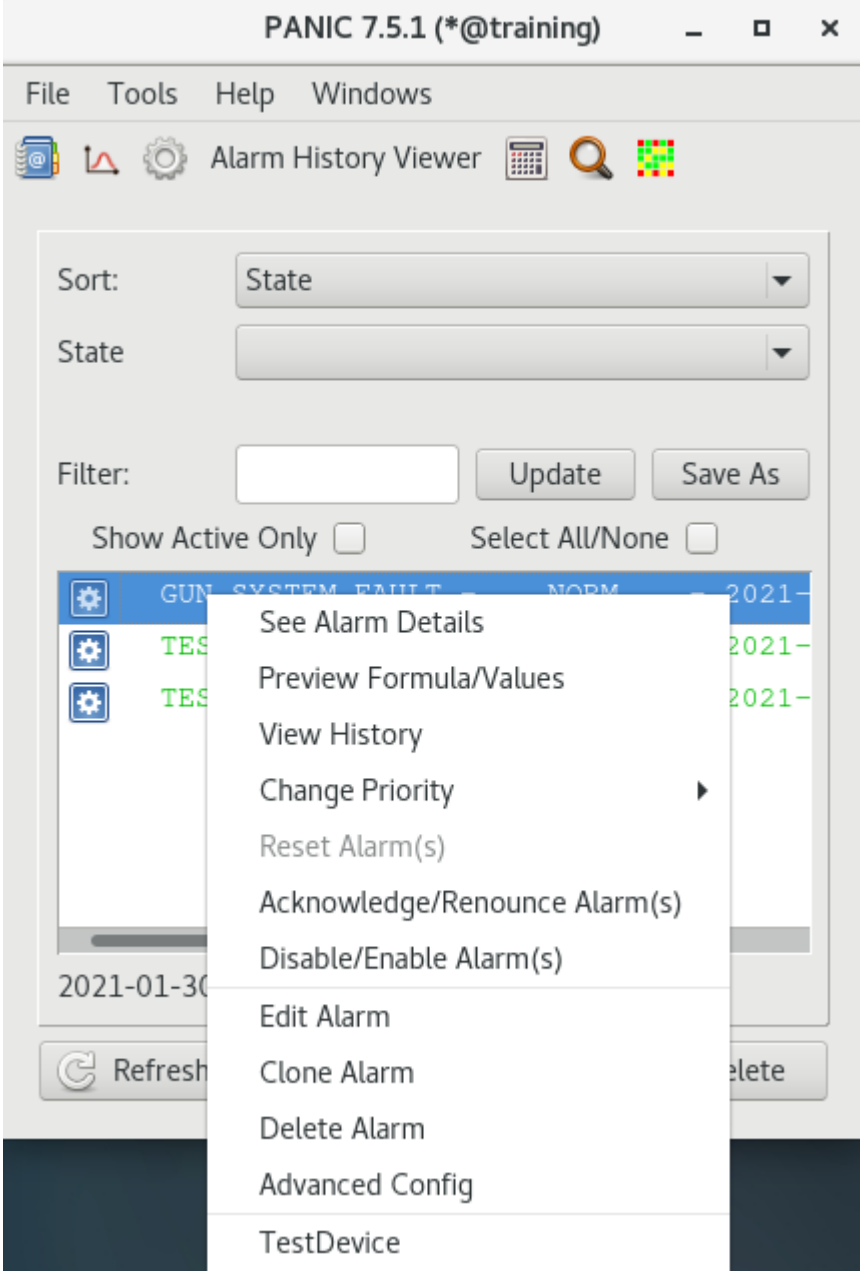

Fig. 9.39: Alarm details

# <span id="page-70-0"></span>**9.5.1 Alarm Details**

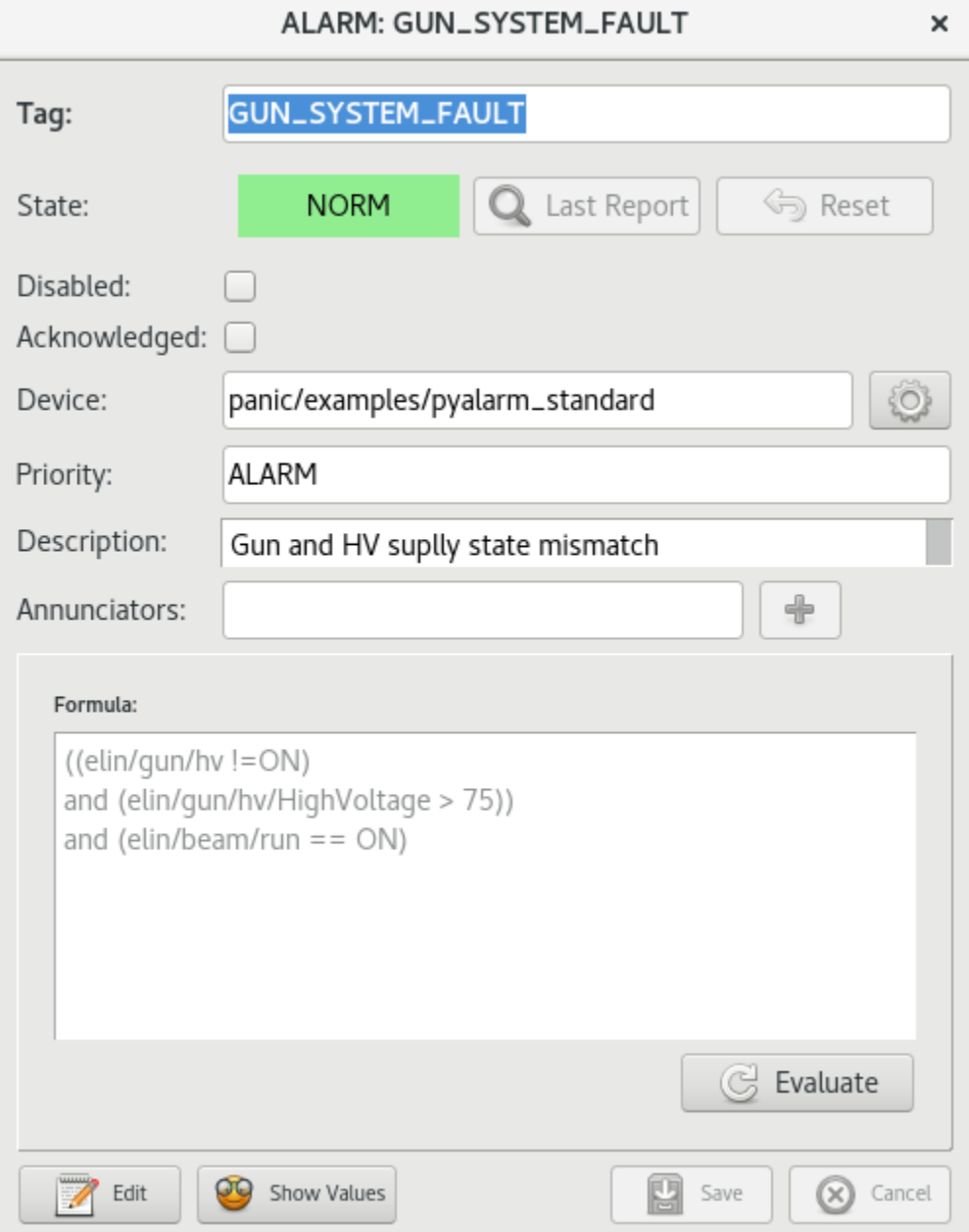

Fig. 9.40: PANIC GUI, view alarm details

### <span id="page-71-0"></span>**9.5.2 Preview Formula/Values**

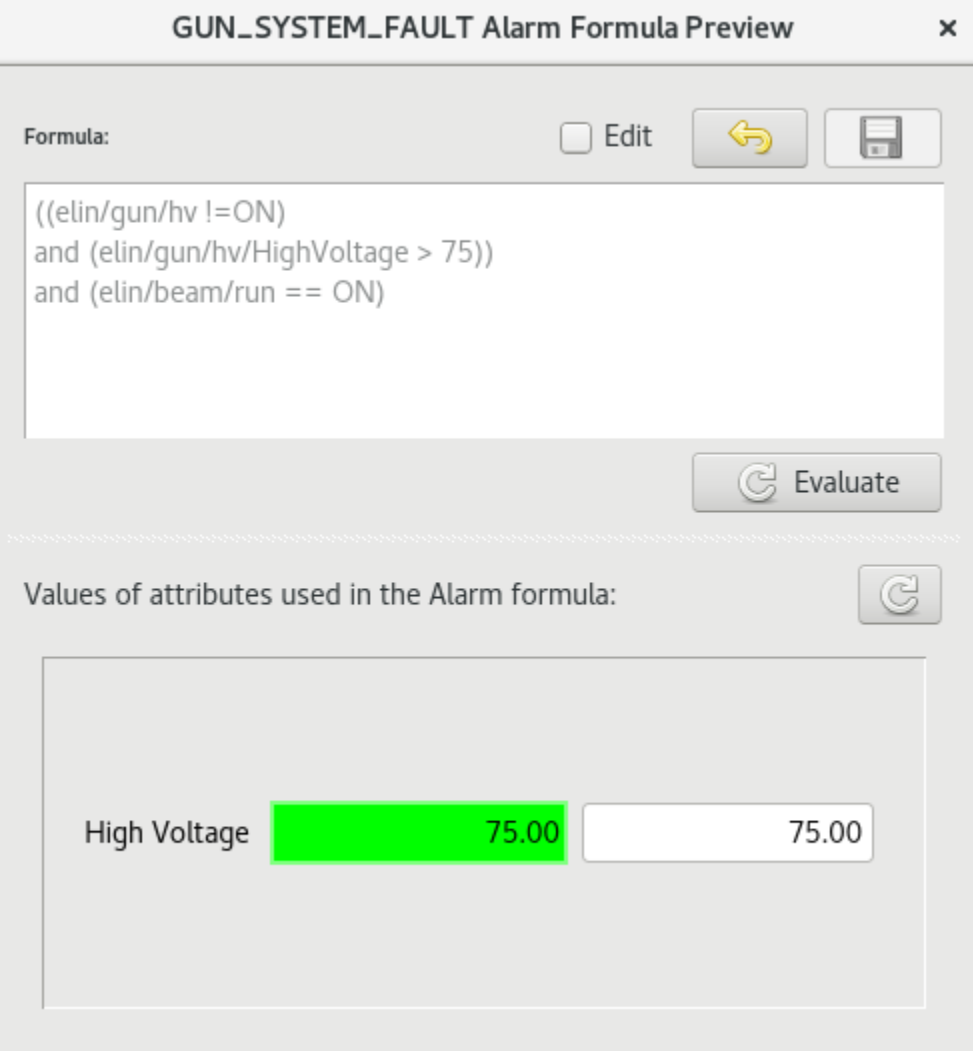

Fig. 9.41: Preview Formula/Values
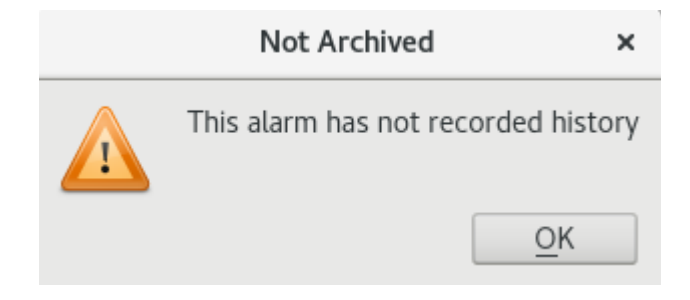

Fig. 9.42: No archivization

|   |                                                                | ×             |                     |                                                                            |              |  |  |  |  |  |
|---|----------------------------------------------------------------|---------------|---------------------|----------------------------------------------------------------------------|--------------|--|--|--|--|--|
|   | TEST_ALARM_FAST: sys/tg_test/1/ampli > 4.0                     |               |                     |                                                                            |              |  |  |  |  |  |
|   | Date                                                           | Alarm         |                     | Comment                                                                    |              |  |  |  |  |  |
|   |                                                                |               |                     | 1 2021-01-08 19:39:34 TEST_ALARM_FAST ALARM: Simple alarm on a fast device |              |  |  |  |  |  |
| 2 |                                                                |               |                     | 2021-01-06 23:19:12 TEST_ALARM_FAST ALARM: Simple alarm on a fast device   |              |  |  |  |  |  |
| 3 | 2020-12-30 15:45:48 TEST_ALARM_FAST                            |               | ACKNOWLEDGED: RESET |                                                                            |              |  |  |  |  |  |
| 4 | 2020-12-30 15:45:17 TEST_ALARM_FAST ACKNOWLEDGED: ACKNOWLEDGED |               |                     |                                                                            |              |  |  |  |  |  |
| 5 |                                                                |               |                     | 2020-12-30 15:44:23 TEST_ALARM_FAST   ALARM: Simple alarm on a fast device |              |  |  |  |  |  |
|   |                                                                |               |                     |                                                                            |              |  |  |  |  |  |
|   |                                                                |               |                     |                                                                            |              |  |  |  |  |  |
|   |                                                                |               |                     |                                                                            |              |  |  |  |  |  |
|   |                                                                |               |                     |                                                                            |              |  |  |  |  |  |
|   |                                                                |               |                     |                                                                            |              |  |  |  |  |  |
|   |                                                                |               |                     |                                                                            |              |  |  |  |  |  |
|   |                                                                |               |                     |                                                                            |              |  |  |  |  |  |
|   |                                                                |               |                     |                                                                            |              |  |  |  |  |  |
|   |                                                                |               |                     |                                                                            |              |  |  |  |  |  |
|   |                                                                |               |                     |                                                                            |              |  |  |  |  |  |
|   |                                                                |               |                     |                                                                            |              |  |  |  |  |  |
|   | 60                                                             | Open Snapshot |                     |                                                                            | Refresh<br>C |  |  |  |  |  |

Fig. 9.43: Alarm History

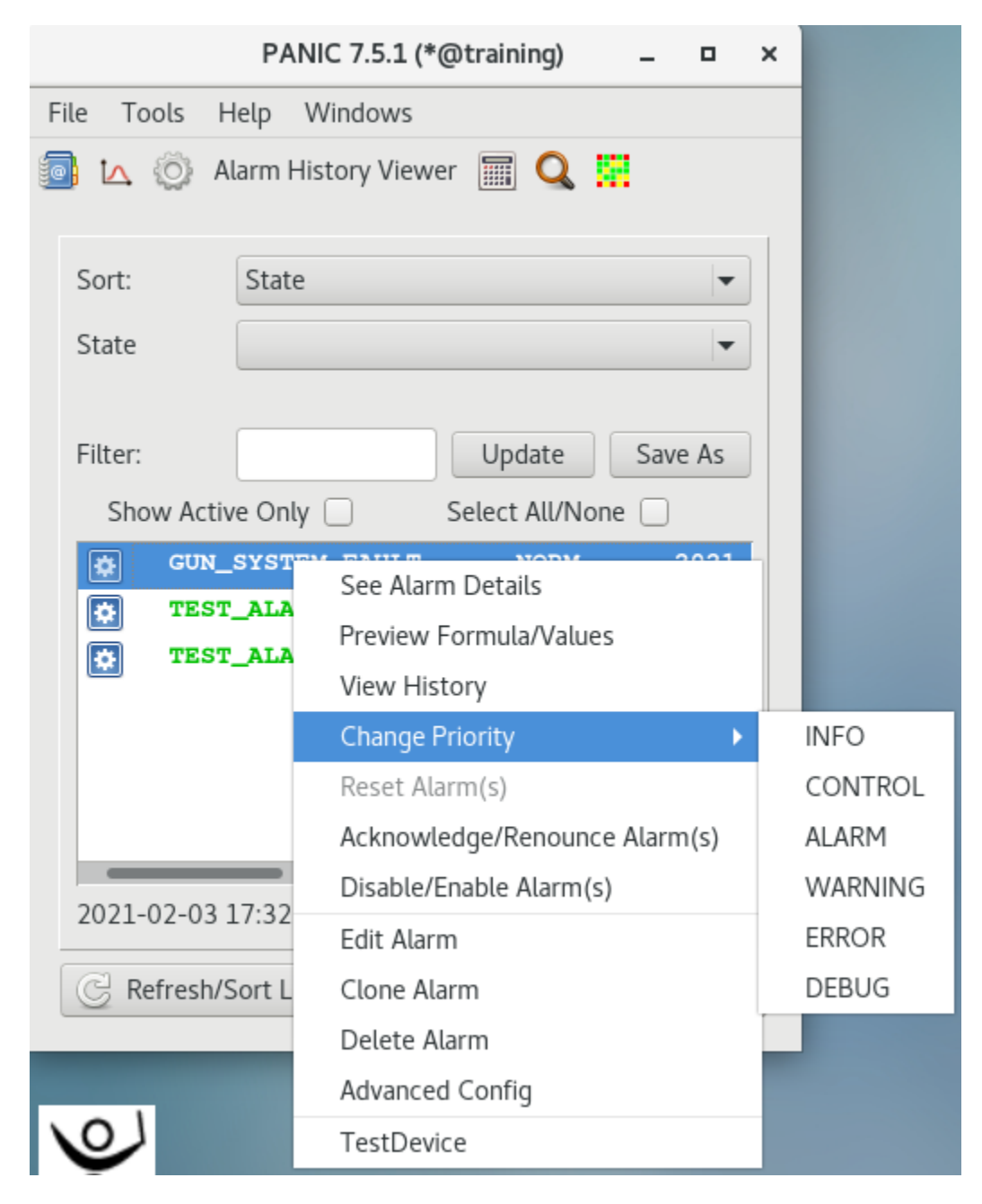

Fig. 9.44: Change Priority

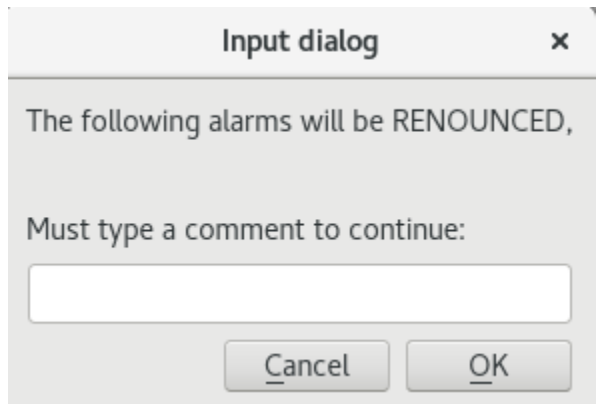

Fig. 9.45: Renounce Alarm

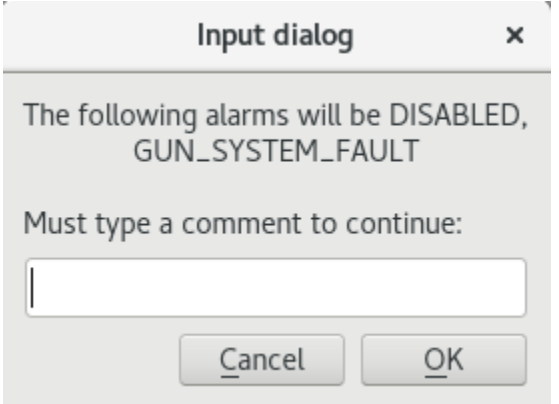

Fig. 9.46: Disable Alarm

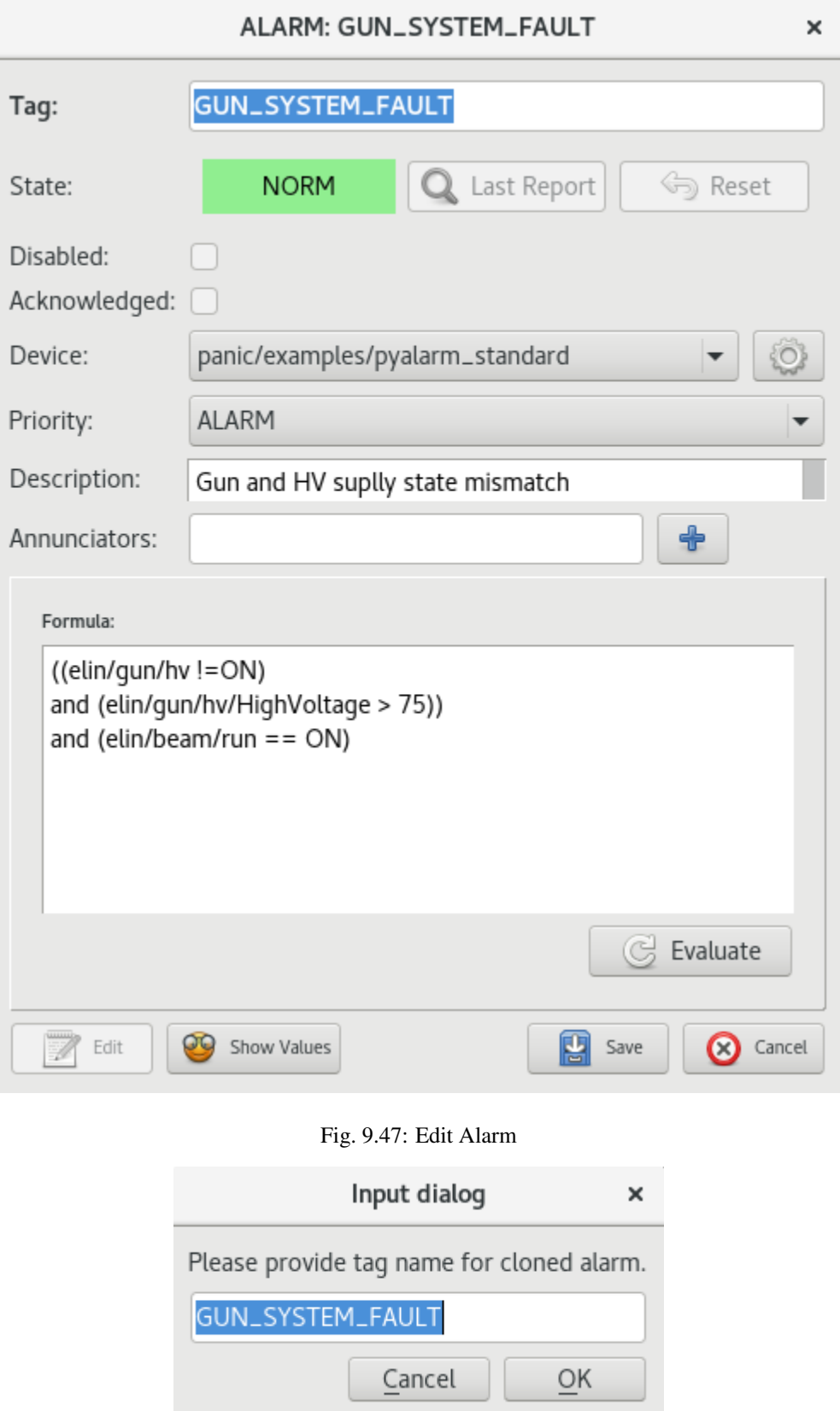

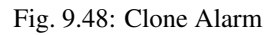

- **9.5.3 View History**
- **9.5.4 Change Priority**
- **9.5.5 Acknowledge/Renounce Alarm**
- **9.5.6 Disable/Enable Alarm**
- **9.5.7 Edit Alarm**
- **9.5.8 Clone Alarm**
- **9.5.9 Delete Alarm**

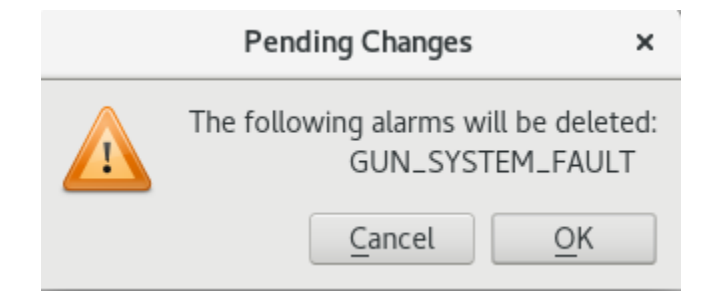

Fig. 9.49: Delete Alarm

### **9.5.10 Advanced Config**

#### **9.5.11 TestDevice**

## **9.6 Alarms management**

Using buttons at the bottom a user can manage alarms.

#### **9.6.1 Create new alarm**

After clicking *New* button user can configure new alarm.

## **9.7 Top bar menu**

#### **9.7.1 Import and Export from CSV file**

Application allows to import or export to CSV file configuration of alarms

Format CSV file of CSV file must contain columns:

- TAG
- DEVICE DESCRIPTION

| <b>PyAlarm Device Configuration</b><br>о<br>× |                          |                      |  |  |  |  |  |  |  |
|-----------------------------------------------|--------------------------|----------------------|--|--|--|--|--|--|--|
| panic/examples/pyalarm_standard               |                          |                      |  |  |  |  |  |  |  |
|                                               | Attribute Name           | Attribute Value      |  |  |  |  |  |  |  |
| 1                                             | AlarmThreshold           | 3                    |  |  |  |  |  |  |  |
| 2                                             | AlertOnRecovery          | false                |  |  |  |  |  |  |  |
| 3                                             | AutoReset                | 3600.0               |  |  |  |  |  |  |  |
| 4                                             | <b>CreateNewContexts</b> | True                 |  |  |  |  |  |  |  |
| 5                                             | Enabled                  | 30                   |  |  |  |  |  |  |  |
| 6                                             | EvalTimeout              | 500                  |  |  |  |  |  |  |  |
| 7                                             | FlagFile                 | /tmp/alarm_ds.nagios |  |  |  |  |  |  |  |
| 8                                             | FromAddress              | training             |  |  |  |  |  |  |  |
| 9                                             | HtmlFolder               | htmlreports          |  |  |  |  |  |  |  |
| 10                                            | <b>IgnoreExceptions</b>  | True                 |  |  |  |  |  |  |  |
| 11                                            | LogFile                  |                      |  |  |  |  |  |  |  |
|                                               | 12 LogLevel              | <b>INFO</b>          |  |  |  |  |  |  |  |
|                                               | 13 MailMethod            | mail                 |  |  |  |  |  |  |  |
| Λ                                             |                          |                      |  |  |  |  |  |  |  |
| Refresh                                       |                          |                      |  |  |  |  |  |  |  |
| Test                                          |                          |                      |  |  |  |  |  |  |  |
| <b>Create New</b>                             |                          |                      |  |  |  |  |  |  |  |

Fig. 9.50: Advanced Config

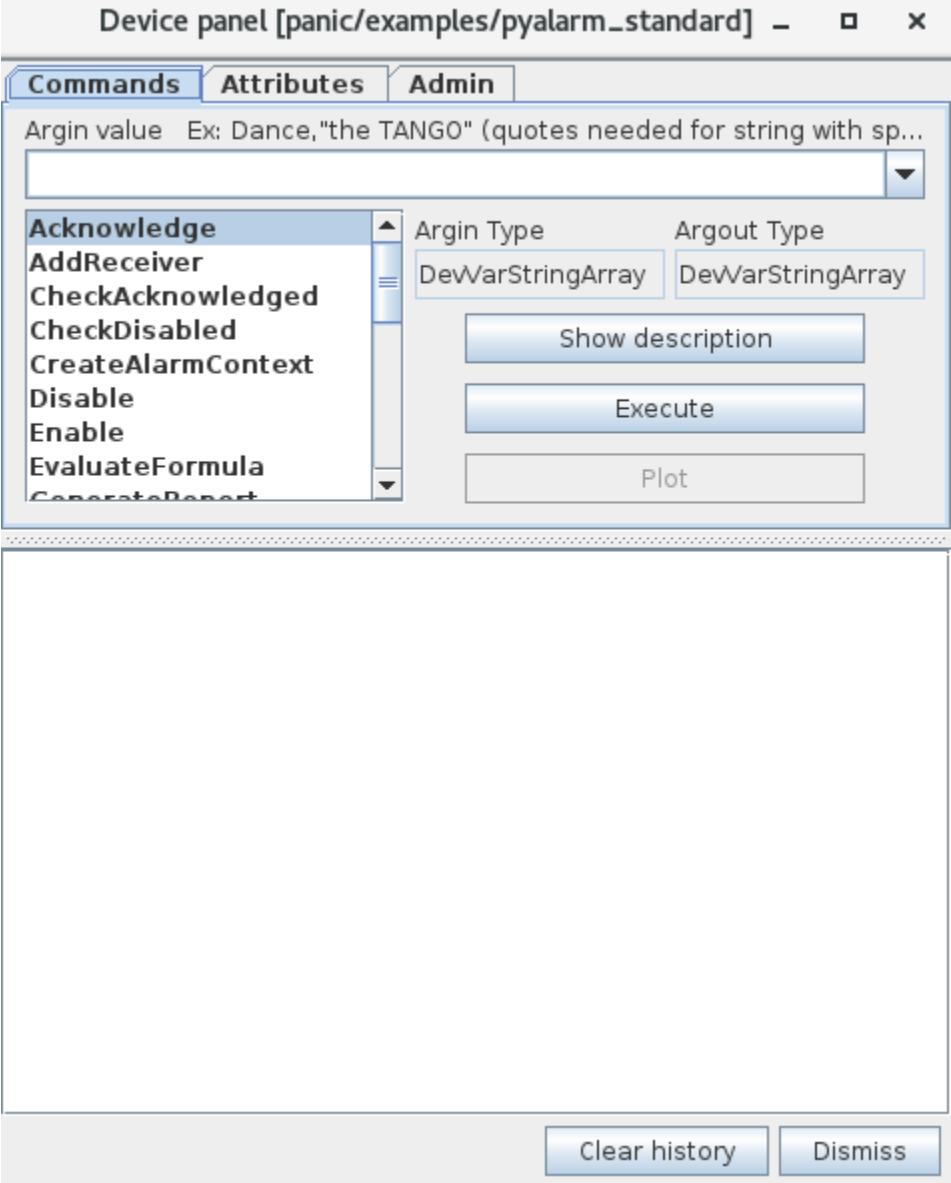

Fig. 9.51: Test Device

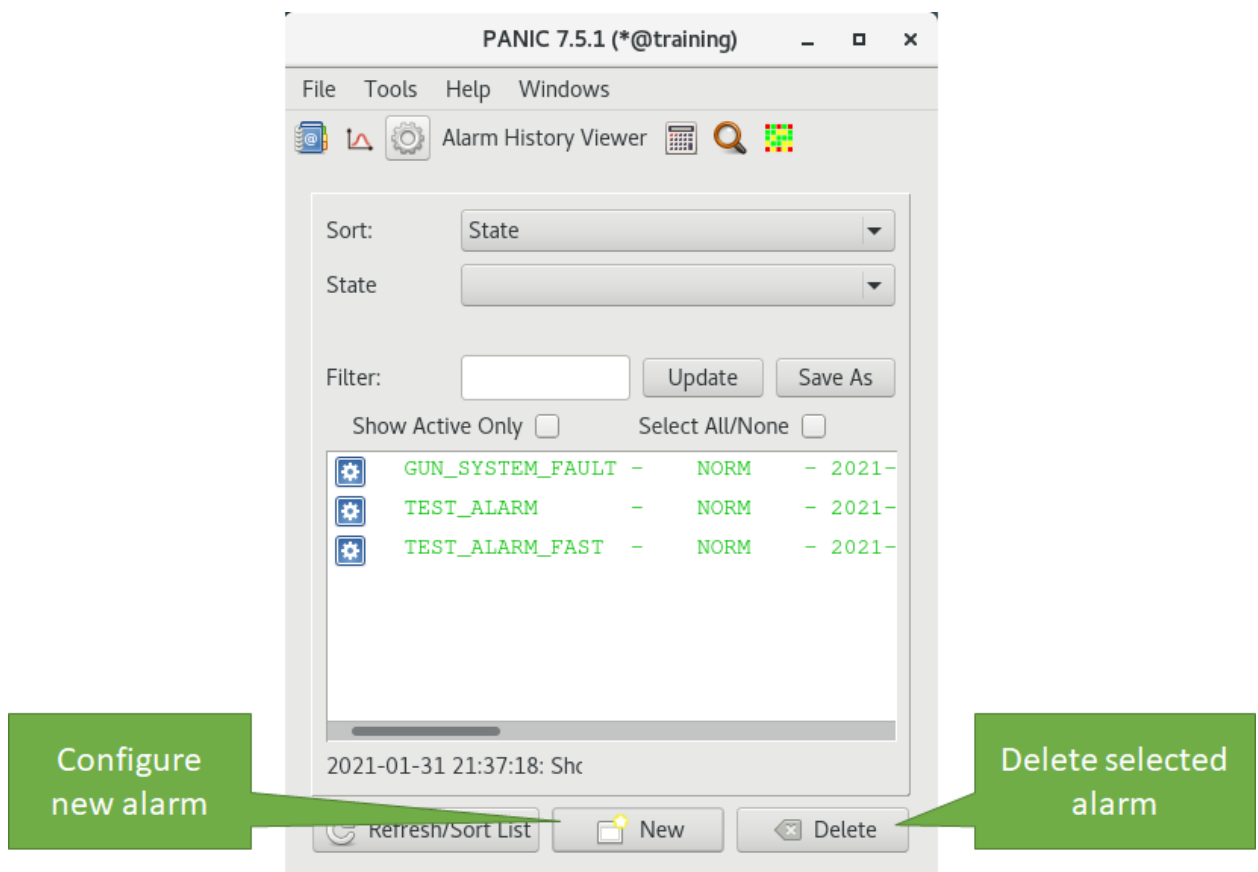

Fig. 9.52: Alarm details

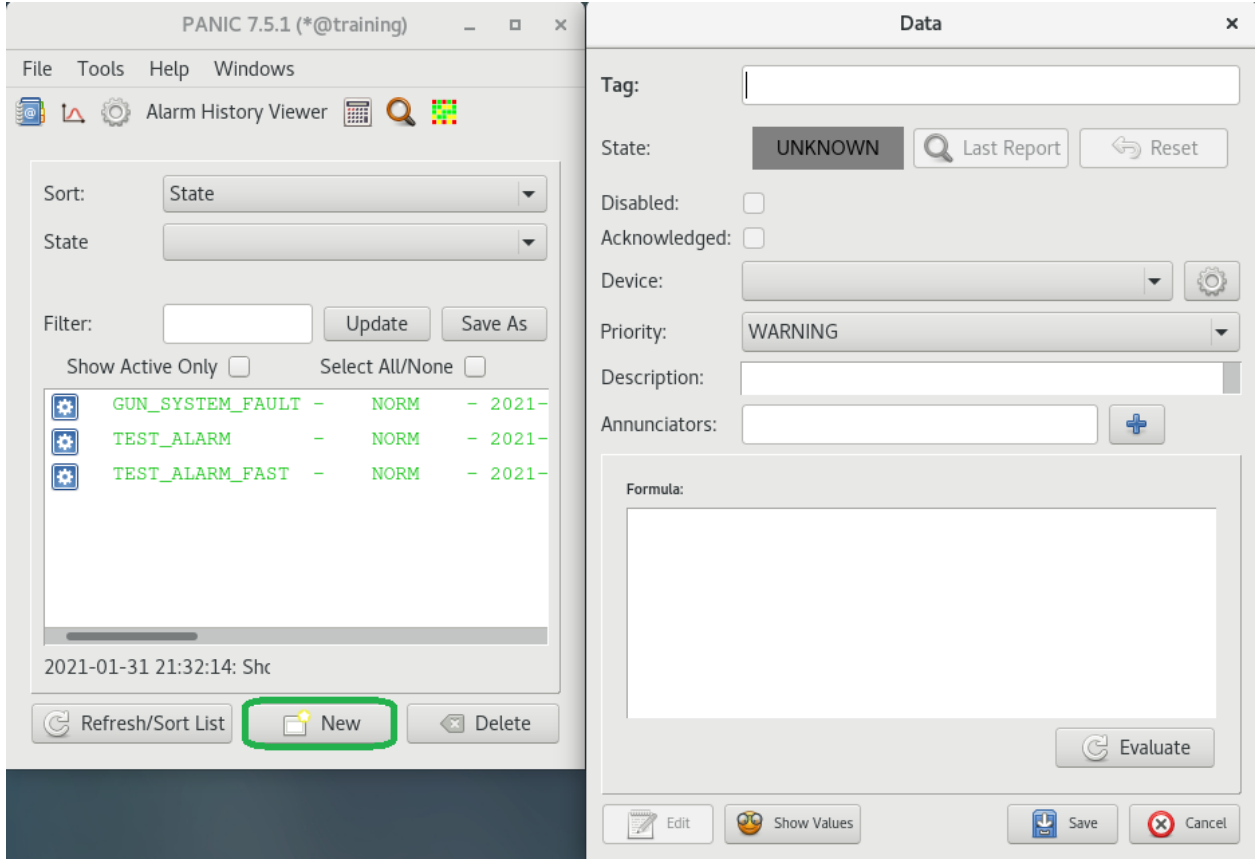

Fig. 9.53: New alarm

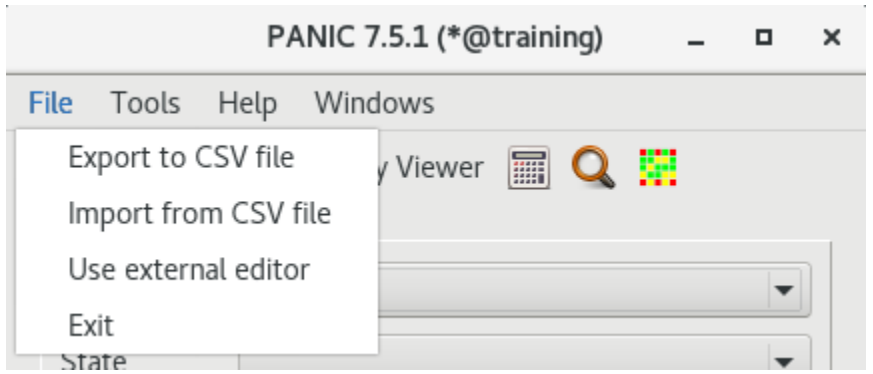

Fig. 9.54: PANIC GUI, File menu

- SEVERITY
- RECEIVERS
- FORMULA

The separtaion between CSV fields shall be a tab character (t). This is due to an alarm configuration contain semi $colons(j)$  and comas  $(j)$  which would otherwise interfere with CSV structure.

| File                                           | Home                                                                                | Insert | Page Layout | Formulas                      | Data | Review          | View                     | Help                                      |   |   |  |
|------------------------------------------------|-------------------------------------------------------------------------------------|--------|-------------|-------------------------------|------|-----------------|--------------------------|-------------------------------------------|---|---|--|
| $\mathbf{r}$ : $\times$ $\checkmark$ fx<br>G13 |                                                                                     |        |             |                               |      |                 |                          |                                           |   |   |  |
|                                                | A                                                                                   |        |             |                               |      |                 |                          |                                           | D | E |  |
| 1 TAG                                          | <b>DEVICE</b>                                                                       |        |             | <b>DESCRIPTION</b>            |      | <b>SEVERITY</b> | <b>RECEIVERS FORMULA</b> |                                           |   |   |  |
|                                                | panic/example/pyalarm fast<br>2 TEST ALARM FAST                                     |        |             | Simple alarm on a fast device |      | <b>WARNING</b>  |                          | sys/tg test/1/ampli > 4.0                 |   |   |  |
|                                                | panic/examples/pyalarm_standard   Incorrect status read<br>3 TEST ALARM             |        |             |                               |      | <b>WARNING</b>  |                          | sys/tg test/1/State.time < (now-60)       |   |   |  |
|                                                | 4 GUN SYSTEM FAULT panic/examples/pyalarm standard Gun and HV suplly state mismatch |        |             |                               |      | <b>ALARM</b>    |                          | elin/gun/hy != ON and elin/beam/run == ON |   |   |  |

Fig. 9.55: CSV file example

### **9.7.2 Tools**

PANIC GUI has included many tools to help with configuration of new alarm or edit created.

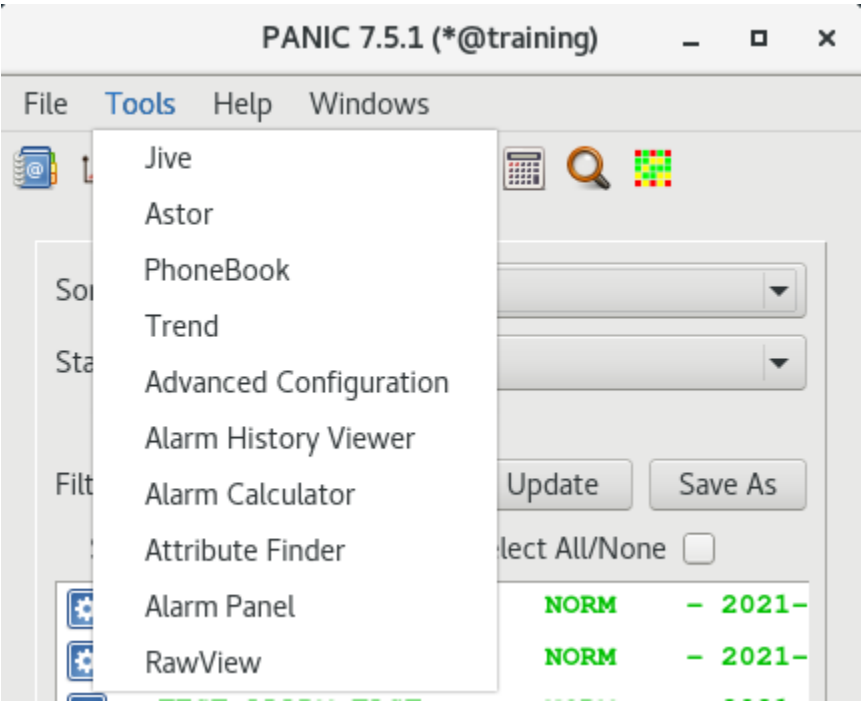

Fig. 9.56: PANIC GUI, Tools menu

#### **CHAPTER**

## **TEN**

# **ALARM PHILOSOPHY**

## **10.1 Alarm philosophy**

The alarm philosophy shall provide criteria, definitions, principles, and responsibilities for all of the alarm management lifecycle stages. It facilitates:

- consistency across the alarm system,
- consistency with risk management goals and objectives,
- good engineering practices,
- alarm system that supports an effective operator response.

#### **10.1.1 Alarm philosophy contents**

The IEC62682 standard asks for the following specification in an alarm philosophy:

- Purpose of alarm system,
- Definitions, References,
- Roles and responsibilities
- Principles of alarm design,
- Guidance for rationalisation of alarms list,
- Alarm class definitions (types of alarms, priorities, handling principles for a class),
- Alarm history preservation,
- Highly managed alarms handling (the alarms which require special procedures, i.e. due to law requirements),
- HMI/GUI design principles (colouring, symbols, naming conventions),
- Prioritisation method.
- Performance monitoring,
- Maintenance guidance,
- Testing requirements,
- Alarm documentation requirements,
- Implementation guidance,
- Management of change,
- Training,
- Related site procedures,
- Site-specific requirements,
- Audit (frequency, topics),

# **10.2 Alarm system requirements specification (ASRS)**

The ASRS provides functional requirements specification. It is the document developed as part of the alarm philosophy stage and implementation. Its purpose is to detail the functional requirements expected of the control system. On all development stages, the ASRS shall be consistent with the alarm philosophy.

The ASRS contains a specification for some of the following:

- alarm attributes,
- alarm HMI (i.e. PANIC GUI),
- alarm communication protocol (i.e. Tango),
- alarm record logging (i.e. SNAP, elasticsearch, text files),
- alarm record analysis,
- alarm priorities available,
- visible annunciation functionality (colours, symbols),
- audible alarm annunciation functionality,
- alarm summary display functionality,
- alarm shelving, suppression,
- alarm configuration functionality
- alarm log capabilities,
- alarm monitoring and assessment functionality,
- alarm auditing functionality,
- advanced alarming functionality.

The ASRS shall be compared with capabilities if the control system / Alarm Management System tool selected. If specific criteria are not met, either ASRS shall be updated (providing that it is still compatible with the alarm philosophy) or the control system / the alarm system tools shall be corrected.

Each alarm system requirements from ASRS should be tested before the operation stage.

### **CHAPTER**

# **ELEVEN**

## **INDICES AND TABLES**

- genindex
- modindex
- search